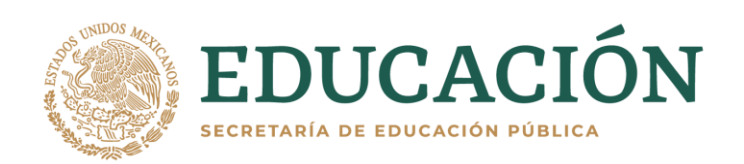

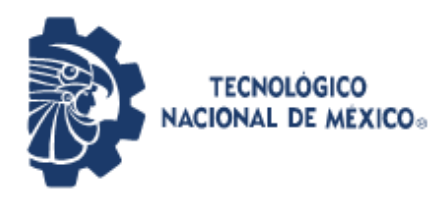

**Instituto Tecnológico de Pabellón de Arteaga** Departamento de Ingenerias

# **PROYECTO DE TITULACIÓN**

# AUTOMATIZACIÓN DE CIZALLAS INDUSTRIALES METÁLICAS

# **PARA OBTENER EL TÍTULO DE**

INGENIERO MECATRÓNICO

# **PRESENTA:**

LUIS ROBERTO RODRÍGUEZ VALADEZ

# **ASESOR:**

ING. FERNANDO GARCÍA VARGAS

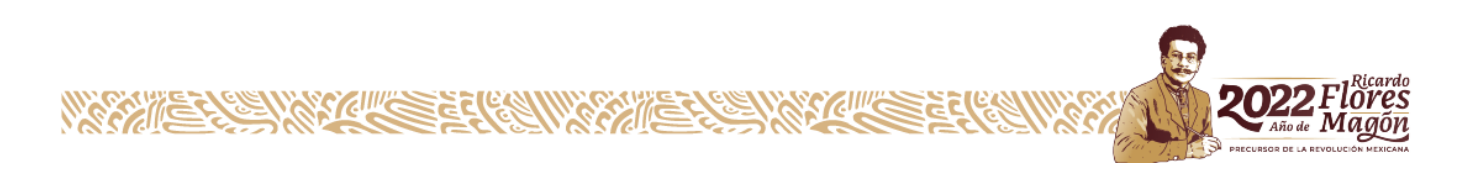

## <span id="page-1-0"></span>*CAPÍTULO 1: PRELIMINARES*

#### <span id="page-1-1"></span>*1 Agradecimientos.*

Elaborar las residencias en la empresa de CIMETAL fue una gran experiencia debido a que pudimos resolver una problemática la cual la empresa tenía. Se llevó a cabo la automatización de una de las herramientas que con la cual los colaboradores usan para llevar a cabo una de sus tareas de trabajo, gracias a esto realizan su trabajo de una manera más cómoda y efectiva.

Agradezco a la empresa CIMETAL S.A. de C.V., por haberme aceptado mis residencias profesionales y por permitirme ser parte de ella, por brindarme su apoyo y la oportunidad de crecer en el mundo laboral. Así como también a las personas que, a lo largo de este tiempo, compartieron conmigo sus conocimientos y me brindaron su apoyo para seguir adelante día a día. También cabe mencionar el gran agradecimiento por parte de mi asesor externo que nos estuvo asesorando y brindando su apoyo que es el Ing. José Alfredo Duran Gallegos. Por parte del instituto agradezco de igual manera a mi asesor interno el Ing. Fernando García Vargas que con su apoyo y sus medidas presentadas por él se pudo llevar a cabo una buena comunicación de una manera en regla y una buena administración de los tiempos.

Así como también a las personas que, a lo largo de este tiempo, compartieron conmigo sus conocimientos y me brindaron su apoyo para seguir adelante día a día como lo es mi madre Claudia Valadez por brindarme su apoyo en todo momento, mi amigo Erik Muñoz por su apoyo en mejorar e identificar palabras claves para dar a entender mis ideas y optimizar mi presentación. También a Andrea Caldera por ayudarme en redactar, citar y dar un buen formato al cuerpo de mi documentación.

Por último, agradezco a mis familiares y amigos que estuvieron conmigo que con su apoyo se pudo lograr concluir esta gran trayectoria.

#### <span id="page-2-0"></span>*2 Resumen.*

Se llevó a cabo las residencias profesionales en la empresa CIMETAL S.A. de C.V. que contaba con la problemática de cómo mejorar la línea de trabajo de los colaboradores que estaban a cargo del área de cortado y separación de materiales. Se enfrentaban a dos tipos de problemática, uno de los problemas más frecuentes a la cual se encontraban los colaboradores era el enfrentar grandes tiras de arneses de los carros que están compuestos de varios cableados de cobre y cubierto con polietileno o poliamida que es una materia muy efectiva para mantenerlos unidos y es muy resistente. La segunda problemática es la destrucción

Anteriormente la solución que realizaban cuando no podrían hacerlo de manera manual la separación era mediante navajas o cuchillos, ya si era un caso muy difícil que no podían separar con los métodos ya mencionados era la de ir a la sección de cortes la cual estaba compuesta de una mesa con tres cizallas separadas entre sí, así cada uno de los colaboradores podría dar uso al mismo tiempo de estas tres cizallas.

En el presente reporte verán la manera en la cual se automatizó este proceso con el cual daban del uso de las cizallas además de verlo paso por paso, así dándole una solución a la problemática que enfrentaban los colaboradores al momento de realizar su trabajo de la separación de materiales de los arneses de carros de una manera más rápida y sencilla. Cabe mencionar la gran ventaja en la automatización realizada fue la que un solo colaborador podrá dar al mismo tiempo de las tres cizallas que a su vez aumentará la cantidad de su material a separar por el mínimo de esfuerzo como rendimiento ya que no se desplazará tanto en su área de trabajo.

# <span id="page-3-0"></span>3 Índice:

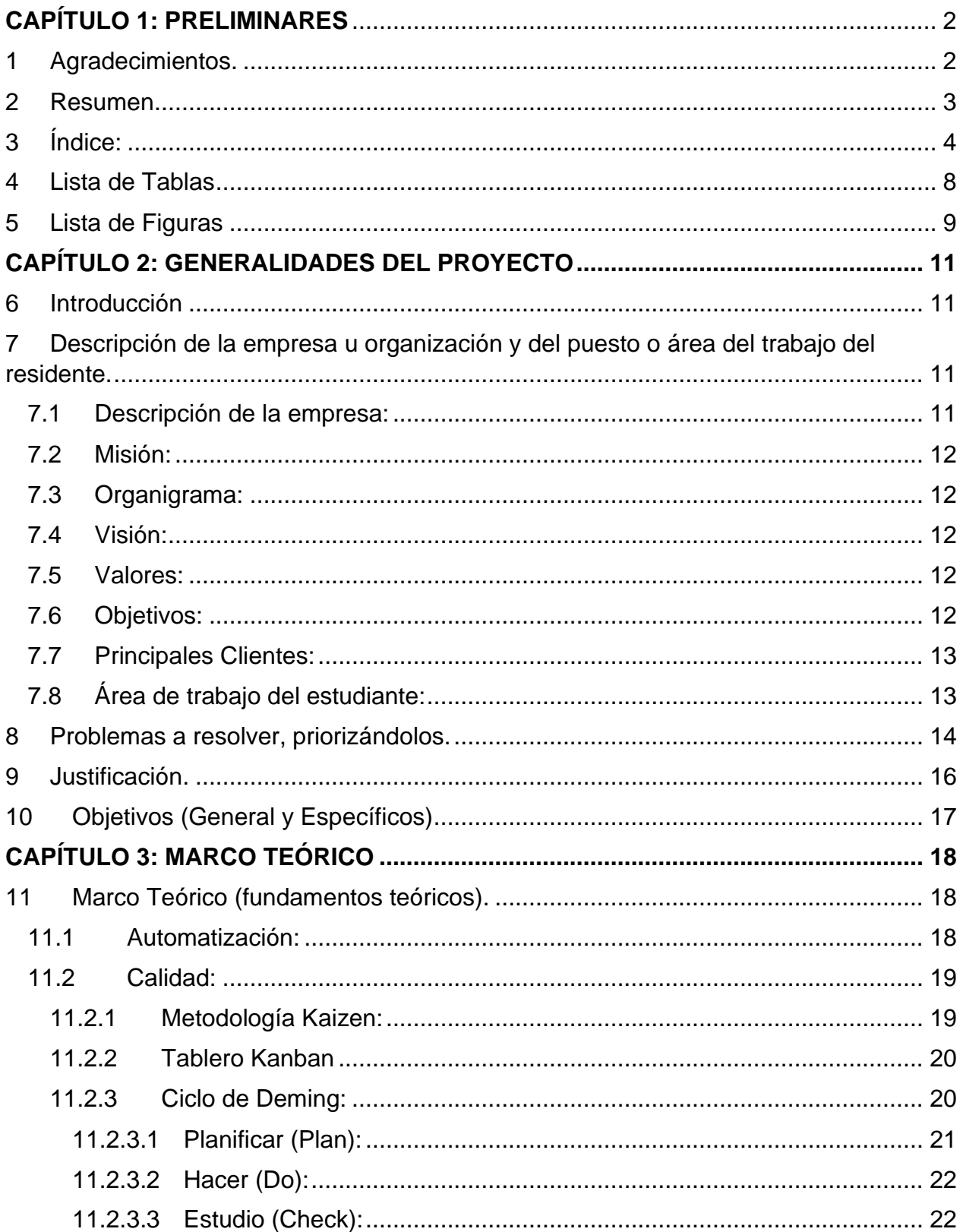

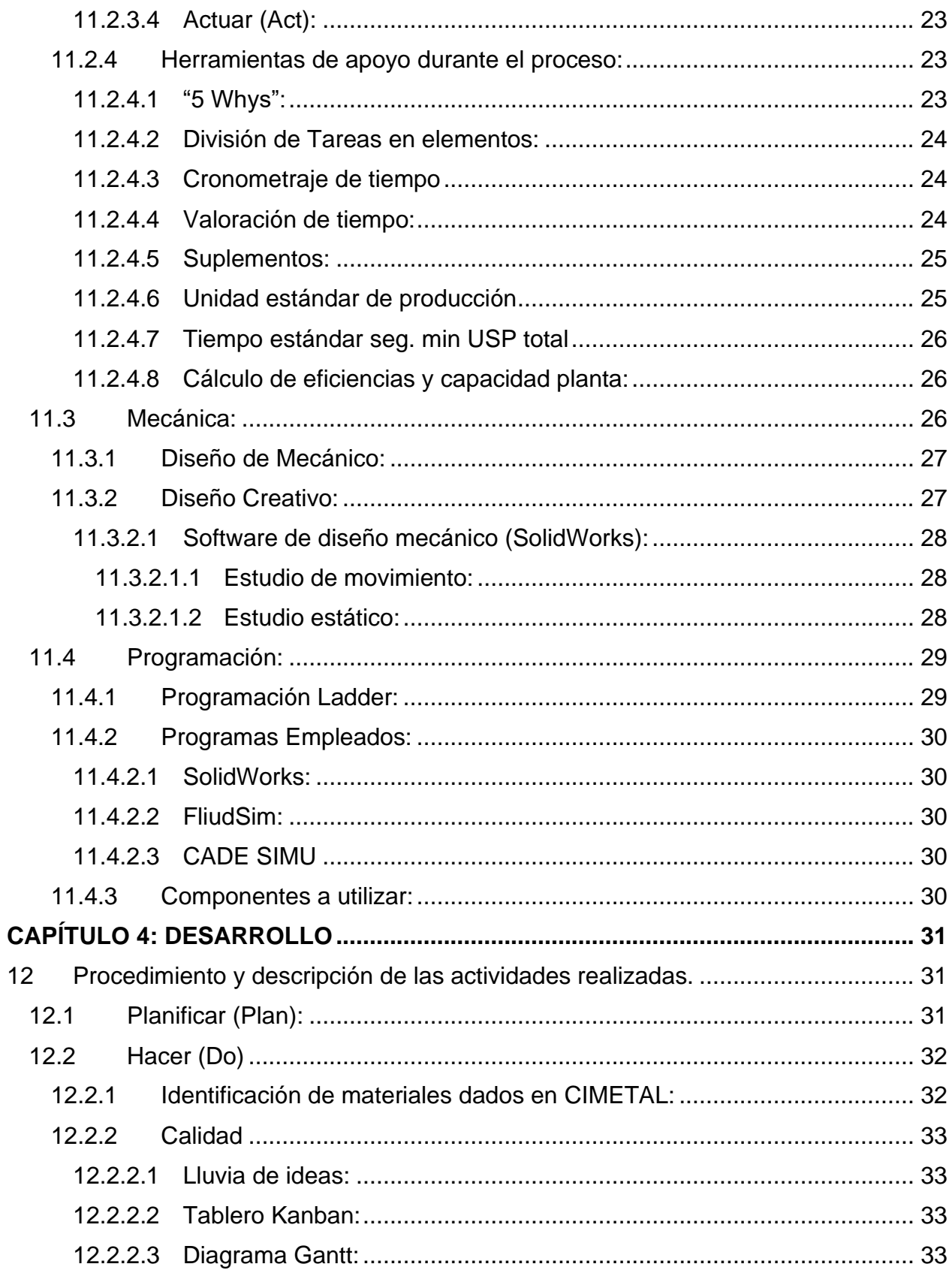

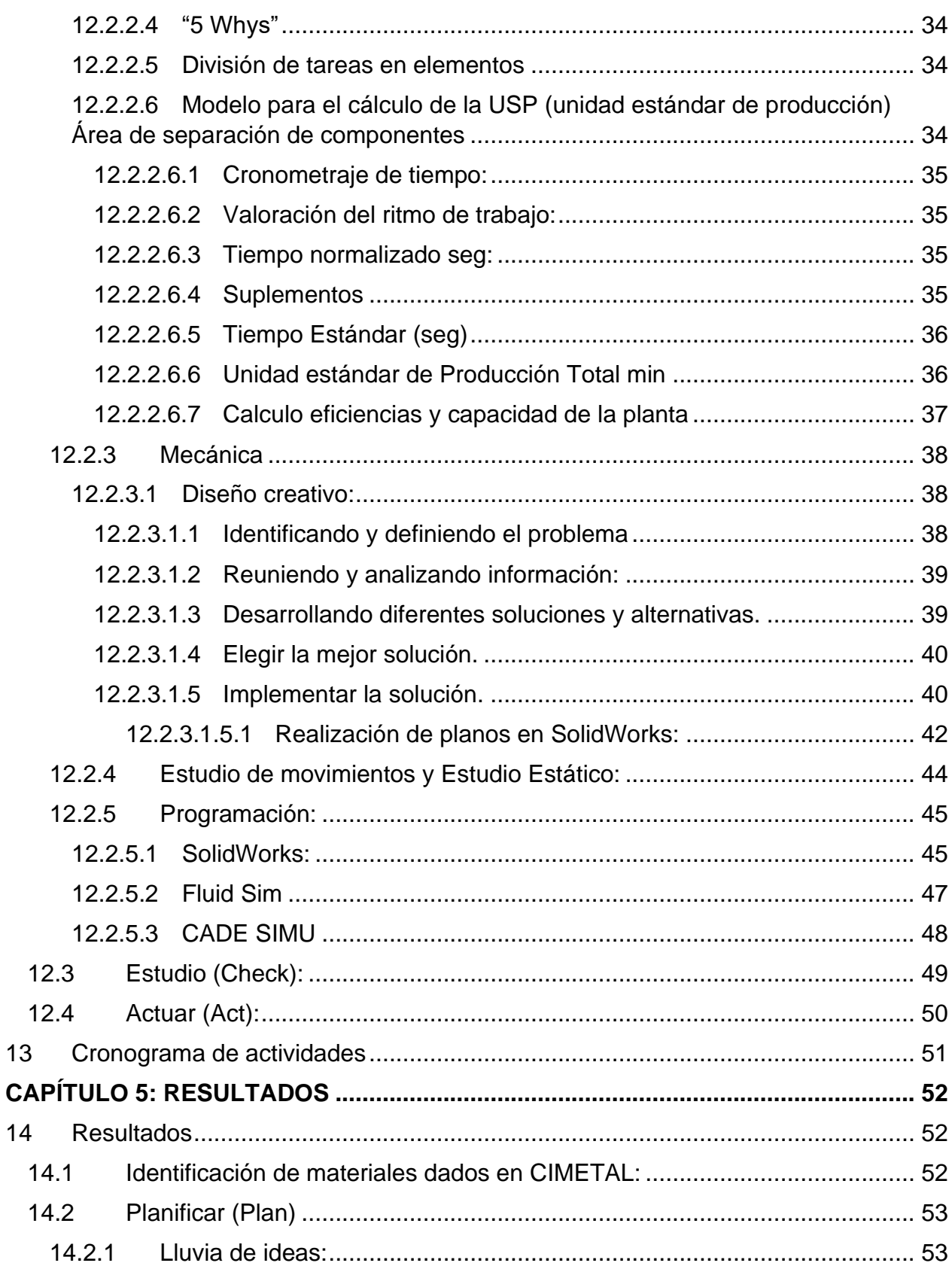

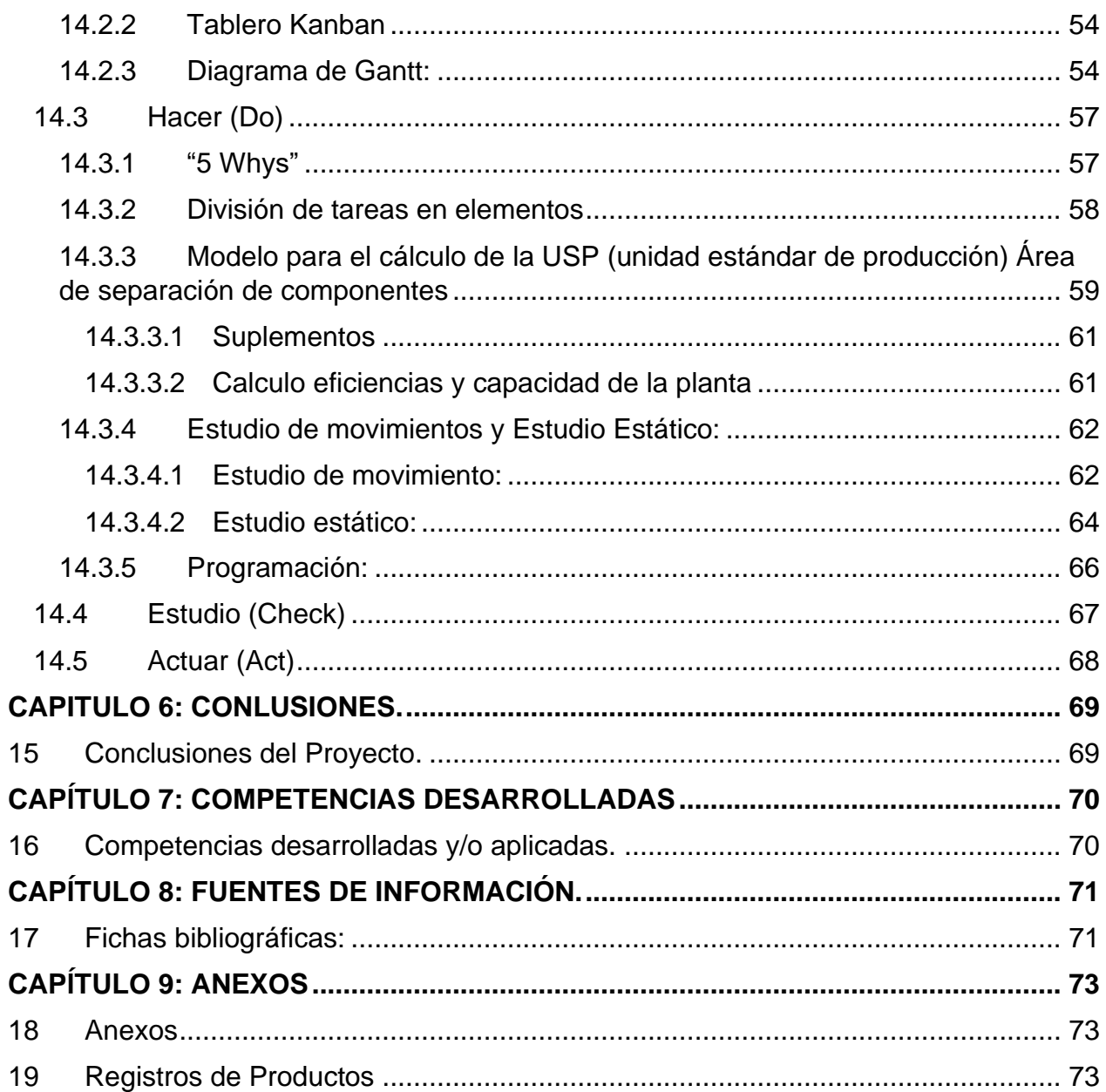

# <span id="page-7-0"></span>*4 Lista de Tablas*

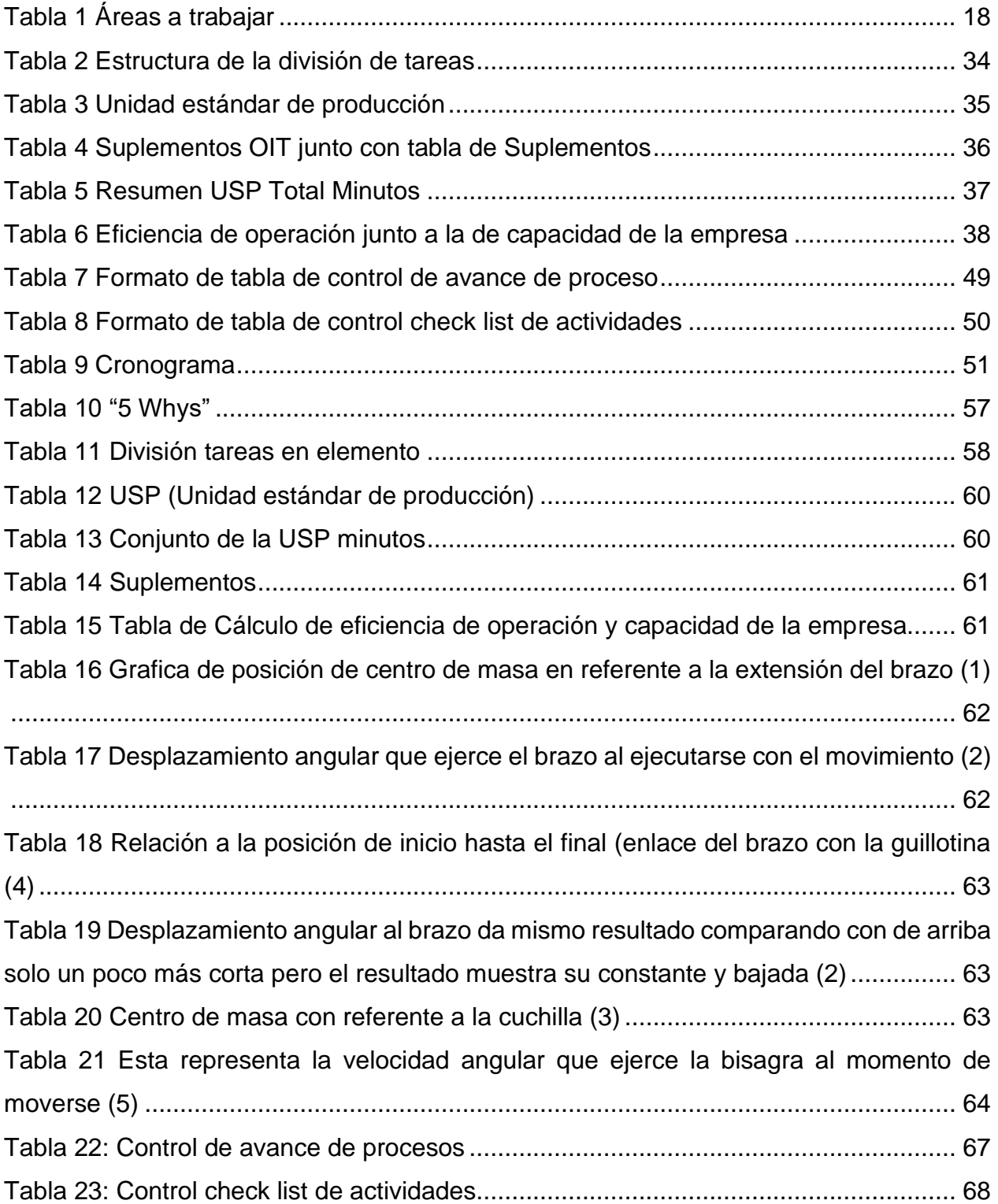

# <span id="page-8-0"></span>*5 Lista de Figuras*

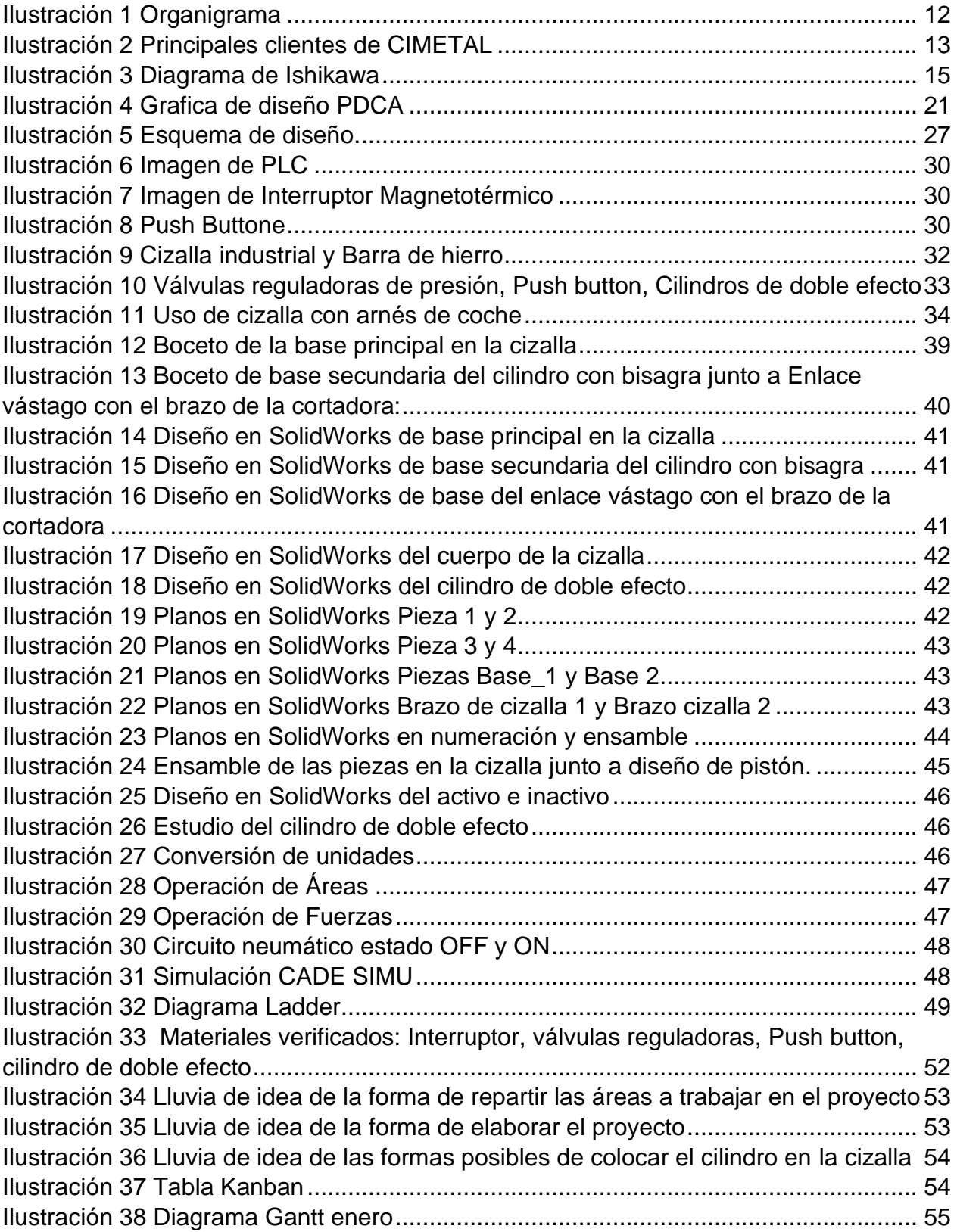

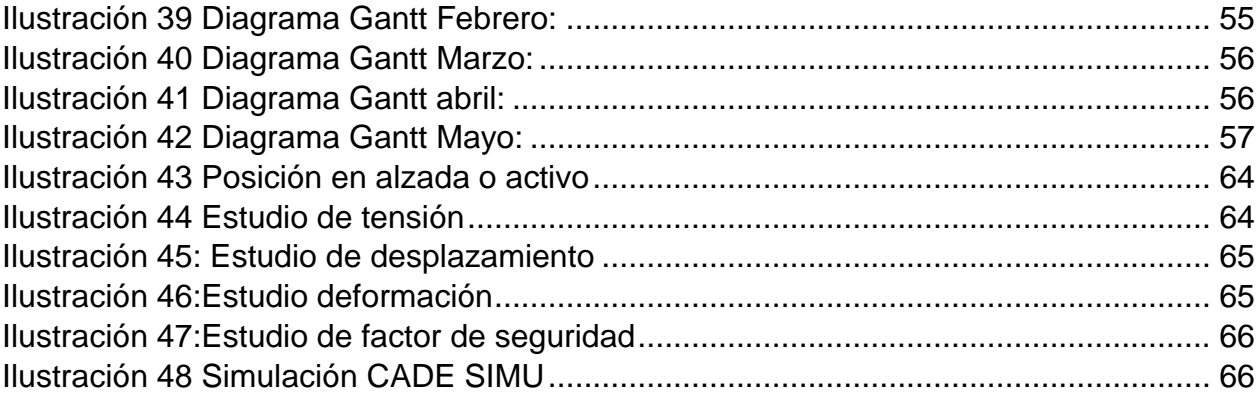

#### <span id="page-10-0"></span>*CAPÍTULO 2: GENERALIDADES DEL PROYECTO*

#### <span id="page-10-1"></span>*6 Introducción*

El deseo de la innovación y de la mejora siempre debe mostrarse con acciones y con metodologías que implementan las empresas. Deben tener acciones que reflejen su nivel de capacidad, versatilidad, calidad y sobre todo satisfacción y tener las expectativas buenas en su clientela. CIMETAL S.A. de C.V. es una empresa que busca constantemente la mejora ante otras empresas de su misma categoría dando reflejo tanto en sus equipos y personal. Como mencioné antes el proyecto busca reducir el tiempo de trabajo del área de producción para que un solo operario pueda manejar 3 máquinas cortadoras al mismo tiempo.

Los arneses siendo un material que está dentro de los vehículos automotrices (carros) que evita que estos se separen y que sean resistente. Pero para una empresa que trata del manejo de materiales residuales no es algo que favorezca ya que es necesario tomar tiempo para cortarlos ya que estos arneses están hechos a base de nilón lo que es una tela muy fuerte, luego considerando el material plástico con el que se envuelven los cables y luego el mismo cobre. Lo que es notorio su grosor. Lo que busca el proyecto en sí, es hacer este trabajo más rápido y cómodo posible para el personal.

# <span id="page-10-2"></span>*7 Descripción de la empresa u organización y del puesto o área del trabajo del residente.*

#### <span id="page-10-3"></span>*7.1 Descripción de la empresa:*

La empresa CIMETAL S.A de C.V. es empresa hidrocálida comprometida con clientes y medio ambiente, con experiencia en el manejo de residuos no peligrosos bajo normativas gubernamentales para la tranquilidad y bienestar del sector empresarial. Que se ha dedicado a la compra y manejo de residuos de empresas productoras generadoras de mermas o residuos. Permitiendo a su vez, mejorar sus procesos mediante la recolección y eliminación de residuos.

Es una empresa que se dedica a la compra, manejo, control y disposición final de residuos de manejo especial a través de un proceso de recolección, transporte, acopio y en algunos casos acondicionamiento de los residuos para su disposición final; en cumplimiento de las regularizaciones y autorizaciones vigentes.

CIMETAL S.A. de C.V. inicia operaciones brindando un servicio integral de recolección de residuos de manejo especial de la industria con la infraestructura y calidad necesaria. Actualmente con más de 20 años en el mercado y una cartera de clientes altamente reconocidos en el sector industrial. CIMETAL S.A de C.V. se encuentra posicionada como una de las empresas más importantes del Estado de Aguascalientes por su alta capacidad, calidad y compromiso con el medio ambiente en cada uno de sus procesos.

#### <span id="page-11-0"></span>*7.2 Misión:*

Garantiza la correcta disposición de residuos, generando confianza y tranquilidad a nuestros clientes y colaboradores, mejorado las condiciones ambientales.

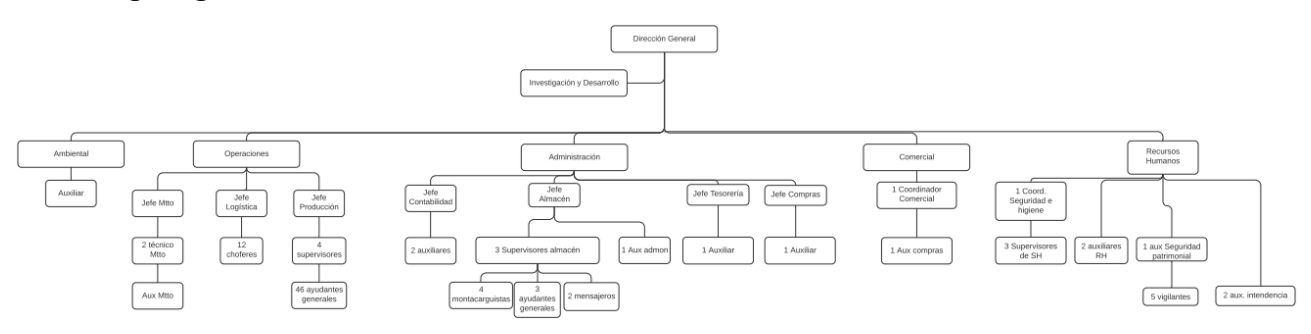

#### <span id="page-11-1"></span>*7.3 Organigrama:*

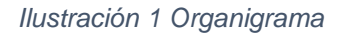

#### <span id="page-11-5"></span><span id="page-11-2"></span>*7.4 Visión:*

En 2022 certificarse como empresa líder en el manejo de residuos contando con el programa INMEX.

#### <span id="page-11-3"></span>*7.5 Valores:*

Lealtad, pasión, confianza, compromiso, respeto y honestidad.

#### <span id="page-11-4"></span>*7.6 Objetivos:*

Seguir siendo una de las empresas más importantes del Estado de Aguascalientes, mejorar la calidad y compromiso con el medio ambiente en cada uno de sus procesos y ser líder en manejo de residuos.

- <span id="page-12-0"></span>*7.7 Principales Clientes:*
	- Mercedes Benz
	- Infiniti
	- COMPAS
	- POSCO MEXICO
	- Mahle GmbH
- Sompo Seguros México
- NICOMETAL MEXICANA
- Tokio Marine
- IMHASA

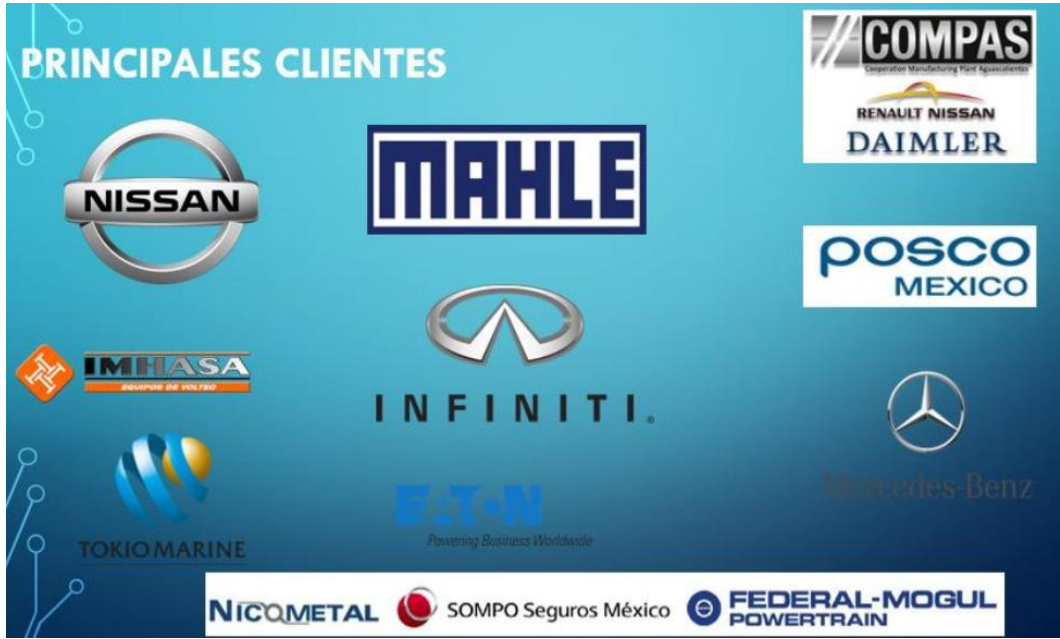

*Ilustración 2 Principales clientes de CIMETAL*

## <span id="page-12-2"></span><span id="page-12-1"></span>*7.8 Área de trabajo del estudiante:*

Se desarrolló dentro del área de producción en la sede principal de Jesús María, AGS donde compone en la separación de materiales, el proceso es algo simple de explicar, pero al momento de ejecutar el trabajo es algo totalmente diferente. Camiones llegan de diferentes partes del estado y del país conteniendo una variedad de diferentes desperdicios de material inorgánico por su mayoría son automotrices o residuales de otras zonas de trabajo. Algunas de estas pueden ser de los aeropuertos cuando las bandas transbordadoras son viejas, brazos robóticos cuando ya presentan una falla irremediable o estructuras que ya están totalmente inusables.

A lo que se introducen en un lote donde es transbordado al área de producción donde empieza el separado de los mismos materiales. Los operarios son personas que disponen de diferente variedad de herramientas que en la mayoría son básicas como llaves, martillos y pinzas, pero también disponen de trituradoras de plástico, sierras eléctricas, prensas. Es donde los operarios empiezan a trabajar en el lote siendo por lo general una 1 tonelada de material donde empiezan a hacer la separación de estos este proceso puede variar según la cantidad de materiales, disponibilidad del personal y la calidad de este. Por general puede tardar de 1 a 2 semanas hacer esto.

Una vez terminada esta fase los materiales son llevados a otro proceso de reciclado donde según el material se les pueda dar una segunda vida para que estos sean usados una vez más. Aunque también si un cliente los contrata, pueden hacer trabajos a domicilio operando dentro de otras empresas para hacer ese trabajo que requieran un caso serio que Nissan los contrate para encargarse del trabajo de manera interna dentro de sus instalaciones.

#### <span id="page-13-0"></span>*8 Problemas a resolver, priorizándolos.*

La problemática seria que tiene es que el área de producción acumula trabajo siendo un área un tanto pesada para el personal lo que hace que sea constante su trabajo.

Más que nada el problema es la acumulación de trabajo pesado lo que genera un cumulo de tiempo haciendo que retrasen algunas actividades lo que ralentiza la producción aun teniendo personal capacitado.

Pero aplicando este proyecto puede que una parte del personal en vez de que 3-4 personas trabajen solo un colaborador, puede que hasta dos si desean incrementar su proceso así aumenta la cantidad de material recaudado, disminuye el fuerzo y tiempo del colaborador y se puede usar la diferencia de tiempo otras actividades.

Los puntos que se van abarcar en esta documentación serán los temas de mecánica, calidad y la electromecánica con sus debidos subtemas. Actualmente la empresa está creciendo de una manera muy exponencial y esto significa que se van abarcando las áreas de trabajo y se va aumentando las tareas del colaborador y esto significa que se debe de empezar a buscar medidas en las cuales se pueda dar abasto al incremento de

tareas que realice el operador y por ende hacerlas de manera más rápidas y más efectivas, aquí entra la automatización a esta empresa.

Al implementar este proyecto la empresa se abriría a una nueva ventana de posibilidades debido que a su vez la automatización de sus equipos va dando una mejora en su producción y hasta vistosamente se logra apreciar que los procesos que se van desarrollando de manera más profesional.

El siguiente diagrama de Ishikawa podremos ver los problemas existentes de la cortadora que emplean en el área de producción:

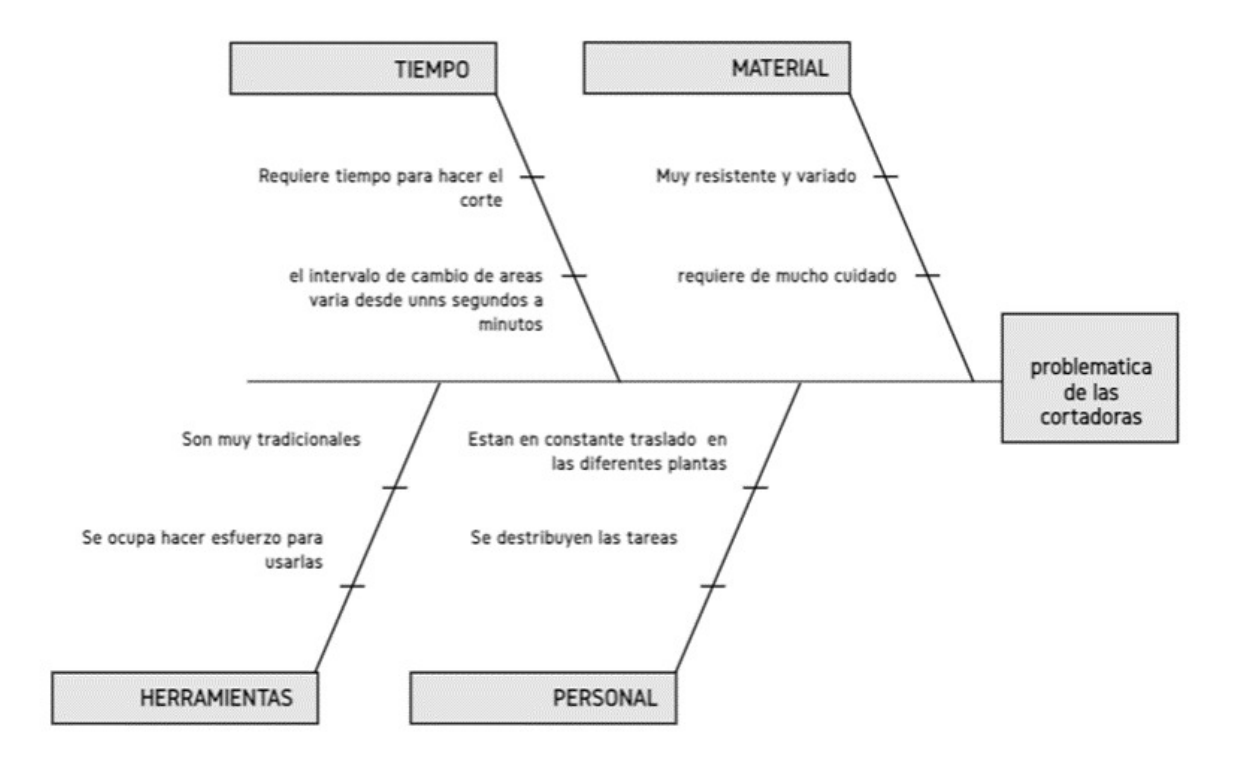

<span id="page-14-0"></span>*Ilustración 3 Diagrama de Ishikawa*

#### <span id="page-15-0"></span>*9 Justificación.*

La empresa CIMETAL SA de CV tiene un giro industrial que se dedica a la compra y manejo de residuos de empresas productoras generadoras de mermas o residuos. Permitiendo a su vez, mejorar sus procesos mediante la recolección y eliminación de residuos. En el área del departamento de operaciones cuentan con las líneas de trabajo de separación de componentes de residuos plásticos, metálicos y electrónicos recibidos de las grandes empresas automotrices para llevar a cabo la separación de sus componentes.

La problemática en la que se encuentra es la de que el colaborador encargado de la separación de estas materias, es la de que en varias ocasiones se encuentra con arneses de carros que están compuestos de varios cableados de cobre y cubierto con polietileno o poliamida que es una materia muy efectiva para el recubrimiento de cableado, ¿Qué quiere decir esto? Es que al momento de cortar el arnés de demasiado grueso, robusto y duro por esto mismo dan uso de la herramienta de cizallas industriales metálicas.

El área de trabajo de los colaboradores es una zona en la que tenían establecida en una mesa tres cizallas industriales metálicas con la cual hacen el corte de manera manual para posteriormente llevar a cabo su separación de los materiales.

Con la Automatización de estas cizallas industriales metálicas que se llevará a cabo para que un solo colaborador pueda hacer uso de estas tres cizallas al mismo tiempo utilizando arneses más grandes o anchos. Así obtendrán más cortes al mismo tiempo, gracias a esto se obtendrá un aumento en la eficacia de su trabajo debido a que un solo colaborador usará estas tres cizallas simultáneamente en vez de usar simplemente una. Posteriormente así el colaborador tendrá un incremento en el material que corta ya con esto trabajará con más material, se reducirá el tiempo en el que el colaborador cortaba un solo arnés a la vez y hacia su separación de los materiales.

# <span id="page-16-0"></span>*10 Objetivos (General y Específicos)*

Objetivo general del proyecto: Generar la automatización de las cizallas metálicas industriales en el área de producción mediante la colocación de pistones neumáticos de doble efecto.

Objetivos específicos:

- Planificación y documentación para el desarrollo del proyecto.
- Investigación sobre materiales indicados para ser usados como base del proyecto.

• Dibujar las piezas de la cizalla automatizada con software de diseño para visualizar la funcionalidad y correcta conexión.

- Realizar una estrategia e implementación de un plan de calidad.
- Realización en conjunto de la parte electroneumática del proyecto
- Evaluación de rendimientos.
- Automatizar cizallas industriales metálicas.

### <span id="page-17-0"></span>*CAPÍTULO 3: MARCO TEÓRICO*

#### <span id="page-17-1"></span>*11 Marco Teórico (fundamentos teóricos).*

#### <span id="page-17-2"></span>*11.1 Automatización:*

Existe la idea de que la automatización consiste en dar uso a las tecnologías para mejorar un proceso y así sea más eficaz su funcionamiento y así proveer un aumento de mejora en la producción en el área de trabajo que fue empleada. La definición de la automatización del autor Vázquez nos dice que "La automatización es la ciencia que estudia los métodos y procedimientos que permiten la sustitución del operador humano por un operador artificial, en la ejecución de una tarea física o mental, previamente programada". (Vázquez, 2016)

Partiendo ya con estas dos definiciones podemos indicar que la automatización de este proyecto fue realizada con el fin de dar una mejora a un proceso en el cual sea sustituido el trabajo físico del operador humano por el de trabajo físico de un operador artificial previamente programado para ayudar en el trabajo de operador, así las tareas del operador sean mucho más fáciles y rápidas.

Este proyecto se llevó a cabo entre dos integrantes, entre Diego Emmanuel Ambriz Ortiz y Luis Roberto Rodríguez Valadez los cuales trabajaron las siguientes áreas:

- **Mecánica**
- 

• Calidad

• Neumática

**Mantenimiento** 

**Programación** 

En este documento se llevó a cabo la realización de las áreas de calidad, mecánica, programación:

<span id="page-17-3"></span>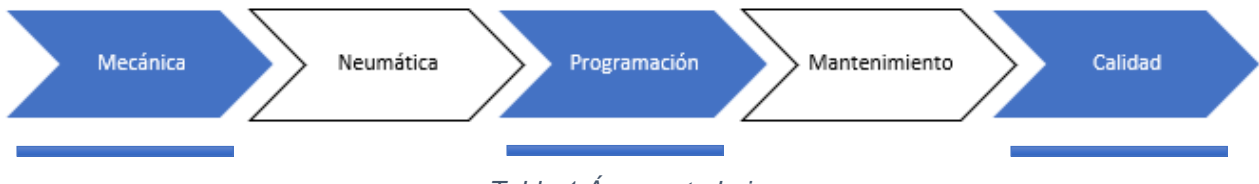

*Tabla 1 Áreas a trabajar*

#### <span id="page-18-0"></span>*11.2 Calidad:*

En el artículo de (Méndez 2013) menciona algunos conceptos de los padres de la calidad, la calidad según W. Edwards Deming "Calidad es traducir las necesidades futuras de los usuarios en características medibles, solo así un producto puede ser diseñado y fabricado para dar satisfacción a un precio que el cliente pagará; la calidad puede estar definida solamente en términos del agente". Con base a la definición del autor Deming se pudo desarrollar la idea de lo que es la calidad en el proyecto que es la capacidad de definir necesidades futuras mediante características medibles que tendrán como objetivo el satisfacer al cliente y la prevención de futuros diseños.

Además de la definición de calidad que aportó William Edwards Deming (gurú de la calidad) también se toma la metodología Kaizen parte de dos vocablos japoneses: Kai (cambio) y zen (mejora).

#### <span id="page-18-1"></span>*11.2.1 Metodología Kaizen:*

Se define la metodología Kaizen como *"El proceso continuo de análisis de situación para la adopción proactiva de decisiones creativas e innovadoras tendientes a incrementar de manera consistente la competitividad de la empresa mediante la mejora continua de los productos, servicios y procesos (tanto productivos, como de apoyo y planificación)".* (León, 2009). Partiendo de esta metodología que indica la resolución de algún problema mediante la creatividad implementada de un proceso, se parte de la manera en la que se podría resolver la el uso de la cizalla en la cual el operador pueda operarlas de una manera más sencilla. De hecho, Kaizen se enfoca a la gente y a la estandarización de los procesos. Dado que menciona la definición que adopción proactiva es necesario un equipo integrado por personal de producción (en área donde estará implementada la cizalla), mantenimiento (el proceso que se llevó a cabo para su mismo mantenimiento posteriormente), calidad (el departamento que supervisa las implementaciones), ingeniería (los participantes del proyecto). El objetivo se desarrolló para incrementar la productividad controlando los procesos de manufactura mediante la reducción de tiempos de ciclo, la estandarización de criterios de calidad, y de los métodos de trabajo por operación.

#### <span id="page-19-0"></span>*11.2.2 Tablero Kanban*

Otra gran herramienta con la que se contó en este proyecto fue tablero Kanban, pero antes de hablar de esta herramienta el autor (Aguirre 2009) habla en su libro que el proceso Kanban se define como "Un sistema de producción altamente efectivo y eficiente" ha desarrollado un ambiente de óptimo manufacturero envuelto en competitividad global. De aquí parte la idea del uso de la herramienta del Tablero Kanban debido que esta brinda el apoyo en físico de plasmar las ideas que se van llevando a lo largo del proyecto y además que es interactivo dado que al iniciar una tarea se deja en un posting en el área de "Back log" y posteriormente se va llevando este mismo posting con la tarea a realizar en columna a columna en el orden indicado, hasta llegar a la columna de "Done" que gracias a este apartado se pudo ver todas las tareas que se llevaron finalizando a lo largo del proyecto. Es elaborado por 4 columnas las cuales están separadas en:

- Back Log: buzón de espera donde se acumulan las demás tareas por hacer.
- To Do: Apartado en el que se ponen las próximas tareas a resolver.
- Doing: Las tareas que se están realizando en ese preciso momento.
- Done: Las finalizadas.

#### <span id="page-19-1"></span>*11.2.3 Ciclo de Deming:*

La base en la que se centró la automatización fue gracias al Ciclo de Deming y sus herramientas. Dado que fue la estructura en la cual se juntaron las tres áreas y así se pudo generar una estructura la cual seguir, De acuerdo con (Edraw, 2021) Es un modelo para la mejora continua de la calidad que comprende secuencias lógicas de cuatro pasos que son repetitivos para ayudar a lograr la mejora continua y el aprendizaje. Los cuatro componentes del ciclo se conocen como PDCA o Planificar, Hacer, Verificar o Estudiar y Actuar.

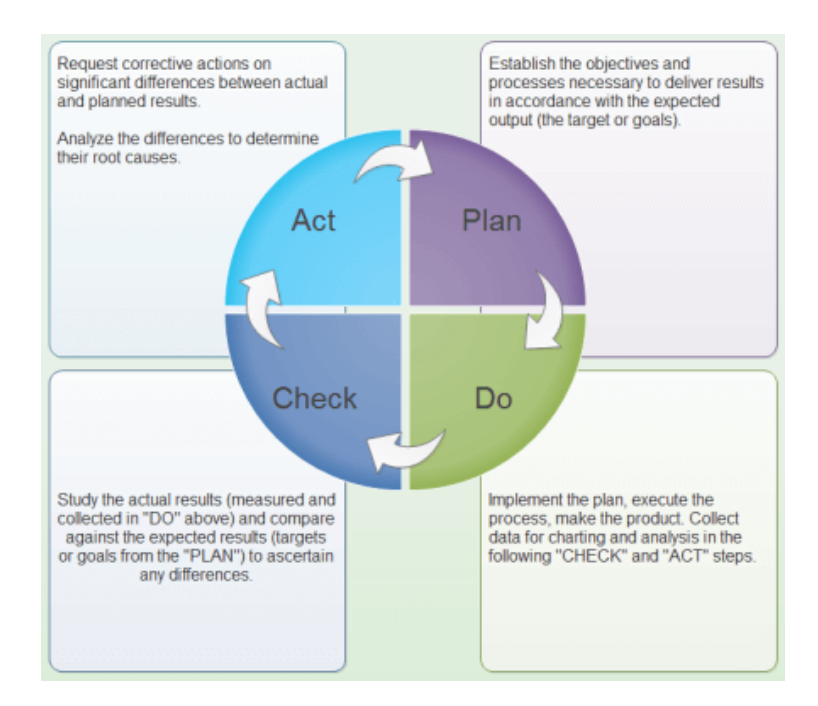

*Ilustración 4 Grafica de diseño PDCA*

<span id="page-20-1"></span>A lo mencionado con Edraw se pudo regir de una manera en la cual se tiene un principio y un final en el proyecto de la automatización ya que cada apartado que menciona el ciclo de Deming se rige de manera diferente (Edraw 2021) en su artículo menciona que en general, el ciclo de Deming comprende los siguientes pasos:

- Planificar: planificar con anticipación el cambio, analizar y predecir resultados.
- Hacer: ejecutar el plan.
- Estudio Comprobación y examen
- Actuar: tomar medidas para mejorar o estandarizar un proceso.

# <span id="page-20-0"></span>*11.2.3.1 Planificar (Plan):*

Este es el primer paso del ciclo de Deming y como su nombre lo dice es el de planificar, (Gómez 2015) indica que en la parte de planear se hacen los preparativos para cumplir con las metas de calidad y cuyo resultado final es un proceso capaz de lograr los objetivos bajo las condiciones de operación con la finalidad de lograr el mejor producto o servicio. De aquí se realizaron los siguientes apartados.

- El problema o actividad que mejorar.
- Los objetivos que alcanzar.
- Los indicadores de control.
- Los métodos y herramientas para llevarlo a cabo

Herramientas usadas para la planificación:

- Diagrama de Gantt: planificación y seguimiento de actividades y proyectos mediante los mismos diagramas.
- Lluvia de ideas (brainstorming): participación de todas las partes implicadas mediante la unión de varias ideas debatidas.

# <span id="page-21-0"></span>*11.2.3.2 Hacer (Do):*

El segundo paso en este ciclo es el de Hacer, en este paso se encuentra el proceso de empezar a llevar a cabo todo lo que llegamos a recaudar de información, el momento de ponerlo en marcha, el autor (Gómez 2015) Nos indica que, de manera sencilla, se define el hacer de una empresa como la implementación de los procesos, la identificación de las oportunidades de mejora, el desarrollo del plan piloto y la ejecución de dichas mejoras. Además, se reconoce el proceso como el responsable de transformar los recursos en productos y servicios de calidad, mediante la realización de ciertos pasos en la fabricación.

- Verificar y aplicar las correcciones planificadas.
- Introducir las modificaciones al plan inicial si el resultado de las correcciones no ha sido positivo.
- Registrar lo desarrollado y los resultados obtenidos.

# <span id="page-21-1"></span>*11.2.3.3 Estudio (Check):*

Nos encontramos con el tercer apartado que indica que es el punto de la comprobación, al momento de planificar y hacer toca como tercer lugar la parte de checar lo que hemos realizado, Ishikawa (2000) "tomando como base los datos recolectados durante la ejecución, se compara el resultado obtenido con la meta planificada", como lo ha determinado. El chequeo o verificación implica la corrección de las actividades y asegurarse si fueron cumplidas, si no lo fueron y por qué fue así; Debemos controlar las causas críticas como la calidad del producto o la forma de operar de máquinas y equipos.

Y la herramienta con la que se verifico el cumplimiento de las planeaciones anteriormente hechas es mediante con un check list.

### <span id="page-22-0"></span>*11.2.3.4 Actuar (Act):*

Actuar es la última parte de este ciclo, aquí se planea la toma de decisiones para un mejoramiento del proceso realizado con este ciclo de Deming viendo las planificaciones que fueron completadas y las que no, así dando inicio nuevamente en este ciclo para dar un cumplimiento a estas tareas pendientes o mejorar las que tenemos actualmente. El autor nos recalca el punto a llegar en cada paso. (Gómez 2015) Planear determina las metas, objetivos organizacionales y demás mecanismos para alcanzarlos, hacer significa educar al personal de la organización y poner en práctica las acciones que llevan a satisfacer a los clientes, verificar significa examinar permanentemente qué se ha cumplido y qué está pendiente y finalmente actuar lleva a la organización a emprender acciones apropiadas para ejecutar un cambio rumbo al éxito. Con lo dicho anteriormente fue con lo que se concluyó en cada aspecto de este mismo y de esta manera consumando el ciclo. Lo más interesante de este ciclo de Deming es que se puede realizar las veces que sean necesarias para lograr todos los puntos planificados anteriormente y dando así la esencia Kaizen debido que es la mejora continua en la que se basa.

## <span id="page-22-1"></span>*11.2.4 Herramientas de apoyo durante el proceso:*

## <span id="page-22-2"></span>*11.2.4.1 "5 Whys":*

Podemos encontrar la herramienta de los "5 Whys" dentro el ciclo de Deming, fue de vital importancia debido que con estas mismas sirven como base para amplificar dudas o poder identificar de una manera más concisa a la problemática a la cual se deba enfrentar, en el este proceso se aplicó la herramienta de los "5 Whys". La herramienta de los 5 Why como su nombre lo indica es el de preguntar 5 veces por qué se genera o se tiene esa complicación en algún proceso con la que se afronta el colaborador. (J Card 2017) menciona que la técnica de los '5 porqués' es uno de los enfoques más ampliamente enseñados para el análisis de causa raíz en el campo de la calidad y seguridad.

### <span id="page-23-0"></span>*11.2.4.2 División de Tareas en elementos:*

La división de tareas fue empleada gracias a que con esta misma se puede obtener y generar un video en el cual fue obtenido los elementos que realiza el colaborador en el proceso que se lleva a cabo para la separación de sus materiales, el autor (Coll 2020) da como definición técnica que la división del trabajo consiste en la partición de las diferentes tareas que conforman el proceso productivo de un bien o servicio, el cual se reparte entre un grupo determinado de personas.

#### <span id="page-23-1"></span>*11.2.4.3 Cronometraje de tiempo*

El cronometraje de tiempos es de vital importancia debido de que con este mismo se plasma de manera numérica el tiempo de acción que se llevó a cabo en cada tarea realizada. (Yordany 2020) menciona que este tipo de registro en relación al tiempo de cada elemento que hace parte del proceso, debe realizarse de forma disciplinada, se debe de realizar teniendo en cuenta condiciones normales de trabajo, y en lo posible previamente garantizar que el proceso se lleva a cabo con total normalidad. Dicho esto, se aplicó lo anteriormente descrito dado que se realizó con las normalidades en la que se emplea y se obtuvo una mejor vista de la toma de tiempos cronometrados de los elementos obtenidos.

#### <span id="page-23-2"></span>*11.2.4.4 Valoración de tiempo:*

Es una valoración porcentual que se le dio al tiempo en el que se desarrolló la tarea que realizó el operador (Yordany 2020) nos menciona que es una calificación que el analista le da a cada uno de los tiempos. Menciona que la escala más común de uso es de 60 a 133 y se va incrementando o decrementando de 5 en 5. El propósito fue poder obtener el tiempo normalizado que sale al multiplicar el tiempo cronometrado con el tiempo de valoración de ritmo de trabajo.

• Valoración ritmo del trabajo: Este es el tiempo en el que el analista va a calificar el tiempo respecto a las medidas que mencionamos en la valoración del tiempo (Yornandy 2020) nos dice que es una de las etapas de mayor importancia dentro del estudio de tiempos, que consiste en que el analista desarrolle la habilidad especial que le permita calificar o valorar el ritmo del trabajo. Para poder comparar

asertivamente el ritmo del trabajo es importante hacer uso de un factor por el cual multiplicar el tiempo cronometrado, para así obtener el tiempo normalizado.

- Valor tipo: Es el punto de partida que va a indicar el tiempo ideal en el cual se hizo correctamente el proceso de la tarea de una manera eficaz y bien hecha, este valor va a ayudar en que en la valoración de tiempo se rija los porcentajes para que al momento de ser multiplicados alcancen un número similar al valor tipo.
- Tiempo Normalizado: Este es el valor que arroja al multiplicar el tiempo cronometrado con la valoración ritmo del trabajo bajo la medida regido por el valor tipo, El tiempo normalizado es el tiempo con el que se estuvo trabajando.

## <span id="page-24-0"></span>*11.2.4.5 Suplementos:*

Los tiempos de suplementos son ubicados como la acción que realiza o pasa el operador mediante su jornada laboral. Son acciones o circunstancias a las que se va a enfrentar en su día a día, (Yornandy 2020) menciona que los tiempos suplementarios se encuentran establecidos por la OIT(Organización Internacional del Trabajo), estos tiempos representan una serie de necesidades y condiciones que afectan directamente al operario y al mismo tiempo al tiempo cronometrado, continuación se mencionarán los factores con los que se enfrentan los operadores en su jornada al trabajar con las cizallas antes de la automatización.

- Necesidad personal:
- Fatiga:
- Concentración:
- Postura anormal:
- Uso de fuerza:
- Monotonía:

• Estado de pie:

• Tiempo de entrega material:

Se saca el valor de estas variables y se coloca en el % de suplementos, ya que esta es una variable que afectara con los tiempos de producción.

#### <span id="page-24-1"></span>*11.2.4.6 Unidad estándar de producción*

Es el tiempo estándar o bien la unidad estándar de producción, es el tiempo que se obtiene al multiplicar el tiempo normalizado por el porcentaje de suplementos, es el tiempo al cual se debe llegar ya que con este arrojará el tiempo en el cual se debe de concluir las tareas del operador ya contemplando toda circunstancia externa. Es el tiempo

por cada tarea realizada en este proceso (Yornandy 2020) nos indica que este es con el cual se representa la unidad de medida denominada USP, (Unidad Standar de Producción), este tiempo contiene todas la variables y elementos que registrados de forma técnica y científica determinan el tiempo de operación de un proceso o producto.

## <span id="page-25-0"></span>*11.2.4.7 Tiempo estándar seg. min USP total*

Los tiempos estándar total son de suma importancia debido que se puede pronosticar y se logra una buena planeación, se basa en el proyecto debido a que existirá un antes y un después como punto de comparación, (Yornandy 2020) indica que la importancia de los estándares de tiempo son parte fundamental en los procesos de fabricación pues a estos van ligados los tiempos de producción y determinar cuántas piezas se pueden fabricar en un determinado tiempo.

## <span id="page-25-1"></span>*11.2.4.8 Cálculo de eficiencias y capacidad planta:*

Se comparó con lo que en teoría arroja al estudio de tiempo con lo que se está elaborando físicamente basado en el tiempo estándar adquirido en el estudio. Dado que no siempre se elabora al 100 por ciento con lo que realmente se utiliza en la jornada. El resultado final mostro que la eficiencia operacional del operador y con este dato se puede revisar si se van cumpliendo el estudio de tiempo que fue empleado. En el caso de la capacidad de la planta es el mismo caso, pero halando de la cantidad de procesos cumplidos por el tiempo de jornada empleada en los días usados, en el caso del proyecto se dan dos semanas de uso de las cizallas.

#### <span id="page-25-2"></span>*11.3 Mecánica:*

La definición con la que se operó en este proyecto fue como la acción física realizada por una máquina con la fusión desarrolla un proceso o una tarea. Por (Significados 2022) se entiende que por la mecánica como "La mecánica es la ciencia que estudia el movimiento de los cuerpos bajo la acción de las fuerzas participantes". Esto encajó muy bien con el proyecto dado que se en el transcurso del mismo se llevaron estudios de acciones.

#### <span id="page-26-0"></span>*11.3.1 Diseño de Mecánico:*

Con el concepto ya definido de cual es fin de la mecánica en el proyecto surgió el incognito de lo segundo que se debía realizar, ahora es el turno de cómo se iba a desarrollar este proyecto. (CADEMS 2021) indica que el diseño mecánico como "el proceso de creación que se realiza antes de fabricar una pieza o dispositivo donde se tienen en cuenta distintos aspectos como el tipo de material, las dimensiones o la funcionalidad." Se debía de plasmar el cómo realizar de una manera eficaz la fabricación de este mismo proyecto.

#### <span id="page-26-1"></span>*11.3.2 Diseño Creativo:*

Entrando a la parte mecánica con lo primero con lo que se encontró fue en volver hacer o replantear para poder debatir y asignar cual sería la mejor opción para implementarla en las cizallas para que tengan un buen funcionamiento de acuerdo con (Ávila,2000) menciona que "El diseño de herramientas es esencialmente un ejercicio resuelto. El problema creativo se puede resolver en un proceso descrito en cinco pasos:

- 1. Identificando y definiendo el problema
- 2. Reuniendo y analizando información.
- 3. Desarrollando diferentes soluciones y alternativas.
- 4. elegir la mejor solución.
- <span id="page-26-2"></span>5. implementar la solución.

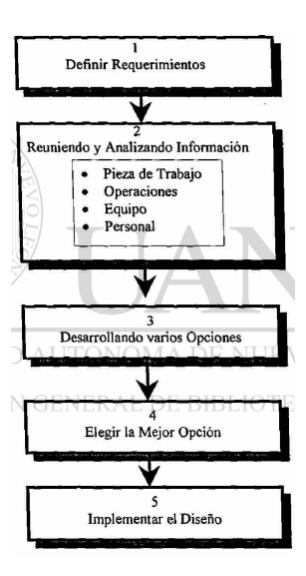

*Ilustración 5 Esquema de diseño.*

#### <span id="page-27-0"></span>*11.3.2.1 Software de diseño mecánico (SolidWorks):*

Para la elaboración del diseño (CADEMS 2021) "SolidWorks es una aplicación de diseño asistido por ordenador que permite modelar piezas, ensamblajes 3D y realizar planos en dos dimensiones". Indica que con este software se puede diseñar, modelar, simular el proyecto de una forma 3D, si no también se puede aplicar la realización de los planos para piezas que se podrían desarrollar u ocupar en computadora. Gracias a emplear este software (Rodríguez,2015) "Los complementos y herramientas de simulación con los que puede contar en el programa permiten al diseñador someter fácilmente sus diseños a las mismas condiciones a las que se expondrán en el mundo real, permitiendo mejorar la calidad de sus productos, optimizar las geometrías y materiales, y además reducir costos tanto en tiempo como en ahorro de prototipos para pruebas reales." El uso de este software fue totalmente indispensable dado que con este mismo se llevó a cabo de varios resultados de diferente estudio que fueron el estudio de movimientos, El estudio estático que nos arroja: El estudio de tensiones, Desplazamientos, deformaciones y factor de seguridad.

#### <span id="page-27-1"></span>*11.3.2.1.1 Estudio de movimiento:*

El estudio de movimiento realizado fue para ver el desplazamiento que tendría la cizalla ya con la implementación que hicimos a esta misma, (Silva 2017) indica que "Los estudios de movimiento no modifican un modelo de ensamblaje ni sus propiedades. Simulan y animan el movimiento prescrito para un modelo." El estudio de movimiento simuló y animó el movimiento de nuestro proyecto de forma 3D.

#### <span id="page-27-2"></span>*11.3.2.1.2 Estudio estático:*

Es el estudio que se encarga de calcular el estado de tensión que sufre los materiales, Las ventajas con lo que se benefició el proyecto fue que con gracias al estudio estático pudimos tener como ventaja otros varios estudios, (Quintela 2018) indica que "Los estudios estáticos calculan desplazamientos, fuerzas de reacción, deformaciones unitarias, tensiones y la distribución del factor de seguridad". Debido de que cuando se aplican cargas a un sólido, este se deforma y el efecto de las cargas se transmite a través del sólido.

- Estudio de tensiones: Es el estudio que indica la presión a la cual estarán sometidas las piezas.
- Estudio Desplazamientos: indica la distancia y la fuerza por la cual estará sometida el ensamble.
- Estudio Deformaciones: El punto en el cual las piezas tendrán una deformación por el uso de esta misma.
- Estudio de Factor de seguridad: Es la relación entre el esfuerzo permitido y el esfuerzo generado.

#### <span id="page-28-0"></span>*11.4 Programación:*

La definición de programar se menciona como (Significados 2022) "La programación es una de las etapas para el desarrollo de un programa o software. La programación específica la estructura y el comportamiento de un programa verificando si está funcionando adecuadamente." La definición que surgió fue como el medio de comunicación y/o lenguaje que se utiliza para llevar a cabio una relación de los diferentes sistemas que están presentes, eso sería entre lo mecánico, electrónico y neumático. Con el fin de hacer una relación de funcionalidad entre todas estas para que puedan llevar a cabo su función planteada originalmente. El hacer un automatizado para unas cizallas con accionamiento neumático para el área de producción.

#### <span id="page-28-1"></span>*11.4.1 Programación Ladder:*

La programación Ladder fue con la que se trabajó la mayor parte del tiempo siendo esta la estructuró la definición que le dio fue que el diagrama en escalera o diagrama Ladder, es un lenguaje de programación está basado en los esquemas eléctricos de control clásicos. Ladder es uno de los diferentes lenguajes de programación para los controladores lógicos programables (PLC) estandarizados. Su funcionamiento es que la energía se desplaza de izquierda a derecha en lugar de arriba hacia abajo como en los esquemas eléctricos. La lógica de control que representa dicho circuito puede verse como una inferencia lógica que tiene como antecedente la lógica de los contactos y como concluyente la bobina. (Simpes 2004) dice que es un lenguaje de programación gráfico muy popular dentro de los autómatas programables debido a que está basado en los esquemas eléctricos de control clásicos.

#### <span id="page-29-0"></span>*11.4.2 Programas Empleados:*

#### <span id="page-29-1"></span>*11.4.2.1 SolidWorks:*

Es un programa de diseño asistido por el ordenador siendo un software fácil de usar para formar equipos de diseño e ingeniería.

### <span id="page-29-2"></span>*11.4.2.2 FliudSim:*

Es el programa de simulación y de diseño de esquemas de circuitos líder en todo el mundo para neumática, hidráulica e ingeniería eléctrica.

## <span id="page-29-3"></span>*11.4.2.3 CADE SIMU*

Cade Simu es un programa de simulación que sirve para elaborar o realizar esquemas de mando o potencia en B.T (baja tensión).

#### <span id="page-29-4"></span>*11.4.3 Componentes a utilizar:*

PLC: El PLC sería el cerebro principal de este proyecto siendo el encargado de dar las órdenes para llevar a cabo el proyecto siendo este el modelo F3XU. Siendo uno de los modelos más económicos cumpliendo funciones como cualquier PLC normal pero lo que características como una alimentación de 24V, 12 entradas digitales, 8 relays además de una salida y entrada digitales y un puerto de comunicación RS232, el que se consideró original era S7 1200 pero cuestiones no se aceptó.

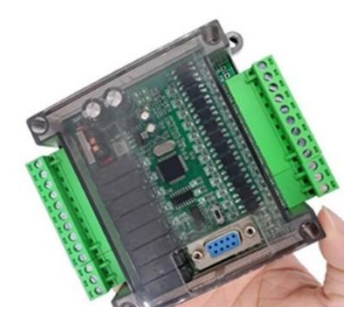

*Ilustración 6 Imagen de PLC*

Interruptor Magnetotérmico: Esto sería el seguro en caso de un accidente de ciertos tipos, evitando que el equipo tuviera un incidente de un apagón o de una sobre carga eléctrica haciendo que no tuviera daños a futuro. Básicamente actuaría como el apagador de una casa.

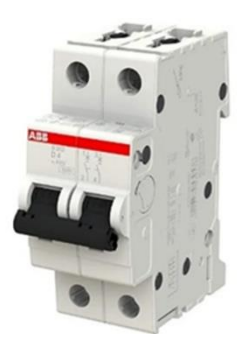

*Ilustración 7 Imagen de Interruptor Magnetotérmico*

Push Button: Siendo un botón que se encargaría de hacer el comando de las acciones permitiría a trabajar en el sistema coordinando la acción de la guillotina siendo el que del pulso a la bobina de la válvula solenoide.

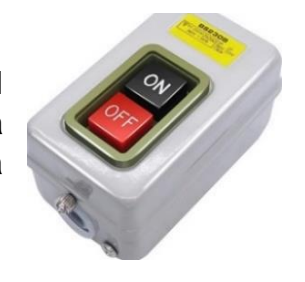

*Ilustración 8 Push Buttone*

# <span id="page-30-0"></span>*CAPÍTULO 4: DESARROLLO*

### <span id="page-30-1"></span>*12 Procedimiento y descripción de las actividades realizadas.*

El proyecto dio comienzo con el proyecto sugerido en CIMETAL que fue la de automatización de 3 cizallas industriales que son usadas para el corte y desembalaje de arneses de carros, se procedió a identificar y analizar las siguientes preguntas siguiendo la metodología del Ciclo de Deming. Se partido desde el primer punto del ciclo Deming que es la de:

#### <span id="page-30-2"></span>*12.1 Planificar (Plan):*

- El problema o actividad que mejorar: El uso de las cizallas se realiza cuando el colaborador no tiene la capacidad de hacer la separación o corte de los materiales de una manera eficiente de forma manual, debido que se enfrenta a materiales con mucha dureza.
- Los objetivos que alcanzar: La solución propuesta es la automatización de dichas cizallas para incrementar la eficiencia del colaborador en el área de producción y separación de materiales.
- Los indicadores de control: Tiempo de corte de materiales, separación entre tareas.
- Los métodos y herramientas para llevarlo a cabo:

(Calidad): Metodología Kaizen, Lluvia de idea, Tablero Kanban, Diagrama Gantt, 5 Whys, División de tareas en elementos, Cronometraje de tiempo, Valoración de Tiempo, Suplementos, Unidad estándar de Producción, Tiempo Estándar (seg. min.), Calculo de eficiencia y capacidad de planta.

(Mecánica) Diseño creativo: Identificando y definiendo el problema, Reuniendo y analizando información, Desarrollando diferentes soluciones y alternativas, Elegir la mejor solución e Implementar la solución. Estudio de movimientos y Estudio Estático

(Programación) SolidWorks, FliudSim, CADE SIMU

#### <span id="page-31-0"></span>*12.2 Hacer (Do)*

El proceso inició dado que fueron identificados los problemas a atacar y los objetivos a alcanzar, siguiendo la metodología de Kaizen "la adopción proactiva de decisiones creativas e innovadoras tendientes a incrementar de manera consistente la competitividad de la empresa mediante la mejora continua de los productos, servicios y procesos" (León, 2009). Con esto pudimos dar comienzo bajo la estructura del ciclo de Deming.

#### <span id="page-31-1"></span>*12.2.1 Identificación de materiales dados en CIMETAL:*

Como primer paso fue identificar los materiales y checar su funcionamiento con los que ya contaba CIMETAL para el desarrollo de este proyecto con los que se trabajó en el transcurso de estas residencias que fueron:

- Cizalla industrial metálica:
- Cilindro de doble efecto
- Barra de hierro:
- Push button:
- Válvulas de regulación de presión:
- Mangueras de 10mm

<span id="page-31-2"></span>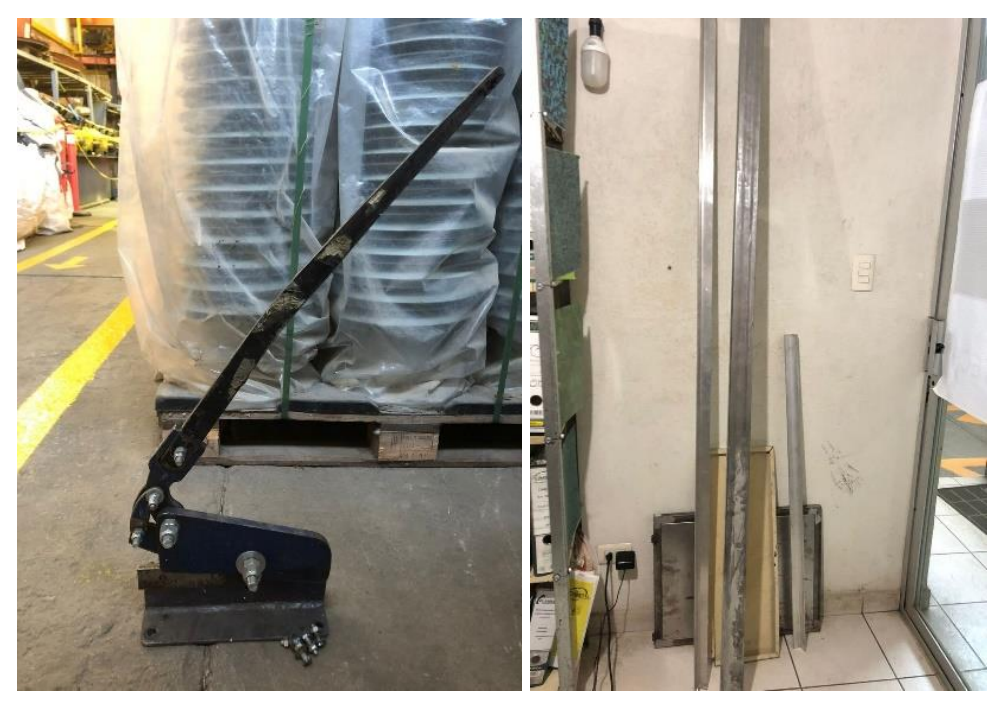

*Ilustración 9 Cizalla industrial y Barra de hierro*

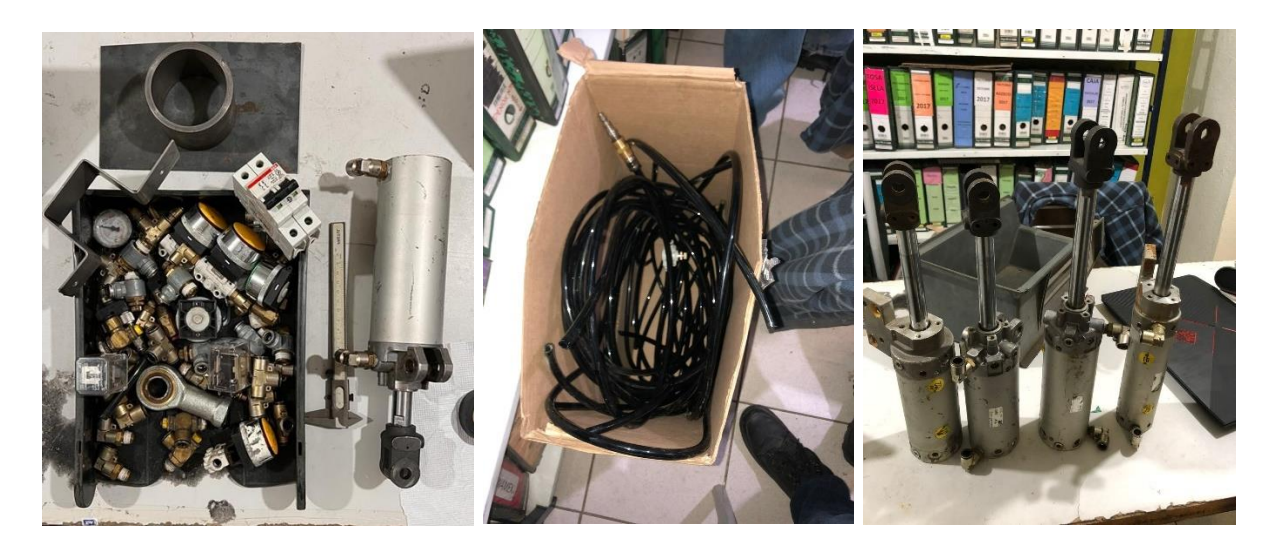

*Ilustración 10 Válvulas reguladoras de presión, Push button, Cilindros de doble efecto*

#### <span id="page-32-4"></span><span id="page-32-0"></span>*12.2.2 Calidad*

#### <span id="page-32-1"></span>*12.2.2.1 Lluvia de ideas:*

Con haber identificado los materiales con los que ya contaba CIMETAL pudo ser iniciado la lluvia de ideas dado que la empresa dio como sugerencia la automatización de las cizallas industriales mediante los cilindros de doble efecto. En esta lluvia de ideas fue hecha con el objetivo de poder visualizar el cómo podría ser la implementación del cilindro de doble efecto en la cizalla industrial, además de identificar y analizar su estructura. Fue plasmada en una libreta en la cual participaron los dos integrantes de este proyecto.

## <span id="page-32-2"></span>*12.2.2.2 Tablero Kanban:*

Dado que ya se obtuvo la información valiosa con la lluvia de ideas, se implementó este tablero de Kanban debido que es un método visual de gestión de proyectos, fue de gran ayuda debido que en el transcurso del proyecto no se tenía una forma física de plasmar todas las ideas o las ideas que iban surgiendo en la trayectoria de la realización de estas mismas. Esta fue la manera más fácil y eficaz de realizarlas dada que su funcionamiento.

#### <span id="page-32-3"></span>*12.2.2.3 Diagrama Gantt:*

Se entiende que el objetivo del diagrama de Gantt es exponer el tiempo de dedicación a diferentes tareas o actividades realizadas a lo largo de un tiempo determinado. Se implementó este diagrama mensualmente para tener plasmado las tareas realizadas y se llevó a cabo mediante Excel su uso.

#### <span id="page-33-0"></span>*12.2.2.4 "5 Whys"*

Se plasmó como principal problemática el uso de la cizalla, mediante comentarios de los colaboradores de cómo era la forma de trabajar con este mecanismo de las cizallas se ubicaron las dificultades con las que se enfrentaban y el procedimiento con la que se lleva a cabo. Así se dio con inicio con la problemática plasmada y con la solución sugerida.

#### <span id="page-33-1"></span>*12.2.2.5 División de tareas en elementos*

Este proceso se llevó a cabo mediante la grabación del trabajo que desarrolla el operador, así se pudo analizar todas herramientas que usa en su proceso y como se va desenvolviendo en estas mismas. Gracias a la grabación del desarrollo del operador se pudo separar las tareas y conseguir los tiempos en segundos con lo que se lleva a cabo el proceso.

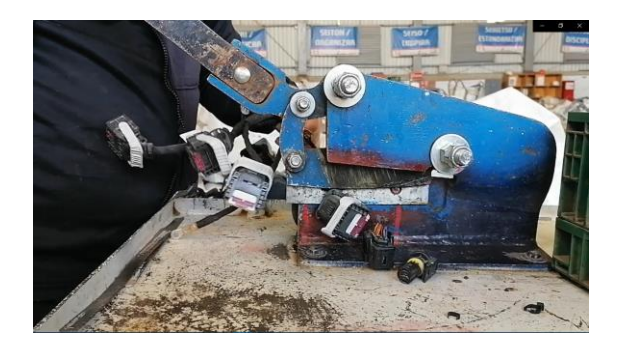

*Ilustración 11 Uso de cizalla con arnés de coche*

<span id="page-33-4"></span>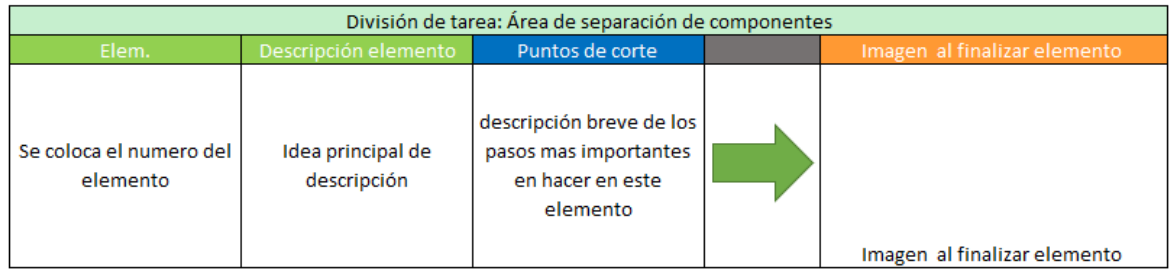

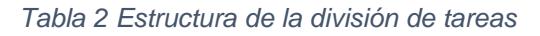

# <span id="page-33-3"></span><span id="page-33-2"></span>*12.2.2.6 Modelo para el cálculo de la USP (unidad estándar de producción) Área de separación de componentes*

En este proceso se anexó las siguientes áreas que estarán complementando la tabla: Cronometraje de tiempo, Valoración de ritmo de trabajo, Tiempo normalizado, Suplementos, Tiempo Estándar (seg.), Unidad estándar de Producción Total min. El tiempo Complementario se menciona porque es parte de, pero en este trabajo no se tomó en cuenta debido que no se realiza otro proceso.

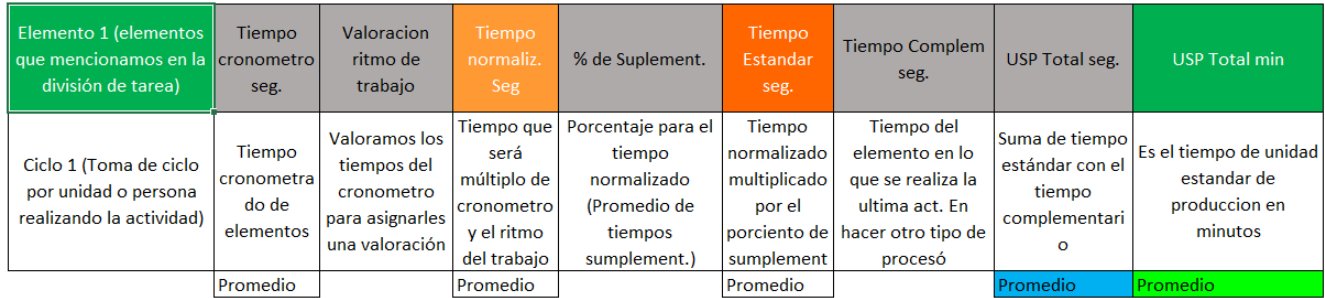

#### *Tabla 3 Unidad estándar de producción*

#### <span id="page-34-4"></span><span id="page-34-0"></span>*12.2.2.6.1 Cronometraje de tiempo:*

El cronometraje de tiempo esta anexado con el video tomado del proceso que realiza el operador, se dejó identificado en la unidad de tiempo de segundos. Además de que se calculará su promedio en este apartado.

#### <span id="page-34-1"></span>*12.2.2.6.2 Valoración del ritmo de trabajo:*

La valoración que le da el analista de tiempos, el ritmo de trabajo tenemos que el 100 es el más óptimo y dado que tenemos marcado como nuestros límites el 60%- 133%. Van en 5 en 5 las medias tomadas, dado que se compararán puntos hay que buscar la manera de equilibrarlos, si el proceso es menor al indicado se tendrá que poner una calificación del 100 al 133% podemos exigirle al operador un mejor trabajo, pero si operador está dando un trabajo superior a la valoración tipo de 100 se pondré de 60%-95%. Si vemos que no hay un tiempo repetitivo podemos tener como tiempo tipo el nivel de promedio. Tenemos que buscar la valoración del tiempo para poder equilibrarlos entre todos.

#### <span id="page-34-2"></span>*12.2.2.6.3 Tiempo normalizado seg:*

El tiempo normalizado se consiguió a partir de la multiplicación del tiempo cronometrado y la valoración del ritmo del trabajo. Además de que se calculará su promedio en este apartado.

#### <span id="page-34-3"></span>*12.2.2.6.4 Suplementos*

Los tiempos suplementarios se encuentran establecidos por la OIT (Organización Internacional del Trabajo), estos tiempos representan una serie de necesidades y condiciones que afectan directamente al operario y al mismo tiempo al tiempo

cronometrado. Estos se sacaron de la siguiente forma junto la tabla de la OIT. Al momento de ponerlo en la tabla sugerida se pusieron los valores que nos indica además de la sumatoria que llegaría a tener, y al final se realizó la suma de estos mismos para realizar su promedio total y ponerlo en porcentaje dado que ayudará en la perime tabla, ahí se plasmara este valor obtenido.

| Sistema de suplementos por descanso porcentajes de los Tiempos Básicos <sup>1</sup> |                |                |  |                                                    |                   |                | Calculo de tiempos sumplementarios |               |
|-------------------------------------------------------------------------------------|----------------|----------------|--|----------------------------------------------------|-------------------|----------------|------------------------------------|---------------|
|                                                                                     |                |                |  |                                                    |                   |                | Por fatiga constante               |               |
| 1 SUPLEMENTOS CONSTANTES                                                            |                |                |  |                                                    |                   |                | Necesidad personal:                | Se pondra la  |
|                                                                                     |                |                |  |                                                    |                   |                |                                    | valor que se  |
| Hombres Mujeres<br>A. Suplemento por necesidades<br>57                              |                |                |  |                                                    |                   |                | indique en la                      |               |
| personales                                                                          |                |                |  |                                                    |                   |                | fatiga:                            | tabla         |
| B. Suplemento base por fatiga                                                       |                | 4 4            |  |                                                    |                   |                |                                    | Suma de los   |
| 2. SUPLEMENTOS VARIABLES<br>Hombres Muieres<br>Hombres Mujeres                      |                |                |  |                                                    |                   |                | Total:                             | valores       |
| A. Suplemento por trabajar de pie 24                                                |                |                |  | 4                                                  |                   | 45             | Por fatiga variable:               |               |
| B. Suplemento por postura                                                           |                |                |  | $\mathfrak{D}$                                     |                   | 100            |                                    |               |
| anormal                                                                             |                |                |  | F. Concentración intensa                           |                   |                | Se pondra los                      |               |
| Ligeramente incómoda<br>incómoda (inclinado)                                        |                | 0 <sub>1</sub> |  | Trabajos de cierta precisión                       | $\Omega$          | $\Omega$       | sumplementos variables             | Se pondra la  |
| Muy incómoda (echado,                                                               |                | 2 <sup>3</sup> |  | Trabajos precisos o fatigosos                      | $\overline{2}$    | $\overline{2}$ | que se encuentren en el            | valor que se  |
| estirado)                                                                           | 7              | 7              |  | Trabajos de gran precisión o<br>muy fatigosos      | 5                 | -5             | poceso del operador que            | indique en la |
| C. Uso de fuerza/energía muscular<br>(Levantar, tirar, empujar)                     |                |                |  | G. Ruido                                           |                   |                | se ubiquen en la tabla de          | tabla         |
| Peso levantado [kg]                                                                 |                |                |  | Continuo                                           | $\mathbf{0}$      | $\Omega$       |                                    |               |
| 2,5                                                                                 | 0              | -1             |  | Intermitente y fuerte                              | $\overline{2}$    | $\mathfrak{D}$ | OIT                                |               |
| 5                                                                                   | 1              | $\overline{2}$ |  | Intermitente y muy fuerte                          | 5                 | -5             |                                    | Suma de los   |
| 10                                                                                  | 3              | $\overline{4}$ |  | Estridente y fuerte<br>H. Tensión mental           |                   |                | Total:                             | valores       |
| 25                                                                                  | ٥              | 20<br>máx      |  | Proceso bastante complejo                          | 1                 | $\overline{1}$ | Sumplementos por contigencia       |               |
| 35.5                                                                                |                | $22 -$         |  | Proceso complejo o atención                        |                   |                |                                    |               |
| D. Mala iluminación                                                                 |                |                |  | dividida entre muchos objetos                      | 4                 | $\overline{4}$ | Factores externos de la            | Se pondra la  |
| Ligeramente por debajo de la                                                        | 0              | $\Omega$       |  | Muy complejo                                       | 8                 | 8              | tabla de OIT que llegaran          | valor que se  |
| potencia calculada<br>Bastante por debajo                                           | $\mathfrak{D}$ | $\mathfrak{D}$ |  | I. Monotonia                                       |                   |                |                                    | indique en la |
| Absolutamente insuficiente                                                          |                | 5 <sub>5</sub> |  | Trabajo algo monótono                              | 0                 | $\Omega$       | afectar el proceso                 | tabla         |
| E. Condiciones atmosféricas                                                         |                |                |  | Trabajo bastante monótono                          | 1                 | 1              |                                    |               |
| Índice de enfriamiento Kata                                                         |                |                |  | Trabajo muy monótono<br>J. Tedio                   | Δ                 | 4              |                                    | Suma de los   |
| 16                                                                                  |                | $\Omega$       |  |                                                    |                   |                | Total:                             | valores       |
| R                                                                                   |                | 10             |  | Trabajo algo aburrido<br>Trabajo bastante aburrido | 0<br><sup>2</sup> | 0<br>1         |                                    |               |
|                                                                                     |                |                |  | Trabajo muy aburrido                               | 5                 | $\mathfrak{D}$ |                                    |               |
|                                                                                     |                |                |  |                                                    |                   |                | Suplementos totales                | Promedio en % |

*Tabla 4 Suplementos OIT junto con tabla de Suplementos*

#### <span id="page-35-2"></span><span id="page-35-0"></span>*12.2.2.6.5 Tiempo Estándar (seg)*

La unidad estándar de producción es el tiempo que obtenemos al multiplicar el tiempo normalizado por el porcentaje de suplementos, es el tiempo en segundos en el cual se obtuvo por todo el proceso hasta ahorita de la tabla. Además de que se calculará su promedio en este apartado.

#### <span id="page-35-1"></span>*12.2.2.6.6 Unidad estándar de Producción Total min*

En este último apartado lo que se realizó fue convertir los tiempos en segundos a minutos para poderlo apreciar de una mejor manera. Se realizó la siguiente tabla para poder observar de una manera más simple los resultados obtenidos, con los elementos
obtenidos de la división de tarea se colocaron su numeración, posteriormente la USP en minutos obtenidos y aun lado el valor de porcentaje de este mismo en este proceso, se podrá identificar cual es el proceso más complejo de realizar del operador y así buscar una manera más eficaz de realizar su tarea. En el último recuadro se colocó la USP total que indicará el minuto el tiempo en lo que se tarda en realizar el operador su trabajo de una unidad.

| <b>Resumen USP Total Minutos</b>                                  |                                     |                                               |  |  |
|-------------------------------------------------------------------|-------------------------------------|-----------------------------------------------|--|--|
| <b>Elementos</b>                                                  | Tiempo/min                          | % particip                                    |  |  |
| <b>Elementos</b><br>mencionado<br>s en la<br>division de<br>tarea | Tiempo obtenido en<br>cada elemento | Valor en<br>porcentaje de<br>cada<br>elemento |  |  |
| Sumatoria                                                         | Sumatoria de los<br>elementos       | Valor del 100                                 |  |  |

*Tabla 5 Resumen USP Total Minutos*

#### *12.2.2.6.7 Calculo eficiencias y capacidad de la planta*

Gracias a la obtención de la USP en minutos se puede realizar un cálculo de la eficiencia y la capacidad de la planta. Se logra especular con la teoría y con lo práctico, así podremos mejorar este proceso más adelante para maximizar aún más los tiempos de trabajo del operador.

El método en el cual se trabajó para obtener la eficiencia de la operación es la de obteniendo principalmente con las horas en las que elabora el operador, con esto podremos tener el numero en la que el operador trabaja, posteriormente pondremos el porcentaje de eficiencia la cual se seleccionó del 95% debido que es la que están rígidos los operarios en su trabajo, gracias al estudio anterior tendremos ya la USP total, aquí entra la primera multiplicación dado que sería la de USP por los minutos totales en los que están trabajando los operadores. Al final de la producción se contó la cantidad de unidades hechas realmente, por último, sacaremos la comparación de las unidades trabajadas realmente con las teorizadas, ahí se podrá analizar y buscar la manera de dar una mejora. A continuación, veremos la tabla de la capacidad de la empresa y en primer lugar se obtendrán los días completos trabajados del operador, en este casi fueron 14 debido que son los días en los que los operarios trabajan en un proyecto. Veremos la cantidad de operarios realizando esta actividad y los turnos en los que los operarios usan las cizallas para su trabajo. Por la tabla anterior ya habían sacado las horas del turno, pero aquí se anexará el factor de minutos que son los minutos trabajados por los días hábiles en los cuales trabaja el operador. Nuevamente podremos nuestra USP obtenida para después calcular el total de minutos en los que se trabaja en este proyecto obtenido esto ahora se sacará la cantidad de unidades las cuales en teoría la empresa podría estar trabajando que sería este dato por la USP obtenidas para llegar a este mismo.

| Calculo de eficiencia operacional |                                                    |                                                                    | Calculo de la capacidad de la empresa |                                                              |  |
|-----------------------------------|----------------------------------------------------|--------------------------------------------------------------------|---------------------------------------|--------------------------------------------------------------|--|
|                                   |                                                    |                                                                    | Dia habiles de mes                    | No. De dias<br>trabajados en el<br>proyecto                  |  |
| Turno de trabaio horas:           | Horas en las que trabaja<br>el operador en el Area | No. De horas                                                       | <b>Cantidad operarios MOD</b>         | No. De trabajadores<br>para el proyecto                      |  |
| Turno de trabajo minutos:         |                                                    | No. de minutos en la<br>iornada                                    | Numeros de turnos                     | No. De turnos donde<br>linvoluvren las cizallas              |  |
| % de eficiencia                   |                                                    | Porcentaje de<br>eficiencia                                        | Horas por turno                       | No. De horas                                                 |  |
| USP del producto minutos:         |                                                    | USP obtenidas                                                      | Factor de minutos                     | No, de minutos en una<br>hora                                |  |
| Unidades teoricas o progrmadas    |                                                    | No. De unidades<br>calculadas por el total<br>de horas en trabajar | USP de productos en minutos           | USP obtenidas                                                |  |
| Unidades reales producidad        |                                                    | No. De unidades<br>obtenidas realmente                             | Capacidad de planta por minutos       | Minutos totales de la<br>planta en la jornada                |  |
| Eficiencia operacional            |                                                    | Porcentaje de<br>eficiencia                                        | Capacidad de planta en unidades       | Capacidad terica de<br>las unidades posibles<br>a desarollar |  |

*Tabla 6 Eficiencia de operación junto a la de capacidad de la empresa*

# *12.2.3 Mecánica*

#### *12.2.3.1 Diseño creativo:*

Se dio comienzo con el apartado en el área de Mecánica con el cual fue seleccionado el este proceso para tenerlo de una forma estructurado.

#### *12.2.3.1.1 Identificando y definiendo el problema*

Mencionado anteriormente se obtuvo por identificar y definir el problema que consta en

que no tienen la capacidad de hacer la separación o corte de los materiales de una

manera eficiente de forma manual debido a que se enfrenta a materiales con mucha dureza.

#### *12.2.3.1.2 Reuniendo y analizando información:*

En el momento de haber reunido y analizado la información se empezó a debatir sobre el tipo de material se puede emplear en el proyecto. Se mencionó la posibilidad de trabajar con los materiales que se van recolectando de los servicios que brinda la empresa, en la gran diversidad de materiales metálicos que llegan fue seleccionado la aleación de hierro debido a su resistencia, estabilidad y su diversidad de uso.

## *12.2.3.1.3 Desarrollando diferentes soluciones y alternativas.*

Fue desarrollada la idea de trabajar con bocetos de las piezas y la forma en la que estará echa en físico la estructura. La realización de estos bocetos fue hecha de manera en físico en hojas de cuaderno para así tener la libertad plasmar las ideas de su estructura de una forma más fácil, se llevó una secuencia de las formas en la que podría estar implementada la forma física y estas fueron los bocetos finales a las que se pudo llegar.

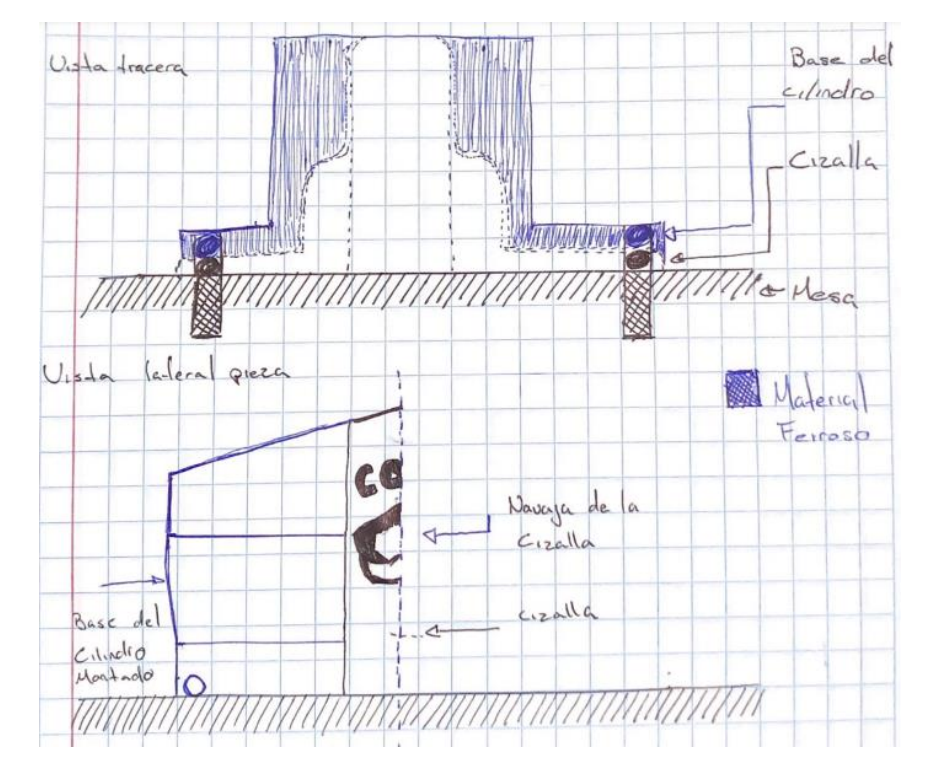

*Ilustración 12 Boceto de la base principal en la cizalla*

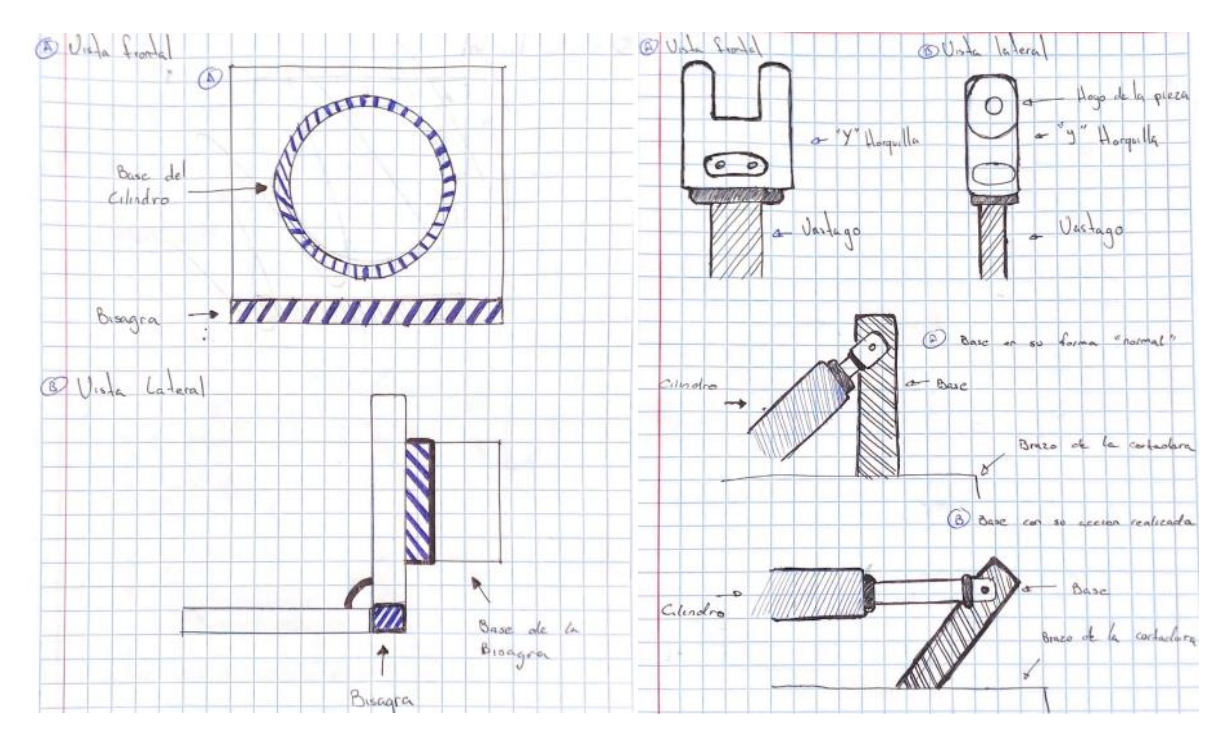

*Ilustración 13 Boceto de base secundaria del cilindro con bisagra junto a Enlace vástago con el brazo de la cortadora:*

## *12.2.3.1.4 Elegir la mejor solución.*

Con el material ya identificado se dio comienzo de re plantear de los bocetos ya realizados. Se obtuvo una barra de hierro como principal material para generar la base principal, posteriormente de tomar las medidas que tiene la barra para poder trabajar con estas dimensiones y así generar un replanteo de la base principal. Dando así con la estructura de la base con la que estaríamos trabajando. La realización de la base secundaria del cilindro con bisagra y el enlace vástago con el brazo de la cortadora se quedaron con la idea con la que se trabajó debido que la empresa cuenta con la forma de generar estas mismas.

#### *12.2.3.1.5 Implementar la solución.*

Dado que el remplazamiento del boceto que fue elaborado en un principio ya con el material con el que íbamos a realizar su forma en físico pudimos obtener las medidas de esta barra de hierro y pudimos plasmar una nueva base principal ya en el programa de SolidWorks. Previamente se diseñó con la medida de la cizalla en físico se pudo realizarlo en este mismo programa. Se tomó las medidas de las piezas de la cizalla y del cilindro de doble efecto para para llevar su diseño en el programa de SolidWorks

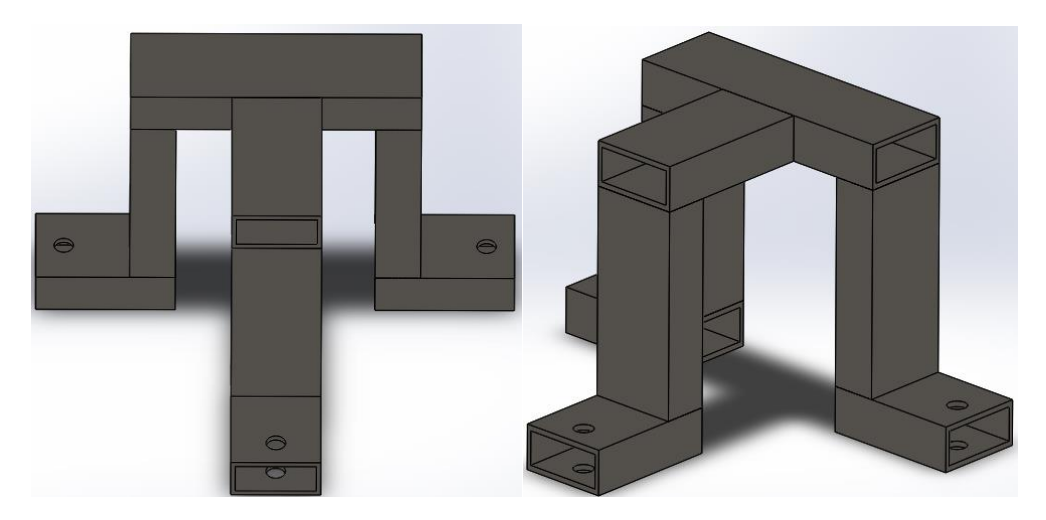

*Ilustración 14 Diseño en SolidWorks de base principal en la cizalla*

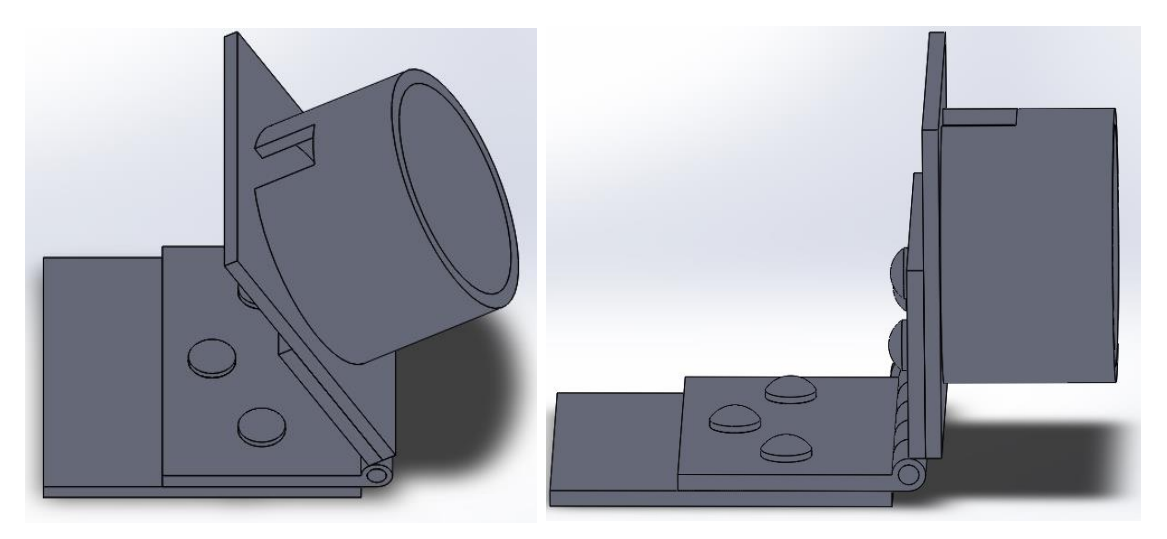

*Ilustración 15 Diseño en SolidWorks de base secundaria del cilindro con bisagra*

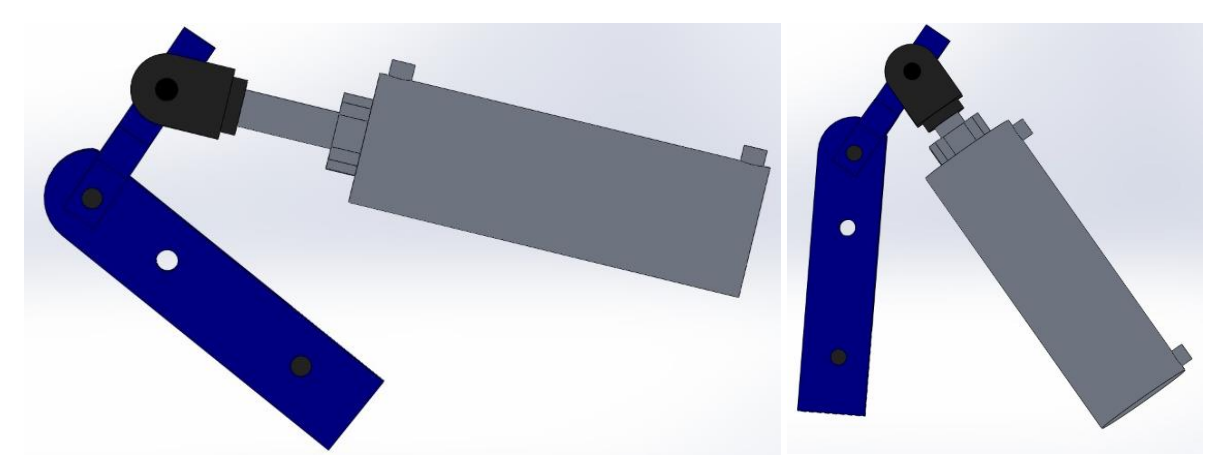

*Ilustración 16 Diseño en SolidWorks de base del enlace vástago con el brazo de la cortadora*

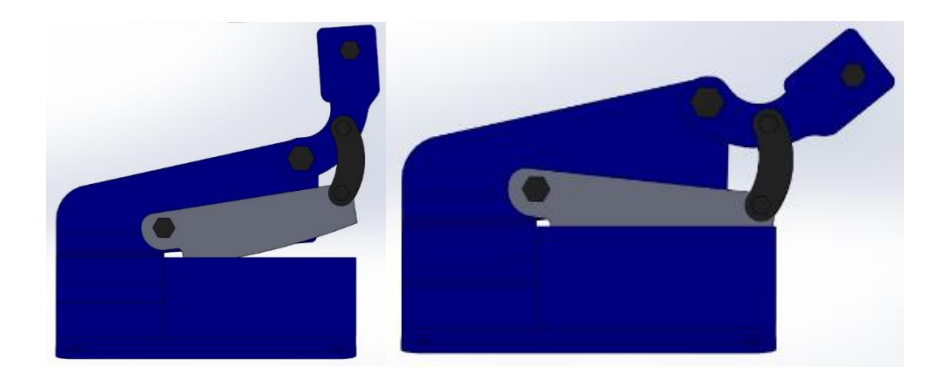

*Ilustración 17 Diseño en SolidWorks del cuerpo de la cizalla*

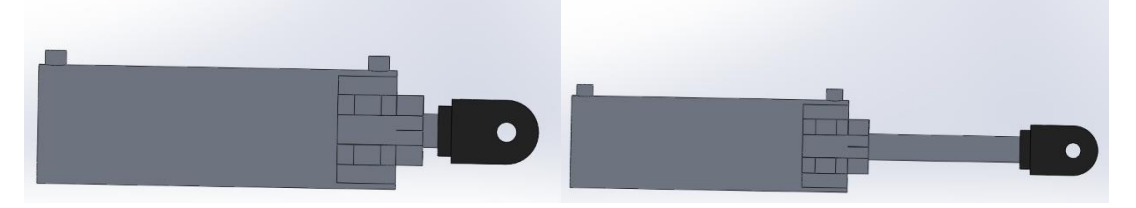

*Ilustración 18 Diseño en SolidWorks del cilindro de doble efecto*

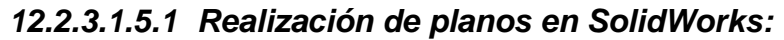

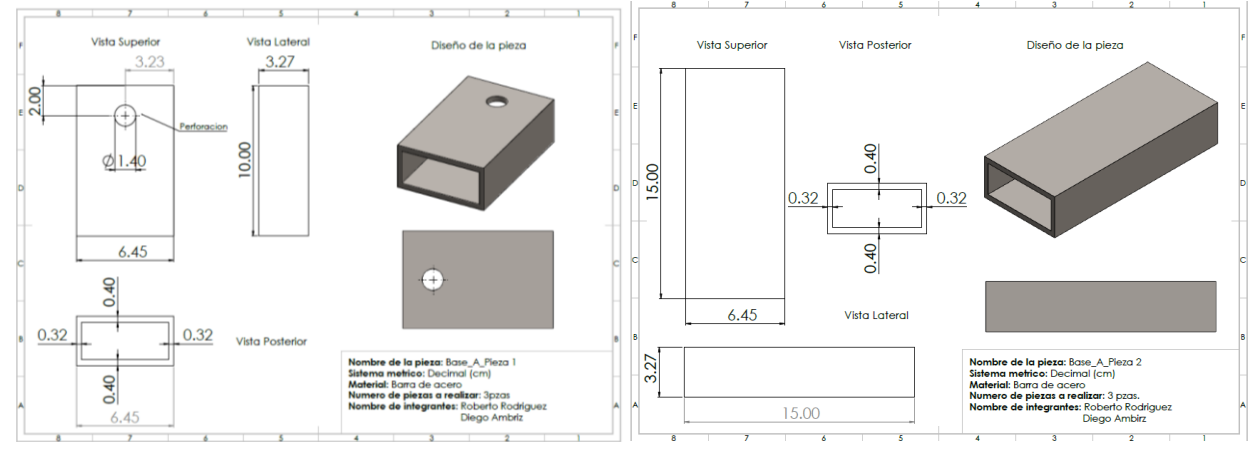

*Ilustración 19 Planos en SolidWorks Pieza 1 y 2*

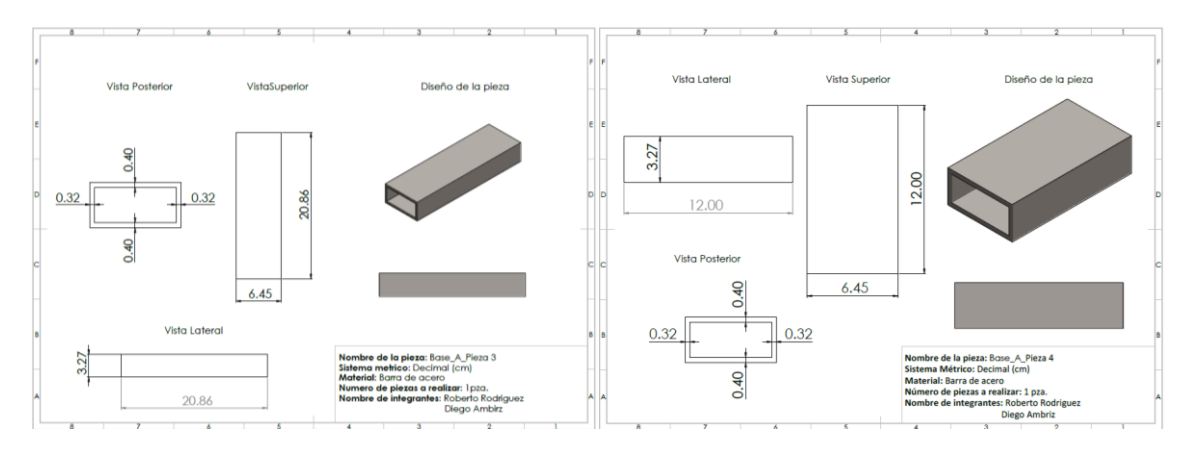

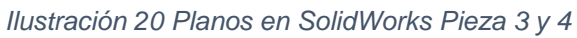

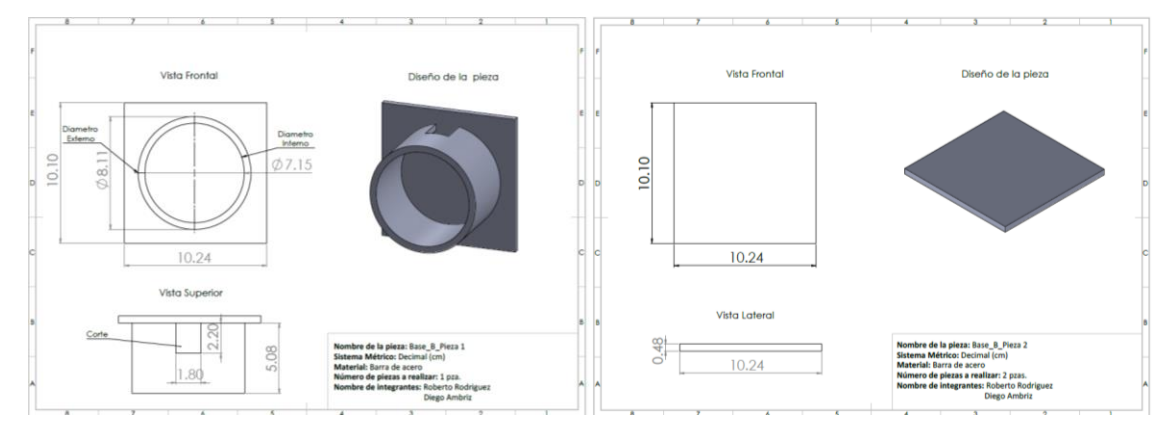

*Ilustración 21 Planos en SolidWorks Piezas Base\_1 y Base 2*

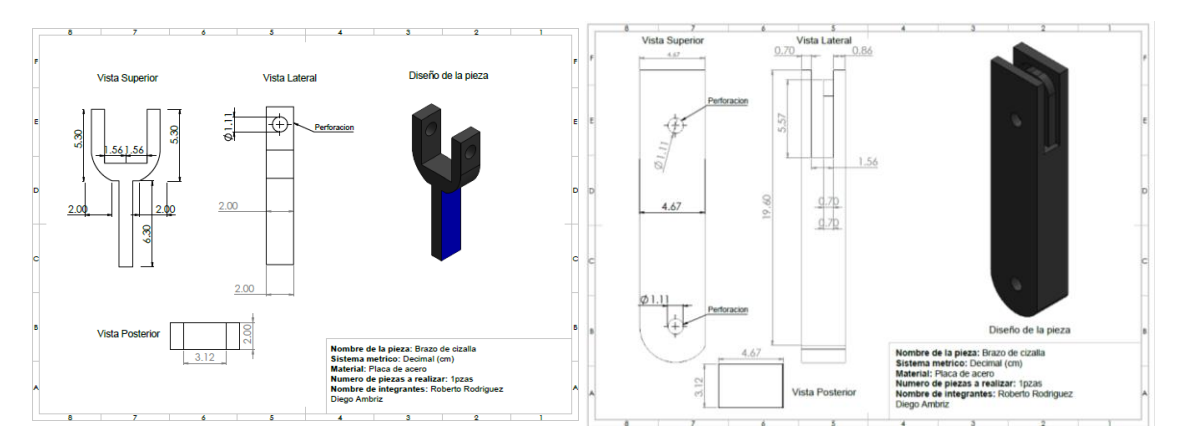

*Ilustración 22 Planos en SolidWorks Brazo de cizalla 1 y Brazo cizalla 2*

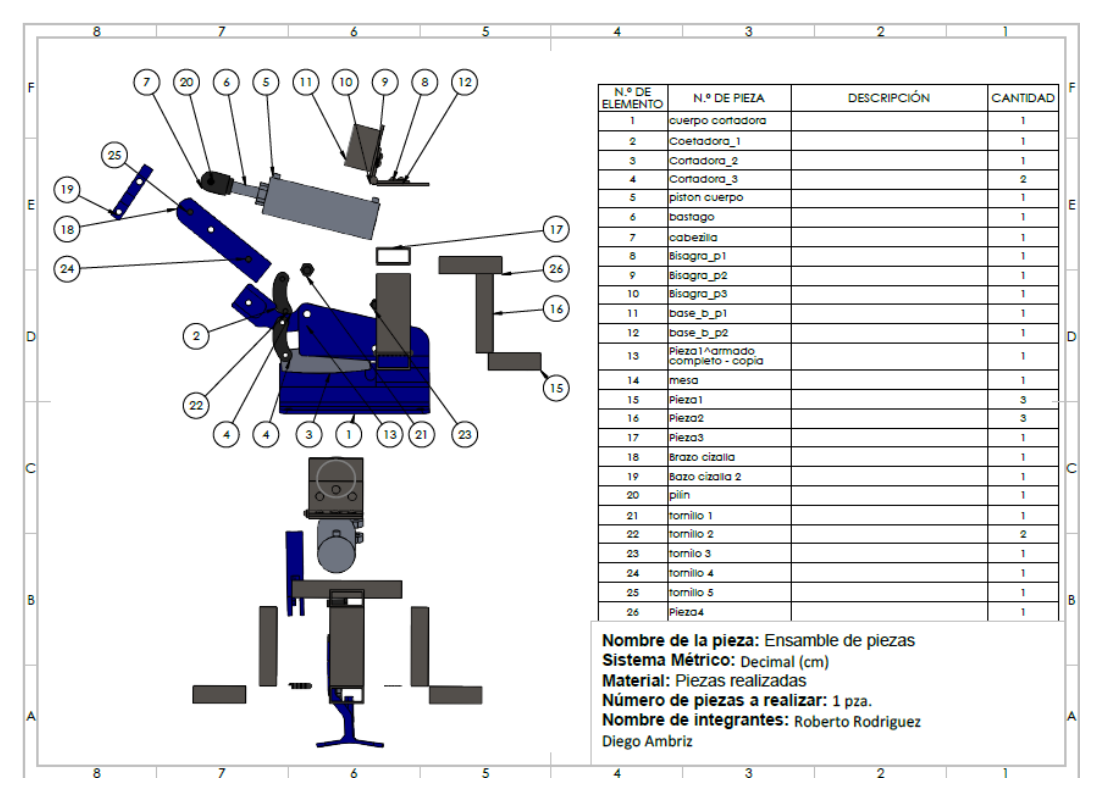

*Ilustración 23 Planos en SolidWorks en numeración y ensamble*

#### *12.2.4 Estudio de movimientos y Estudio Estático:*

Obtenidas las piezas se prosiguió en realizar su ensamble para realizar el estudio que trabajaremos. Centraremos el estudio de simulación en el pistón dado que fue el encargado principal de generar la fuerza en las piezas para realizar la acción. La simulación fue realizada en el software de SolidWorks en el apartado de simulación, Se colocó las sujeciones en la parte lateral del pistón y la fuerza ejercida en cabeza del vástago que estará conectada al brazo de la cizalla en el cual se van aplicar 145 PSI que es la unidad de fuerza con la que trabajara nuestro cilindro para realizar el corte. Se realiza la malla para efectuar el estudio y el programa se encargará de dar los resultados.

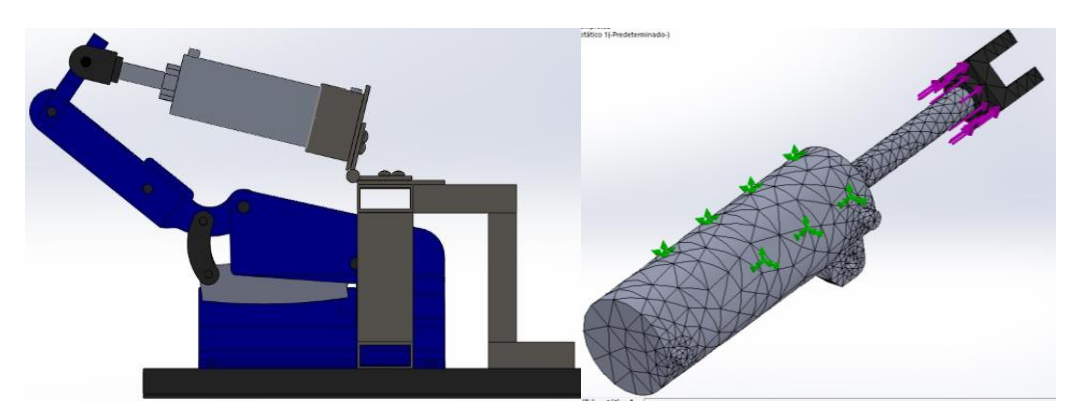

*Ilustración 24 Ensamble de las piezas en la cizalla junto a diseño de pistón.*

# *12.2.5 Programación:*

En el apartado de programación realizó el uso de los tres programas sugeridos debido que tienen diferentes funciones entre si ya que nos apoyamos precisamente en estos mismos.

# *12.2.5.1 SolidWorks:*

Como se había mencionado anteriormente en SolidWorks se desarrolló la forma de simular la cizalla junto con el cilindro de doble efecto tomando sus medidas y llevándolas a este software de diseño, ya con el diseño de nuestras piezas y componentes se pudo llevar a cabo su ensamble y posteriormente la simulación que tendrán.

Se tomo la medida de base principal en la cizalla con una distancia de 21cm debido a que fue la distancia con la cual nos dio el con el pistón accionado en su punto inicial y en su punto final. El desarrollo de base secundaria del cilindro con bisagra fue en base a las medidas del cilindro de doble efecto que se nos brindó. El punto crítico que se encontró en este ensamble fue encontrar la medida y el ángulo de colocación de base del enlace vástago con el brazo de la cortadora, ya que esta unión realizaba la acción de nuestro ensamble. Dado que ambas piezas estarán en constante movimiento la pieza que une la cabeza del cilindro estarán ensambladas de forma estática y la pieza que une estos dos con la cizalla será la encargada de dar el juego de movimiento que se ocupa para efectuar el accionamiento.

Las líneas azules que están en las piezas son los puntos de fijación para el ángulo, y al lado izquierdo están los ángulos que posicionan teniendo una posición de 85 grados el punto mínimo y como límite máximo tiene 135 grados.

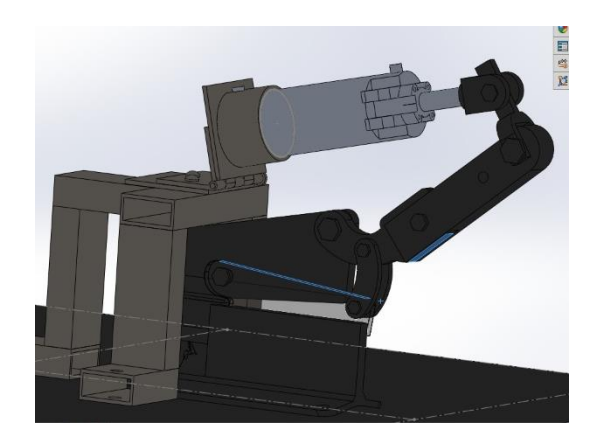

*Ilustración 25 Diseño en SolidWorks del activo e inactivo* 

También cabe señalar que en SolidWorks se aplicó un estudio para ayudar a sacar mejores resultados, pero por detalles que el programa no soporto muchos ensamblajes. Se optó por seguir la recomendación de un asesor y se hizo estudio de solamente el pistón sin el ensamblaje total.

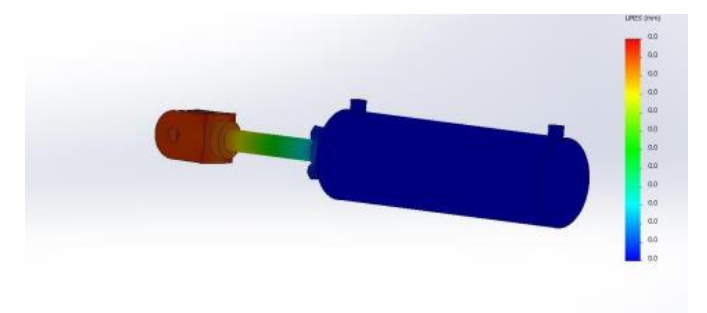

#### *Ilustración 26 Estudio del cilindro de doble efecto*

A lo cual como se muestra la fuerza recae más en el vástago y en la salida (que serviría para ejercer la fuerza) siendo el estrés que se lo lleva más la salida siendo la presión de trabajo de 145 PSI. Ahora para llevar a cabo estos resultados un poco más matemáticos referente a las 48 fuerzas se tuvo que seguir una serie de procedimientos. Para ello es necesario hacer una conversión de datos siendo de la siguiente manera:

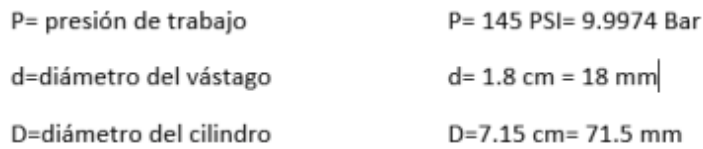

*Ilustración 27 Conversión de unidades*

Para empezar, se tuvo que calcular el diámetro del vástago (18mm) y el del cilindro (71.5 mm) eso siendo en físico y teniendo la presión de trabajo (9.9974 Bar) en sistema métrico decimal para la operación. Seguido de que se tiene que hacer 2 cálculos de área uno es para saber el área de avance y el otro de retroceso siendo estas necesarias para sacar las fuerzas del retroceso y la de avance.

area de avance = 
$$
\pi * \frac{D^2}{4} = \pi * \frac{(71.5 \text{ mm})^2}{4} = 4015 \text{ mm}^2
$$
  
area de rectroceso =  $\pi * \frac{D^2 - d^2}{4} = \pi * \frac{(71.5 \text{ mm})^2 - (18 \text{ mm})^2}{4} = 3760.68 \text{ mm}^2$ 

#### *Ilustración 28 Operación de Áreas*

La diferencia entre estas 2 fuerzas es que una es cuando impulsa el vástago que según ocupa una fuerza un tanto más elevado mientras que la de retroceso sería un poco menos, pero siendo mínimo la diferencia. Siendo igual de importantes para calcular si se plantea valores teóricos y reales.

\n
$$
\text{fuerza de avance} = \text{area de avance} * \frac{P}{10} = 4015 \, \text{mm}^2 * \frac{9.9974 \, \text{Bar}}{10} = 4014 \, \text{N}
$$
\n

\n\n $\text{fuerza de retroceso} = \text{area de retroceso} * \frac{P}{10} = 3760.68 \, \text{mm}^2 * \frac{9.9974 \, \text{Bar}}{10} = 3759.02 \, \text{N}$ \n

#### *Ilustración 29 Operación de Fuerzas*

Siendo las fuerzas 4014.15 N para el avance y la del retroceso siendo 3759.02 N

#### *12.2.5.2 Fluid Sim*

El programa de fluid Sim fue de ayuda debido a que en este programa se pudo realizar pruebas en el sistema neumático donde se llevaron a cabo diferentes simulaciones y conexiones para verificar su correcto accionamiento. Con esto se planteó una idea del como poderlo llevarlo a la realidad, tanto el circuito neumático y el circuito eléctrico. Como se muestra en la imagen.

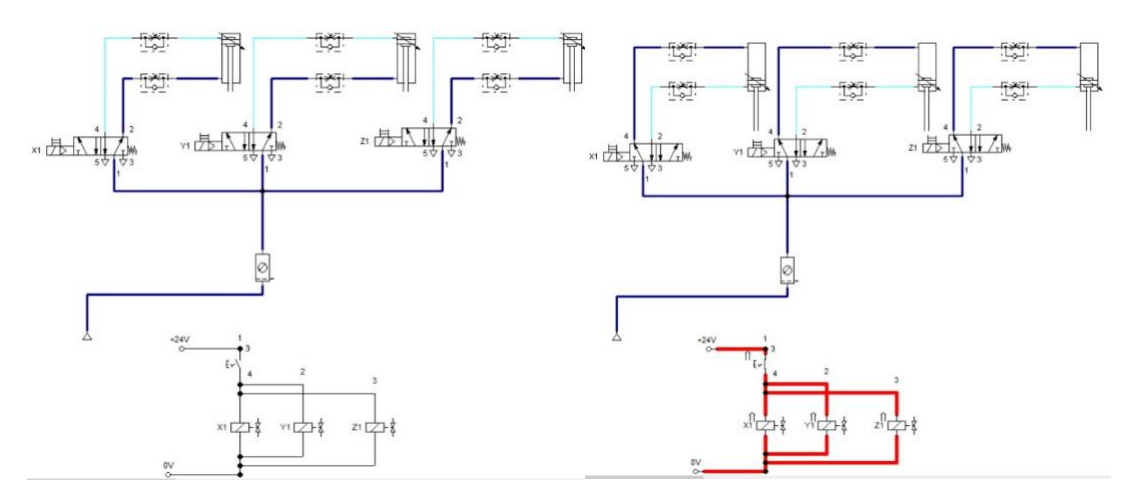

*Ilustración 30 Circuito neumático estado OFF y ON*

## *12.2.5.3 CADE SIMU*

En este programa de diseño pudimos juntar tres áreas de trabajo como la electrónica, neumática y la programación. El uso de este programa se pudo realizar una idea más clara del cómo debería estar conectada los componentes entre sí para que todo este funcionado en un solo sistema y poderlo visualizar de una manera en físico.

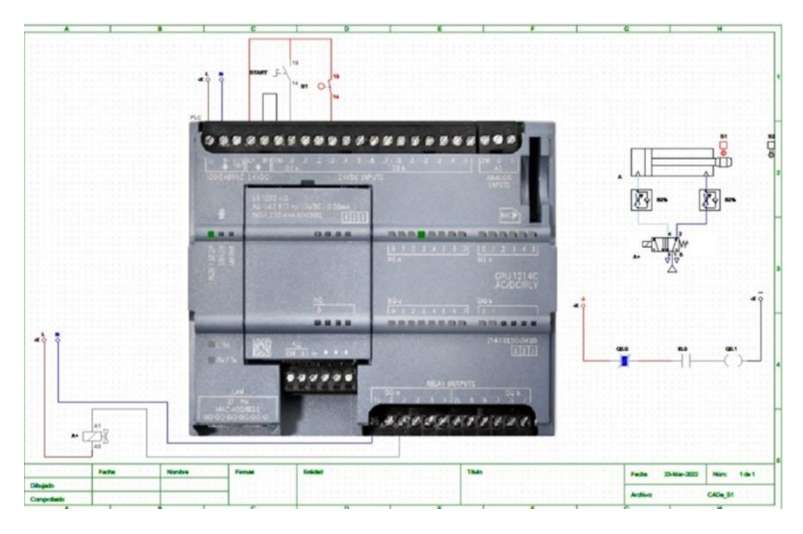

*Ilustración 31 Simulación CADE SIMU*

Diagrama de Ladder que se realizo es para la activación de un solo pisto, este mediante el accionamiento del push button que será el indicado en dar la activación del pistón y al momento de dejarlo de presionar regresará a su posición inicial.

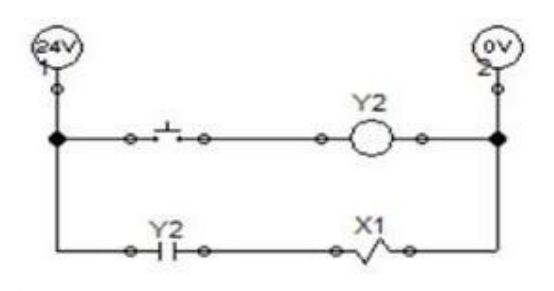

*Ilustración 32 Diagrama Ladder*

#### *12.3 Estudio (Check):*

En el tercer apartado de este ciclo se realizó un check list para verificar el cumplimiento de las tareas realizadas la realización de los datos recolectados y las actividades realizadas durante la ejecución y el desarrollo de estas mismas. Se compararon la realización y el desarrollo de estos resultados obtenidos, el desarrollo de este check list ocupó un control de todas las actividades implementadas en el transcurso de este proyecto. Fue realizada en Excel para poderla realizarlas de una manera más dinámica y visual.

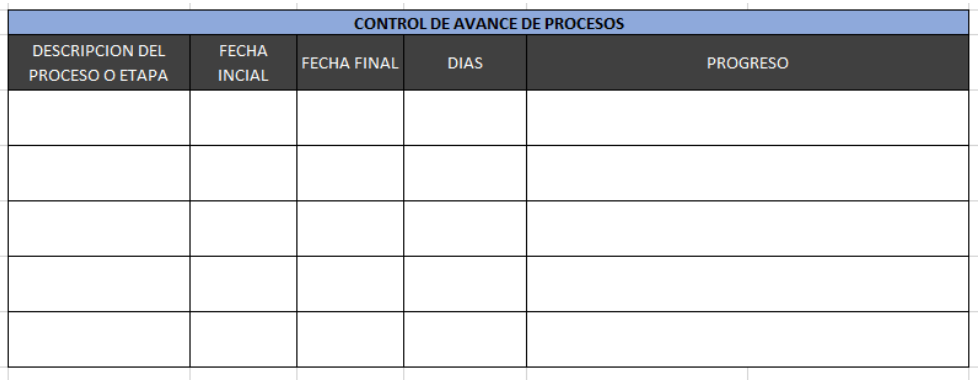

*Tabla 7 Formato de tabla de control de avance de proceso*

| <b>CONTROL CHECK LIST DE ACTIVIDADES</b> |                                              |                 |  |  |  |  |
|------------------------------------------|----------------------------------------------|-----------------|--|--|--|--|
| AREA DE LA MATERIA                       | NOMBRE DE LA ACTIVIDAD REALIZADA             | <b>PROGRESO</b> |  |  |  |  |
|                                          | <b>Tablero Kandan</b>                        |                 |  |  |  |  |
|                                          | <b>Ciclo Deming</b>                          |                 |  |  |  |  |
|                                          | 5 Whys                                       |                 |  |  |  |  |
|                                          | Division de tarea de elementos               |                 |  |  |  |  |
| Calidad                                  | Cronometraje de tiempo                       |                 |  |  |  |  |
|                                          | Valoracion de tiempo                         |                 |  |  |  |  |
|                                          | Suplementos                                  |                 |  |  |  |  |
|                                          | Unidad estandar de produccion                |                 |  |  |  |  |
|                                          | Tiempo estandar seg. Min. USP total          |                 |  |  |  |  |
|                                          | Calculo de eficiencias y capacidad de planta |                 |  |  |  |  |
|                                          | Diseño mecanico                              |                 |  |  |  |  |
| Mecanica                                 | Diseño creativo                              |                 |  |  |  |  |
|                                          | Estudio de movimiento                        |                 |  |  |  |  |
|                                          | Estudio estatico                             |                 |  |  |  |  |
|                                          | <b>SolidWorks</b>                            |                 |  |  |  |  |
| Programacion                             | <b>FluidSim</b>                              |                 |  |  |  |  |
|                                          | <b>CADE SIMU</b>                             |                 |  |  |  |  |
|                                          |                                              |                 |  |  |  |  |

*Tabla 8 Formato de tabla de control check list de actividades*

#### *12.4 Actuar (Act):*

El último apartado del ciclo de Deming nos ayudó a analizar nuevamente la realización de este proceso debido a que nos ayudará a contemplar condiciones de mejoramiento en el desarrollo de un nuevo ciclo de Deming partiendo de este mismo o de uno nuevo en el cual se quiera realizar un plan de mejoramiento.

La realización de este apartado nos ayudó a verificar las actividades que fueron realizadas y las que no gracias a las tablas mencionadas anteriormente en el proceso de Check, en caso de que las tareas que no fueron realizadas o por tiempo o por alguna situación externa se podrán realizar en un próximo ciclo atendiendo en particular estas tareas no concluidas dando así su nombre de mejoramiento continuo. Lo más interesante de este ciclo de Deming es que se puede realizar las veces que sean necesarias para lograr todos los puntos planificados anteriormente y dando así la esencia Kaizen debido que es la mejora continua en la que se basa.

Al realizar una verificación de las tareas desarrolladas en el proceso de este proyecto se llegó a la conclusión que fueron realizadas de una forma correcta, La realización de este proyecto tiene la oportunidad de crecer de una manera exponencial debido que cuenta con la capacidad de generar en línea de producción en la cual puede reducir el tiempo del trabajo del operador y dando así la capacidad de la planta en trabajar en más proyectos simultáneamente.

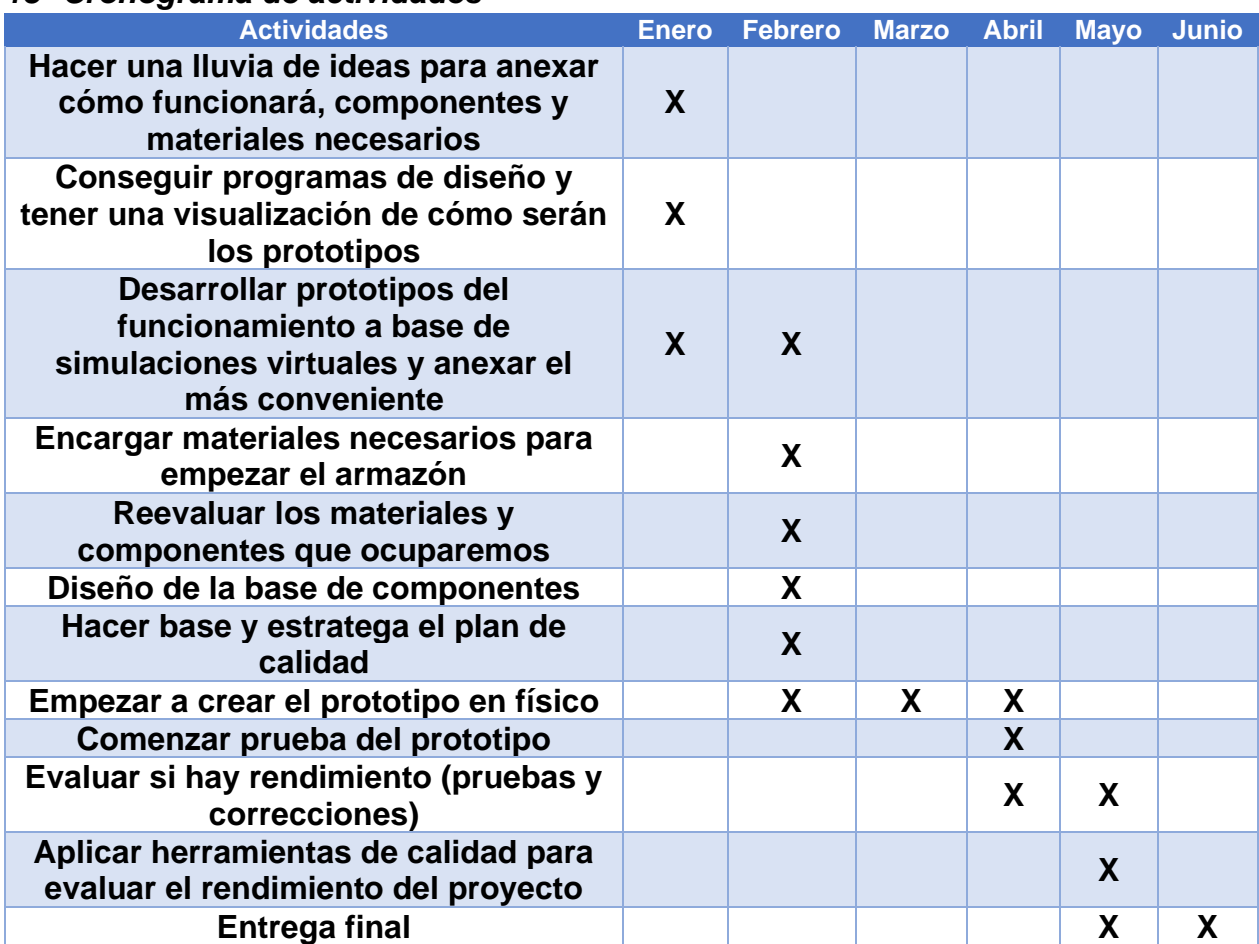

#### *13 Cronograma de actividades*

*Tabla 9 Cronograma*

# *CAPÍTULO 5: RESULTADOS*

#### *14 Resultados*

La idea principal que abarca este proyecto era la automatización del área de corte, que esta complementada de 3 cizallas metálicas industriales con las que cuenta la empresa implementando una comunicación con PLC. Esa fue la idea propuesta a seguir, al transcurso de estas residencias y la comunicación con el directivo se llegó a la conclusión de que se iba a llevar a cabo de una cizalla con función electro neumática. Por factores de financiamiento el prototipo no pudo cumplir la etapa de implementarlo en forma física. Esto quedando como la idea de automatización para futura automatización ya con ideas, estudios, investigaciones y procesos englobados.

## *14.1 Identificación de materiales dados en CIMETAL:*

Se llevó a cabo la inspección de los materiales dados en CIMETAL para verificar su funcionamiento para previamente tenerlos en cuenta en el desarrollo del proyecto. Comprobando si realizan correctamente su función.

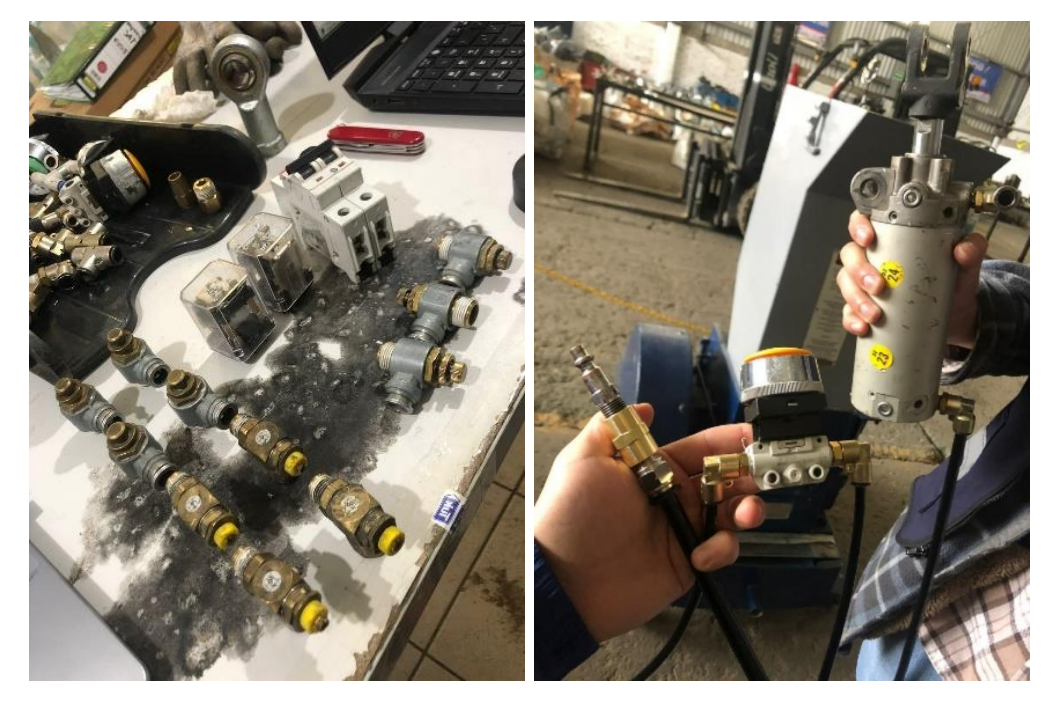

*Ilustración 33 Materiales verificados: Interruptor, válvulas reguladoras, Push button, cilindro de doble efecto*

## *14.2 Planificar (Plan)*

Los resultados de planificar se pueden mencionar mediante el buen resultado en la que se llevó a cabo este proyecto debido que se realizó de forma correcta y se cumplieron las actividades propuestas junto con la metodología de Kaizen dejando así un plan de mejora continua.

## *14.2.1 Lluvia de ideas:*

La lluvia de ideas estuvo presente desde el principio del proyecto debido que con esta misma pudimos debatir, generar y formar una manera de juntar las ideas de dos personas en una sola para optimizarlas.

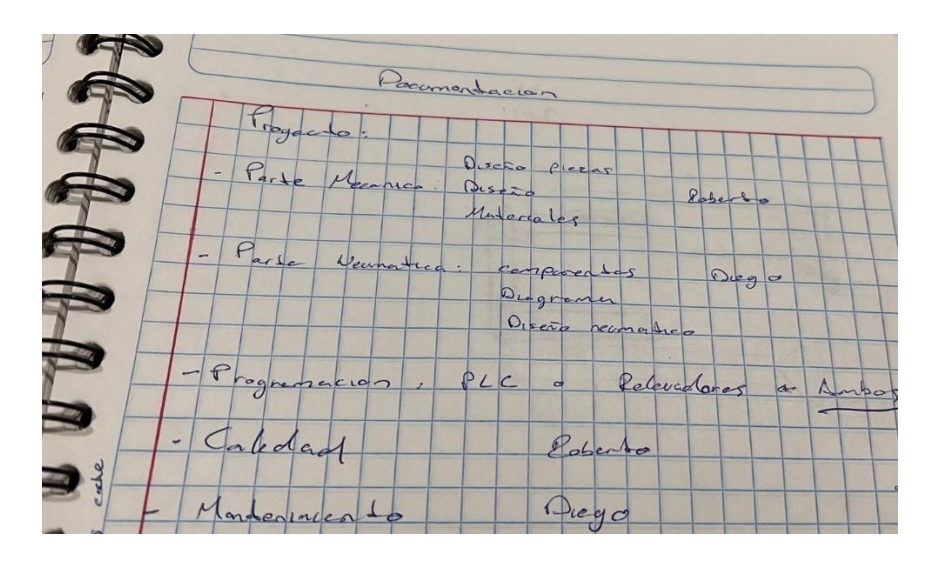

*Ilustración 34 Lluvia de idea de la forma de repartir las áreas a trabajar en el proyecto*

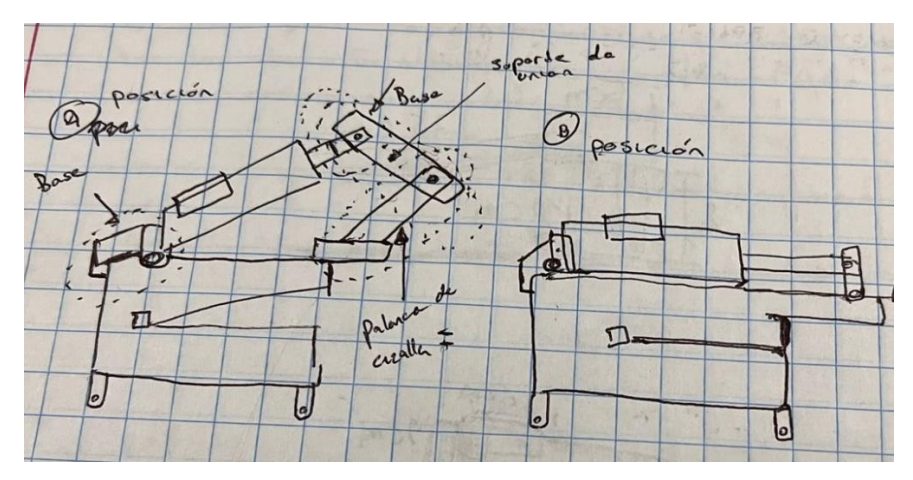

*Ilustración 35 Lluvia de idea de la forma de elaborar el proyecto*

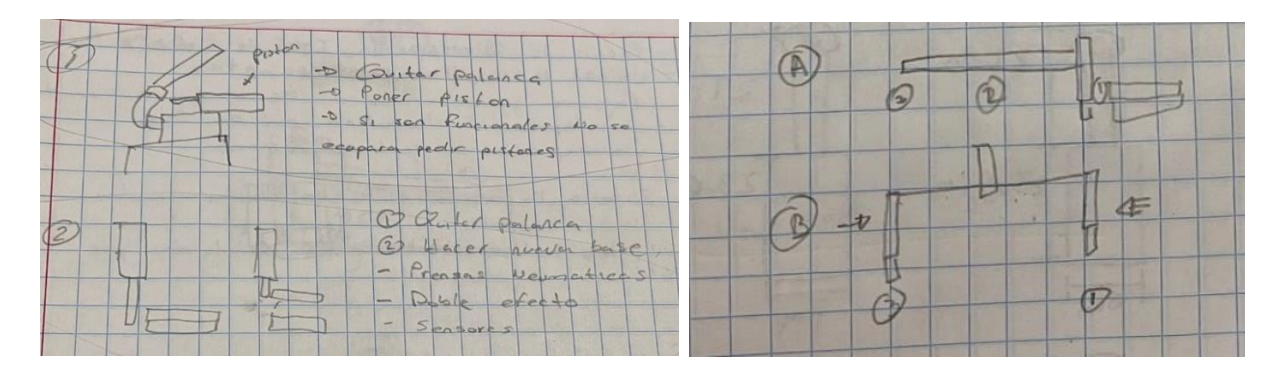

*Ilustración 36 Lluvia de idea de las formas posibles de colocar el cilindro en la cizalla*

# *14.2.2 Tablero Kanban*

La forma en la que se llevó a cabo el uso del tablero Kanban fue creando y realizando las ideas o las tareas las cuales se iban pegando respectivamente en su apartado iniciando de izquierda a derecha como está compuesto el uso de este tablero así generar un orden. Finalizando la semana se realizaba un conteo de las tareas o actividades realizadas para poder generar un chequeo de estas mismas, generando al momento del chequeo la forma de generar las próximas ideas de la semana próxima.

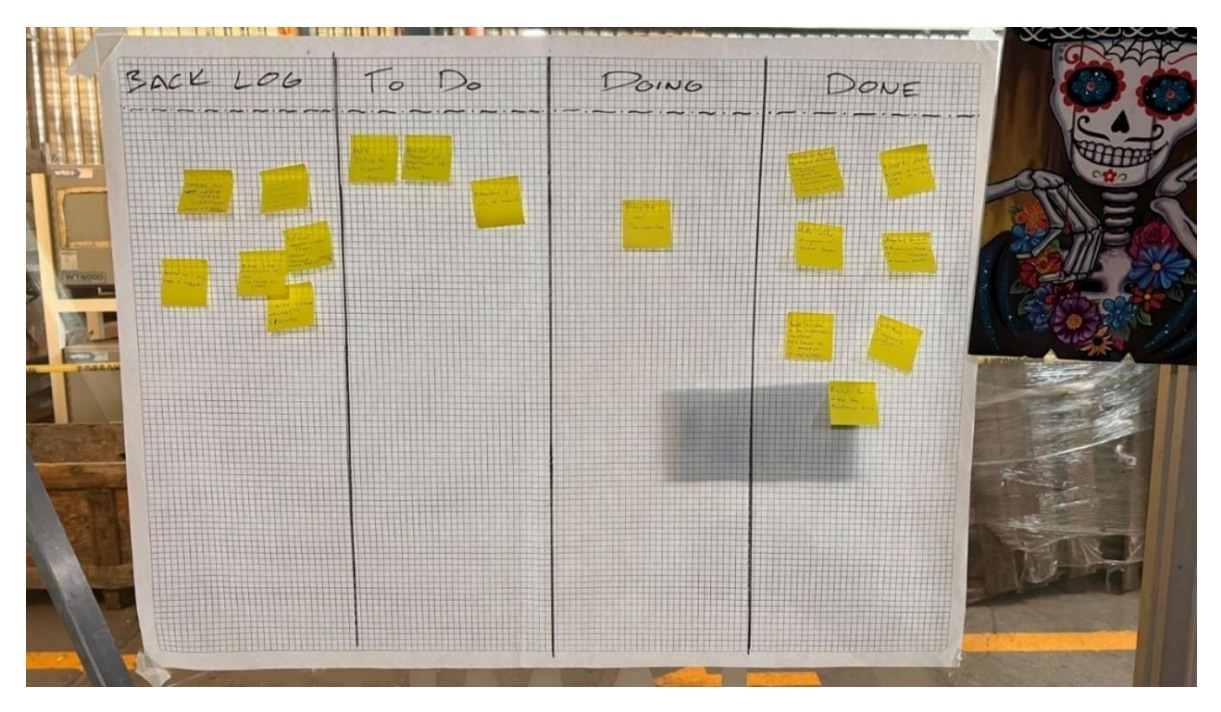

*Ilustración 37 Tabla Kanban*

# *14.2.3 Diagrama de Gantt:*

El diagrama de Gantt se llevó a cabo una planificación de forma mensual de los meses en lo que se llevó a cabo las residencias acabo como se muestra a continuación.

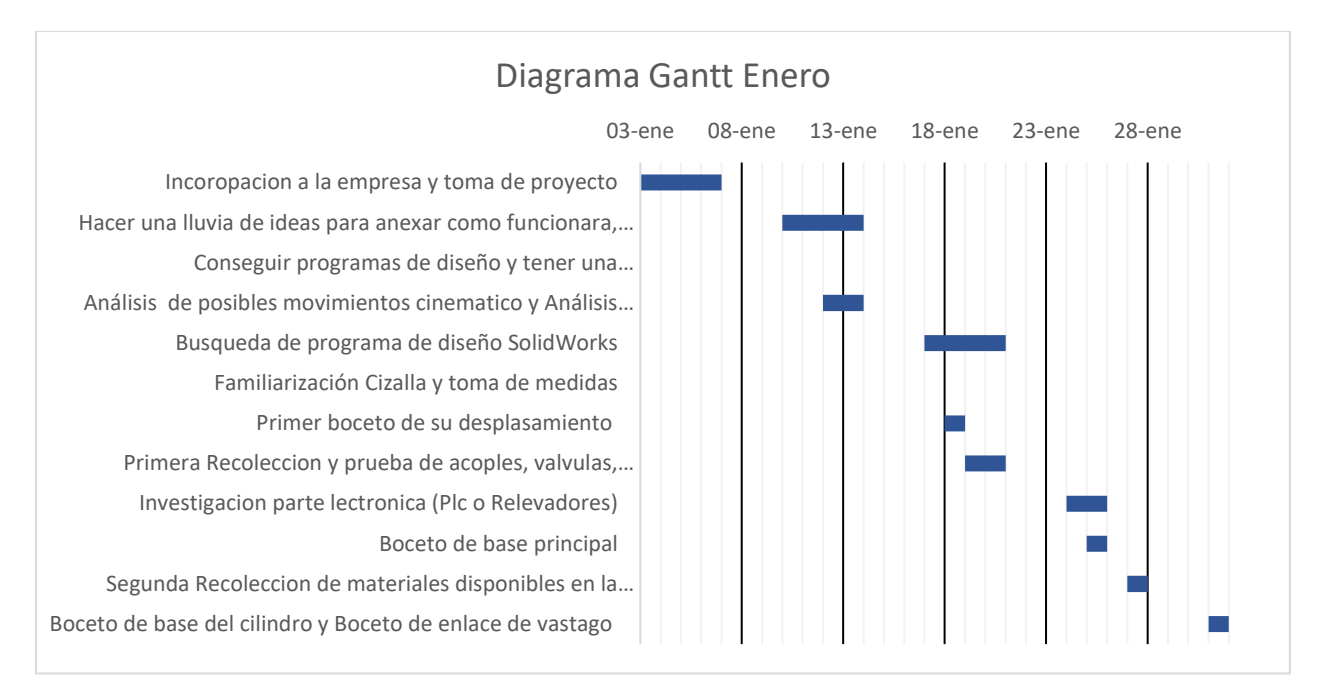

*Ilustración 38 Diagrama Gantt enero*

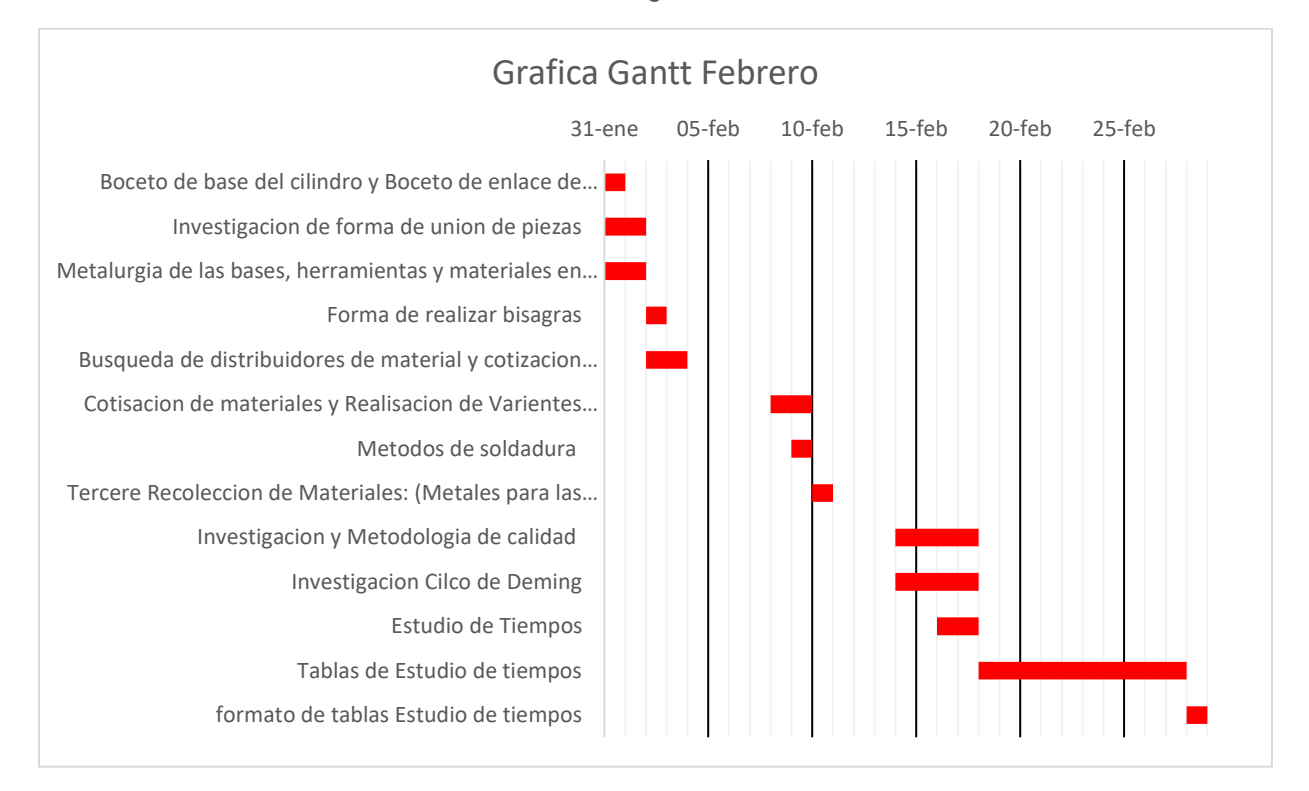

*Ilustración 39 Diagrama Gantt Febrero:*

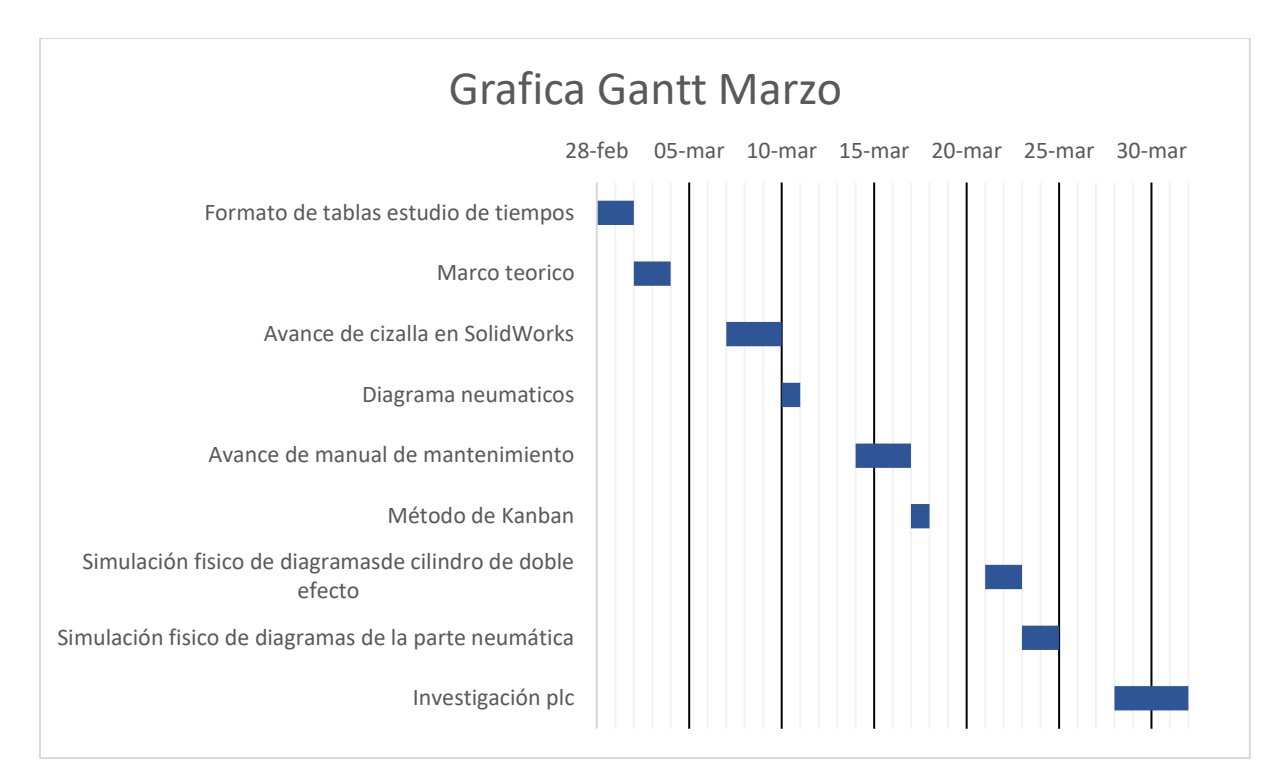

*Ilustración 40 Diagrama Gantt Marzo:*

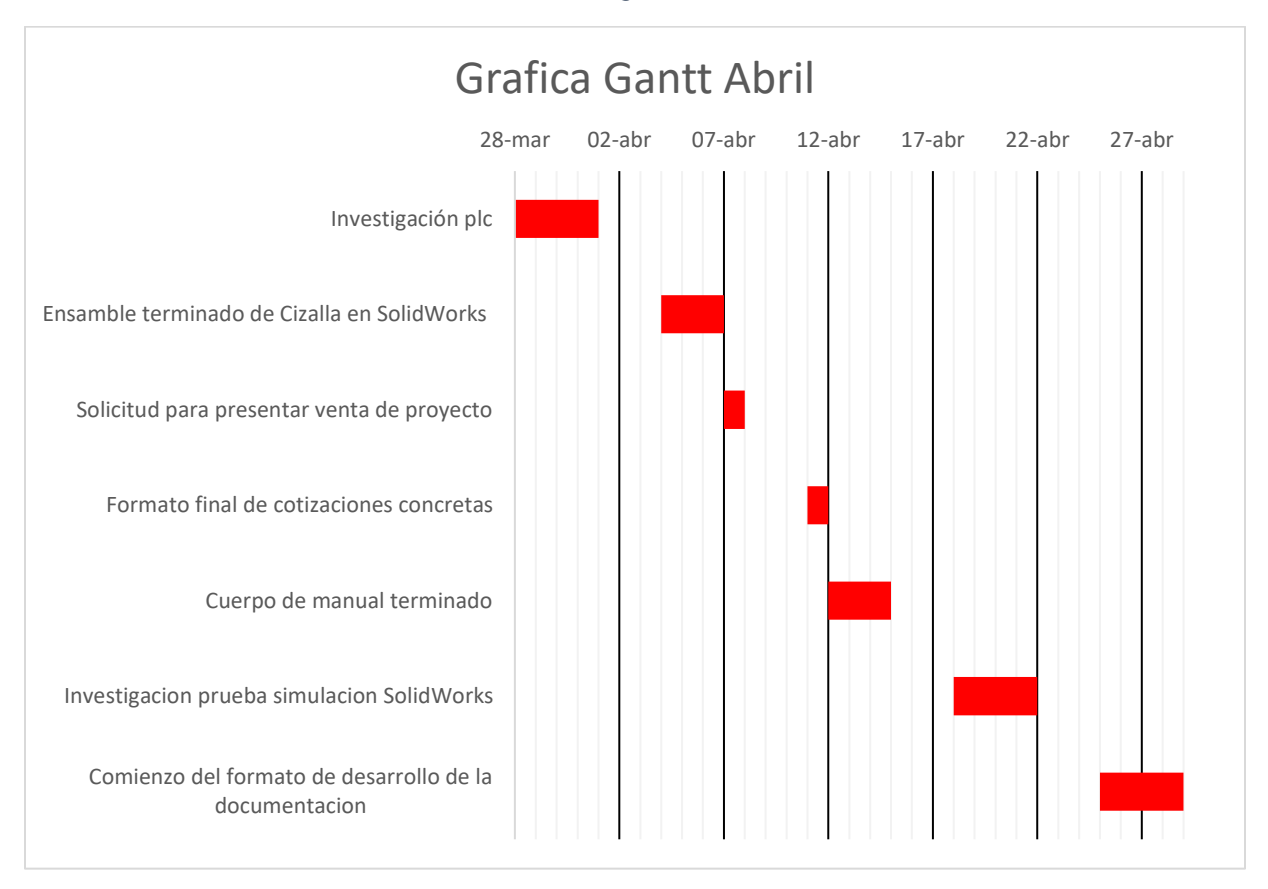

*Ilustración 41 Diagrama Gantt abril:*

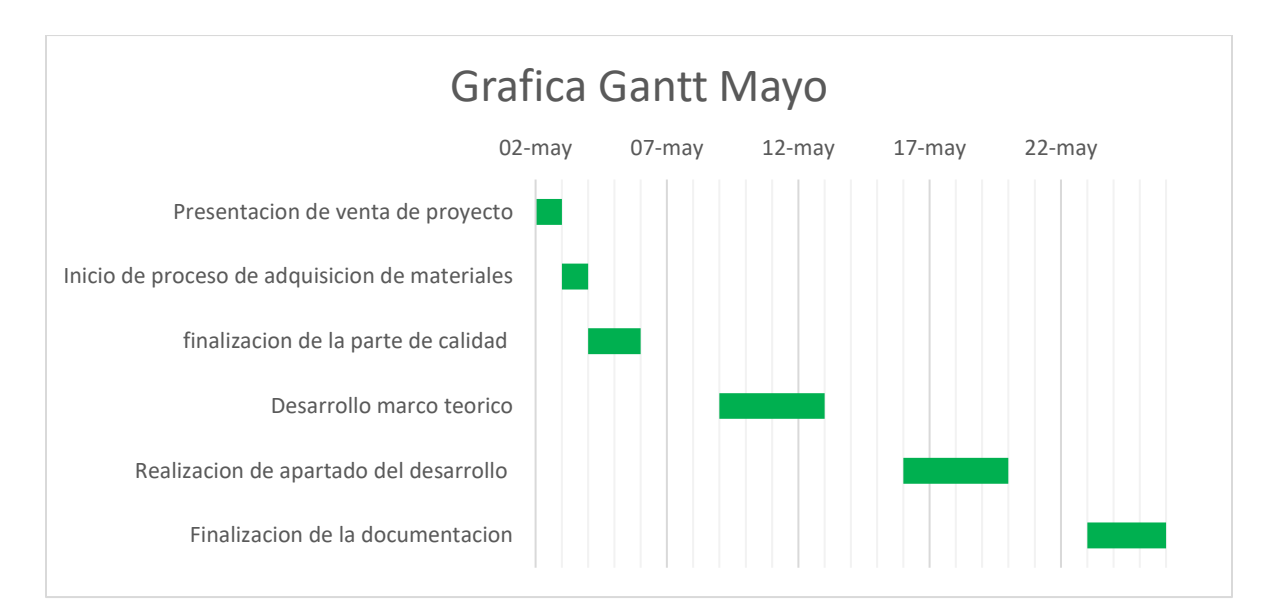

*Ilustración 42 Diagrama Gantt Mayo:*

# *14.3 Hacer (Do)*

*14.3.1 "5 Whys"*

El resultado del análisis de los 5 Whys arrojó que con la automatización hecha, buscar una medida estándar para que el colaborador trabaje de forma eficaz y a su media promedio, los materiales se harán en una sola acción las veces que sean necesarias para su total destrucción, se completará el ciclo de uso de la cizalla en cada uso y prolongará la vida útil de la navaja.

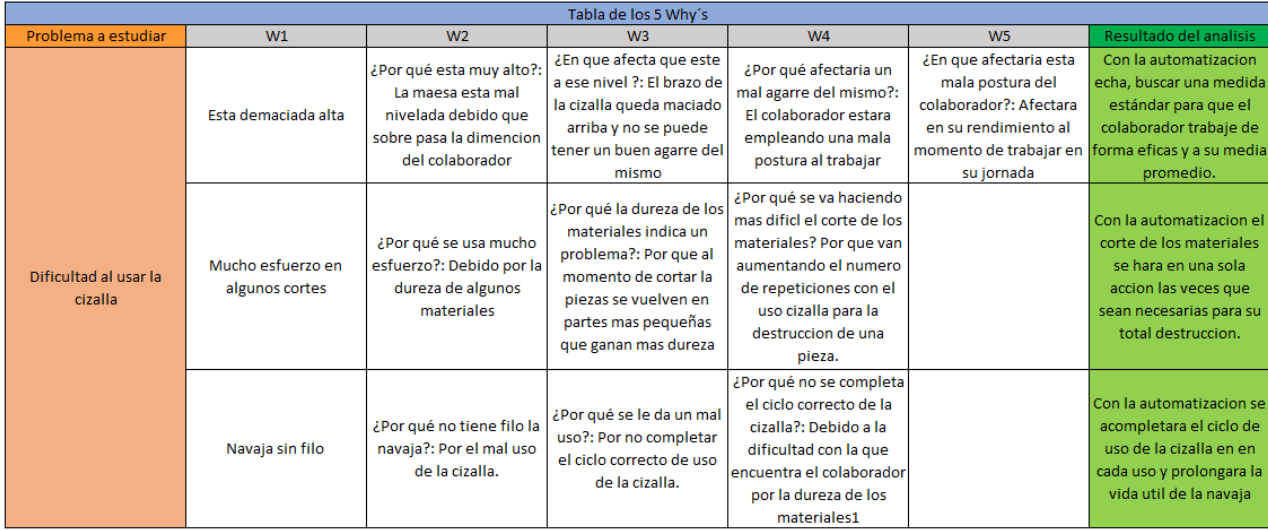

*Tabla 10 "5 Whys"*

## *14.3.2 División de tareas en elementos*

Con la División de tareas dio los resultados de la forma de tener visualizada la forma de en la que el operador lleva a cabo sus labores.

| Division de tarea: Area de separacion de componentes |                                  |                                                                         |                                 |  |  |  |
|------------------------------------------------------|----------------------------------|-------------------------------------------------------------------------|---------------------------------|--|--|--|
| Elem.                                                | Descripcion elemento             | Puntos de corte                                                         | Imafen<br>al finalizar elemento |  |  |  |
| $\mathbf{1}$                                         | Corte de terminales              | colocacion de terminales<br>en cizalla industrial                       |                                 |  |  |  |
| $\overline{2}$                                       | Corte de cinchoz                 | Agarre de pinzas de<br>corte para la separacion<br>de cinchoz del arnez |                                 |  |  |  |
| 3                                                    | Corte de sintas de<br>seguro     | Agarre de cuter para la<br>separacion de sinta de<br>seguro             |                                 |  |  |  |
|                                                      |                                  |                                                                         |                                 |  |  |  |
| $\overline{4}$                                       | Separacion de bases<br>plasticas | Separacion de las bases<br>del arnez                                    |                                 |  |  |  |
| 5                                                    | Corte de Mangueras               | Separacion de las<br>mangueras del arnez                                |                                 |  |  |  |
| 6                                                    | Corte de Etiquetas               | Corte de etiquetas en el<br>arnez                                       |                                 |  |  |  |
| $\overline{7}$                                       | Verificacion                     | Verifiacion del arnez<br>limpio                                         |                                 |  |  |  |

*Tabla 11 División tareas en elemento*

# *14.3.3 Modelo para el cálculo de la USP (unidad estándar de producción) Área de separación de componentes*

Con la implementación de esta tabla se realizó el proceso de analizar el tiempo en el cual el operador lleva a cabo sus encargos. Efectúan su trabajo usando en todo momento la cizalla junto a otras herramientas, este proceso pudo llevar a cabo la forma de aterrizar la toma de tiempo de su actividad hecha. El objetivo principal al cual se llegó con esta tabla fue para encontrar la USP que es la unidad estándar de producción en minutos que es el tiempo en el que el operador debe de llegar a realizar su trabajo.

#### Modelo para el calculo de la USP (unidad estandar de produccion) Area de separacion de componentes

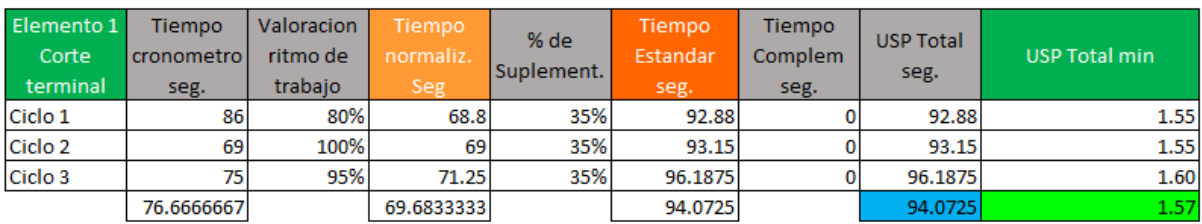

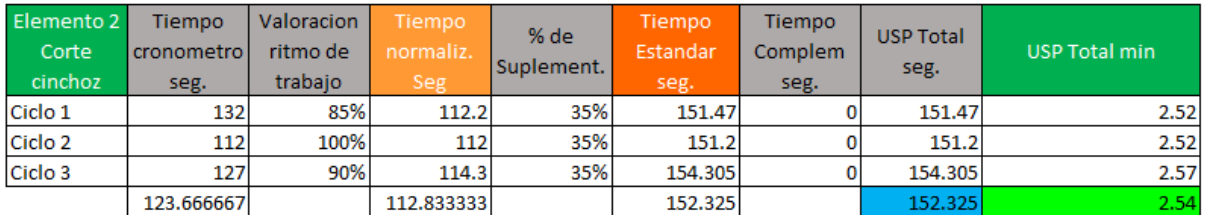

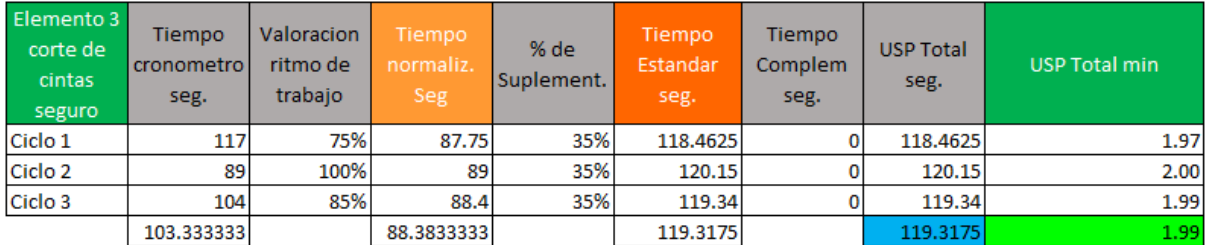

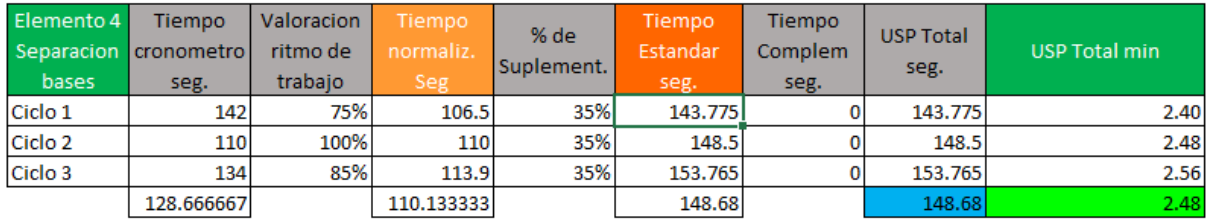

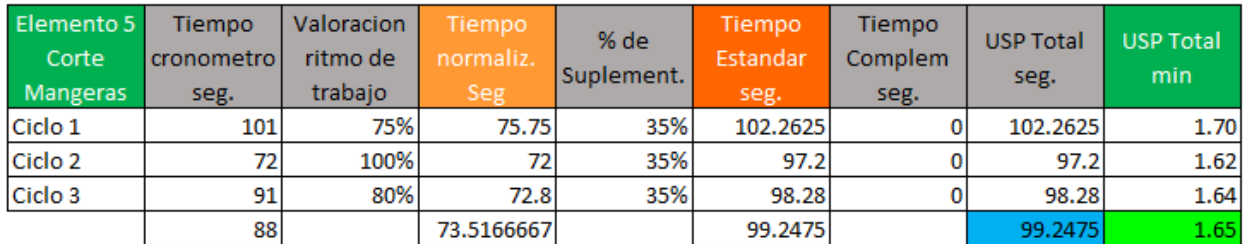

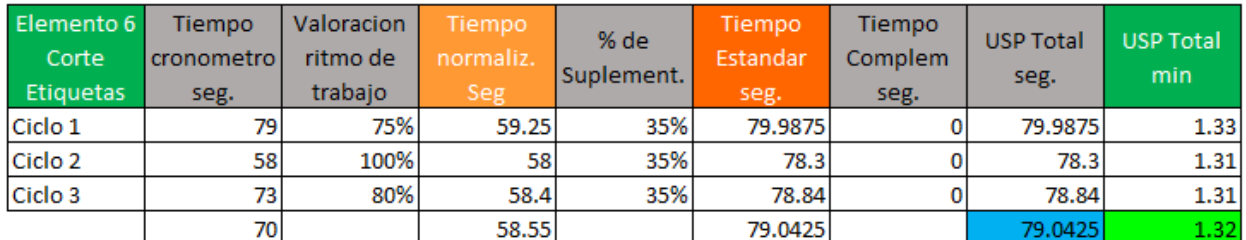

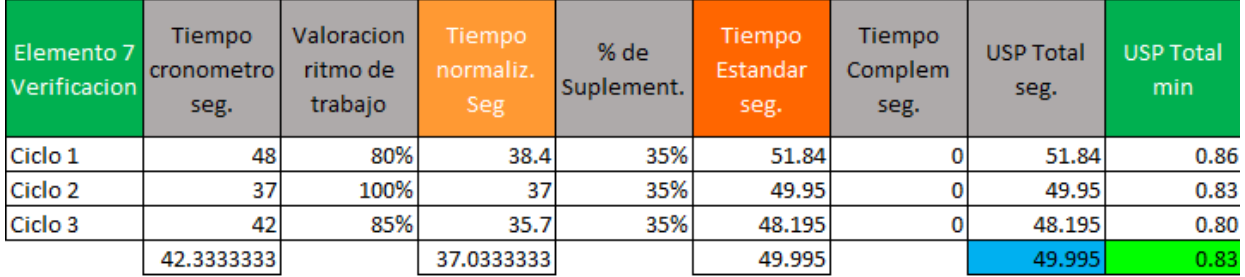

*Tabla 12 USP (Unidad estándar de producción)*

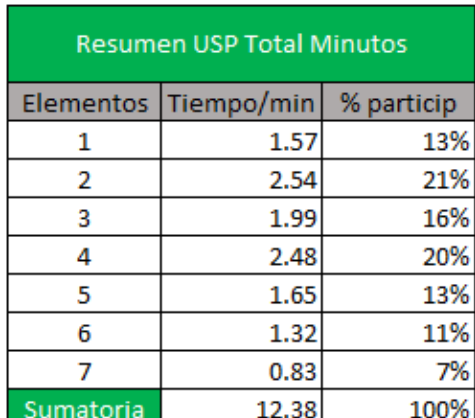

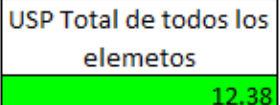

*Tabla 13 Conjunto de la USP minutos*

## *14.3.3.1 Suplementos*

La elaboración de esta tabla fue hecho bajo los estandarices de la OIT (Organización Internacional del Trabajo, se tomó en cuenta con los factores con los que se enfrenta los operadores al realizar su trabajo al momento de iniciar algún proyecto que tenga de por medio el uso de las cizallas industriales.

| Calculo de tiempos sumplementarios |     |  |  |  |
|------------------------------------|-----|--|--|--|
| Por fatiga constante               |     |  |  |  |
| Necesidad personal:                | 7%  |  |  |  |
| fatiga:                            | 4%  |  |  |  |
| Total:                             | 11% |  |  |  |
| Por fatiga variable:               |     |  |  |  |
| Concentracion:                     | 2%  |  |  |  |
| Estado de pie:                     | 4%  |  |  |  |
| postura anormal:                   | 7%  |  |  |  |
| Uso de fuerza:                     | 4%  |  |  |  |
| Monotomia:                         | 4%  |  |  |  |
| Tedio:                             | 1%  |  |  |  |
| Total:                             | 22% |  |  |  |
| Sumplementos por contigencia       |     |  |  |  |
| Tiempo de entrega                  |     |  |  |  |
| material:                          | 2%  |  |  |  |
|                                    |     |  |  |  |
| Total:                             | 2%  |  |  |  |
|                                    |     |  |  |  |
| Suplementos totales                | 35% |  |  |  |

*Tabla 14 Suplementos*

#### *14.3.3.2 Calculo eficiencias y capacidad de la planta*

El cálculo de eficiencia y capacidad de la planta dio como resultado la capacidad de analizar la USP de forma más concreta debido que se llegó a calcular las unidades reales de producción hechas en el transcurso del día en la jornada de operador y la capacidad que tiene la empresa de las unidades a trabajar en el transcurso de los días que se usan las cizallas.

| Calculo de eficiencia operacional |            |            | Calculo de la capacidad de la empresa |                        |    |
|-----------------------------------|------------|------------|---------------------------------------|------------------------|----|
|                                   |            |            |                                       | Dia habiles de mes     | 14 |
| Turno de trabajo horas:           | 09:00 a.m. | 05:00 p.m. |                                       | Cantidad operarios MOD |    |
| Turno de trabajo minutos:         |            | 480        | Numeros de turnos                     |                        |    |
| % de eficiencia                   |            | 95%        | Horas por turno                       |                        |    |
| USP del producto minutos:         |            | 12.38      | Factor de minutos                     | 60                     |    |
| Unidades teoricas o progrmadas    |            | 36.84      | USP de productos en minutos           | 12.38                  |    |
| Unidades reales producidad        |            | 30         | Capacidad de planta por minutos       | 6720                   |    |
| Eficiencia operacional            |            | 81%        | Capacidad de planta en unidades       | 542.90                 |    |

*Tabla 15 Tabla de Cálculo de eficiencia de operación y capacidad de la empresa*

#### *14.3.4 Estudio de movimientos y Estudio Estático:*

Se tomó las medidas de las piezas de la cizalla y del cilindro de doble efecto para llevar su diseño en el programa de SolidWorks, junto con las piezas ya hechas anteriormente se pudo realizar su ensamblaje de estas mismas. Con la que se estuvo trabajando para poder realizar las simulaciones fue con el complemento Simulation, este apartado es el necesarios para poder realizar las simulaciones.

#### *14.3.4.1 Estudio de movimiento:*

Para tomar la velocidad en la que reacciona se aplicó el estudio de movimiento como parte de verificación y de prueba con tal manera sacar las siguientes. Cabe mencionar que el estudio se tomó en el de 2 segundos todas, la gráfica y también que son del desplazamiento angular cada una de los siguientes puntos y a vez aplicó una presión de 145 psi (999740 pascales).

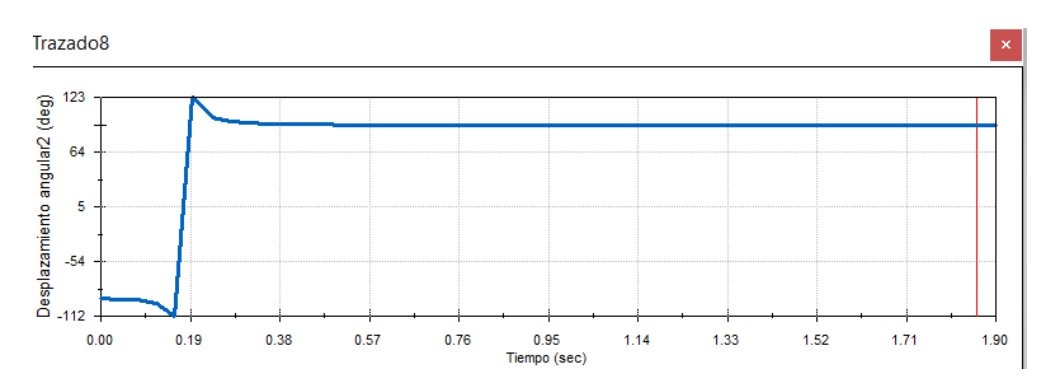

*Tabla 16 Grafica de posición de centro de masa en referente a la extensión del brazo (1)*

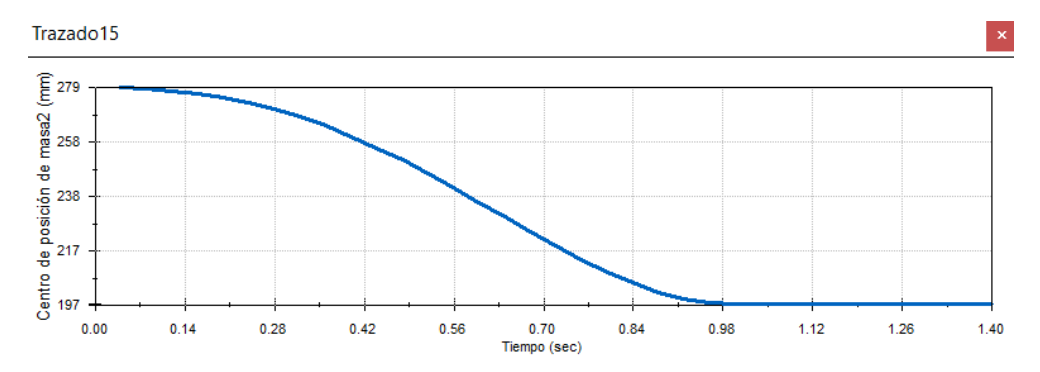

*Tabla 17 Desplazamiento angular que ejerce el brazo al ejecutarse con el movimiento (2)*

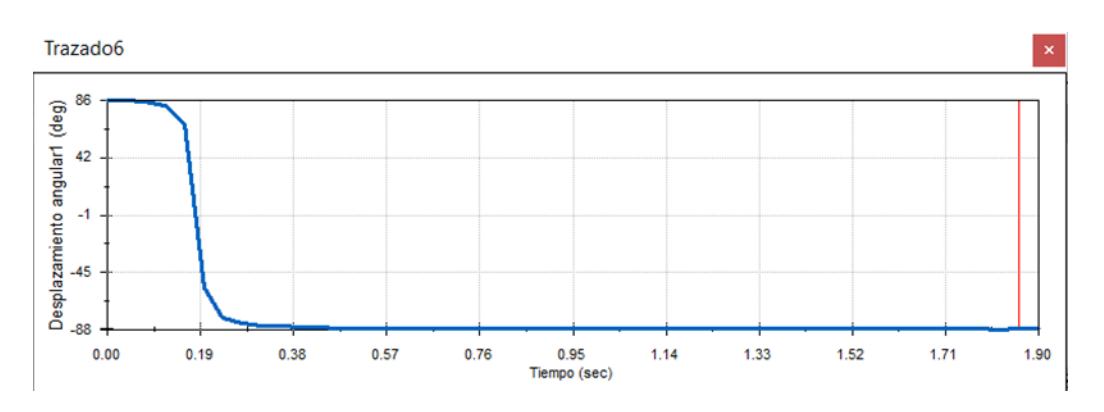

*Tabla 18 Relación a la posición de inicio hasta el final (enlace del brazo con la guillotina (4)*

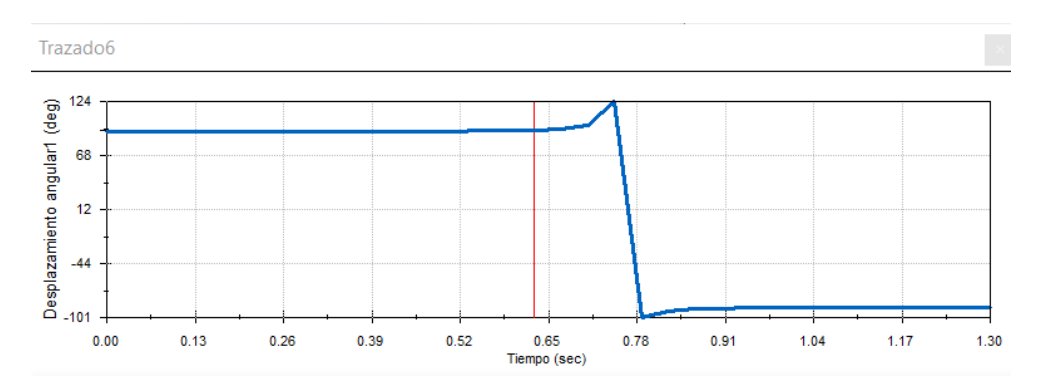

Referente a subida

*Tabla 19 Desplazamiento angular al brazo da mismo resultado comparando con de arriba solo un poco más corta pero el resultado muestra su constante y bajada (2)*

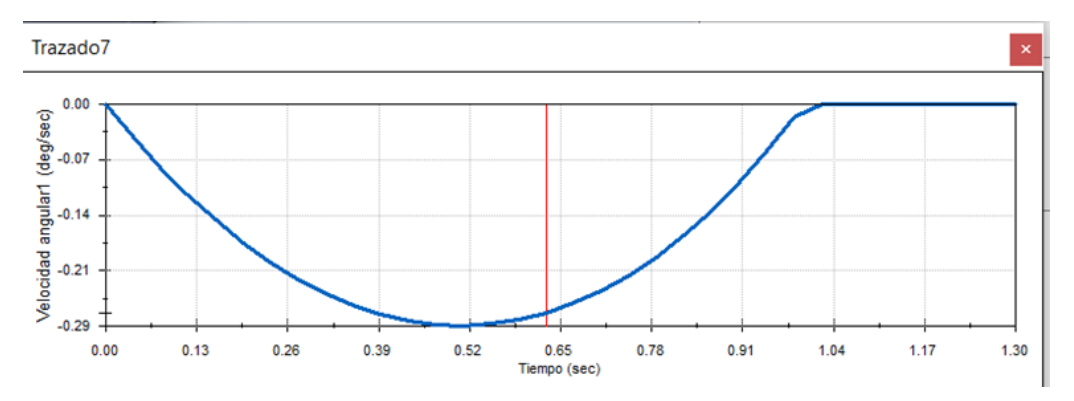

*Tabla 20 Centro de masa con referente a la cuchilla (3)*

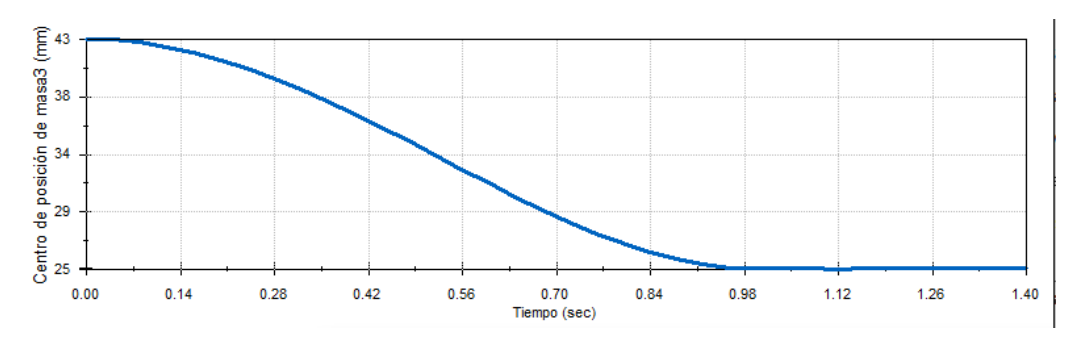

*Tabla 21 Esta representa la velocidad angular que ejerce la bisagra al momento de moverse (5)*

Ahora las gráficas en general muestran el resultado del movimiento de este actuando sobre la guillotina.

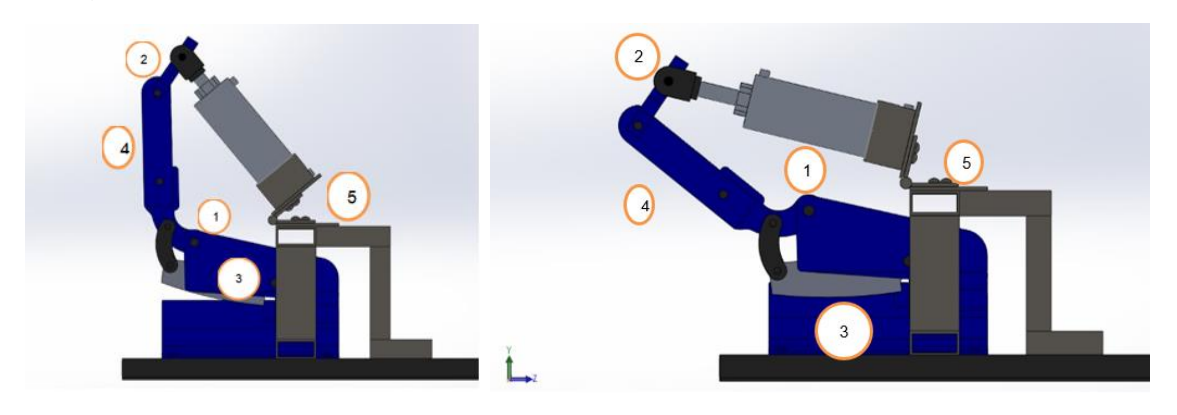

*Ilustración 43 Posición en alzada o activo*

# *14.3.4.2 Estudio estático:*

El estudio estático nos arrojó como resultado los siguientes apartados:

• Estudio de tensiones: tiene un límite elástico y todo lo que está en amarillo, rojo y verde están superando el límite de desplazamiento y se estará generando tensión.

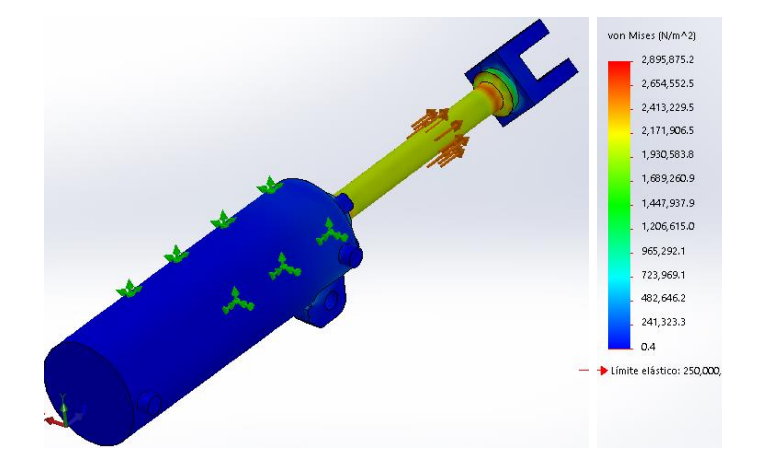

*Ilustración 44 Estudio de tensión*

• Estudio Desplazamientos: Están representados que en color rojo se realizará el desplazamiento y el apartado azul es el área la que no se verá afectada por el desplazamiento.

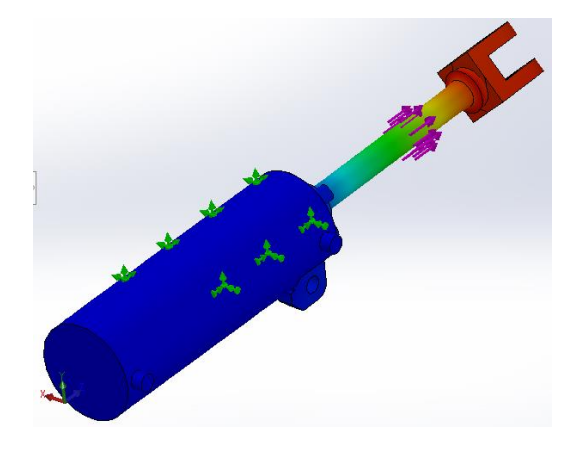

*Ilustración 45: Estudio de desplazamiento*

• Estudio Deformaciones: Nos indicará los lugares donde se estará deformando la pieza, los triángulos están configurados al tipo de malla de la configuración

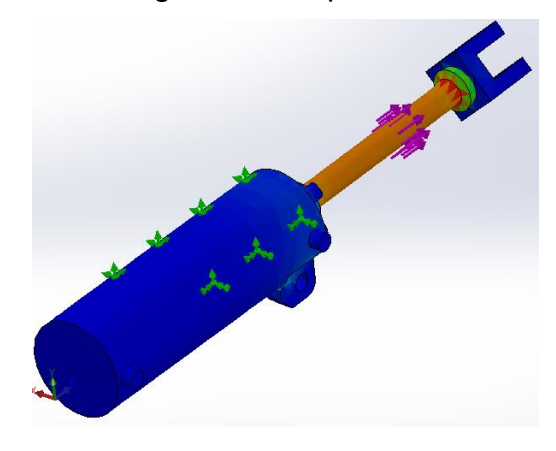

*Ilustración 46:Estudio deformación*

• Estudio de Factor de seguridad: Nos indicó el factor más seguro en el cual resistirá esta pieza, toda la pieza esta roja debido que los valores están lejos todo el color debajo de 1 es donde la pieza va a sufrir y se va a romper y por arriba de uno es donde va a resistir.

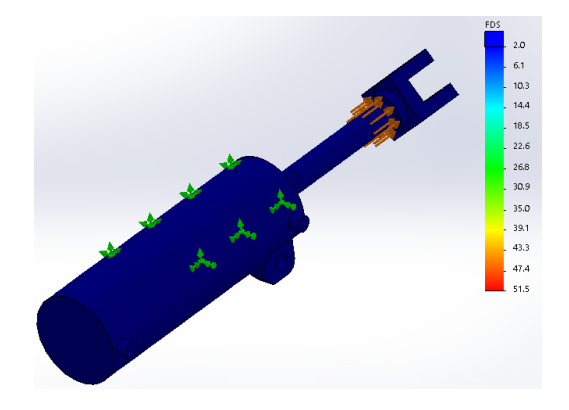

*Ilustración 47:Estudio de factor de seguridad*

## *14.3.5 Programación:*

En la parte de programación se logró llegar a un sistema con componentes tanto con un PLC o con un sistema electro mecánico. Se llegó al punto de tenerlo únicamente por simulaciones en los programas mencionados los cuales se trabajaron a lo largo de estas residencias. Como se mencionó con lo obtenido en el CADESIMU se aplicó la simulación de cómo quedaría las conexiones siendo una idea.

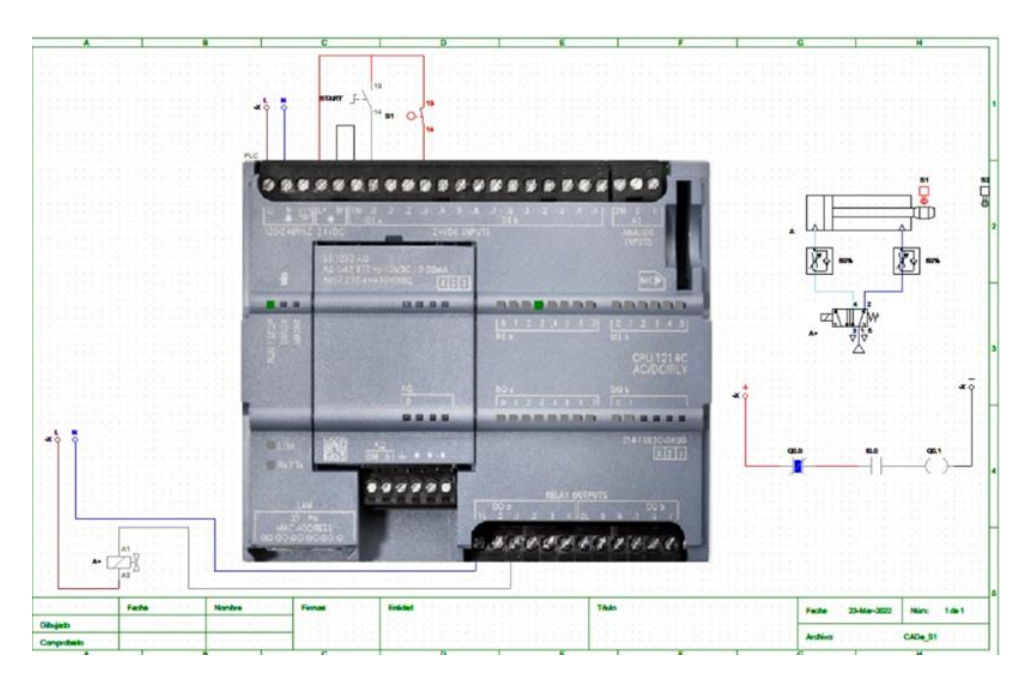

*Ilustración 48 Simulación CADE SIMU*

En el programa siendo alimentado por una fuente de voltaje de 24V se hace conexión con un PLC (modelo S7 1200) donde esta es conectada a una válvula solenoide que está siendo regulada por 2 válvulas de presión ambas en un marguen de 50% de

accionamiento las cuales hacen que trabaje mediante solamente pulsar un botón Haciendo que el circuito funcione lo cual muestra que la funcionalidad es viable a su vez como un programa Ladder está haciéndolo trabajar.

Fue sugerido

# *14.4 Estudio (Check)*

En el apartado de estudio se realizó la comprobación de que los procesos fueron completos en el margen establecido, son las tablas que se hicieron en el apartado de desarrollo, generando así un check list de los procesos y las actividades realizadas y verificando su estado de realización.

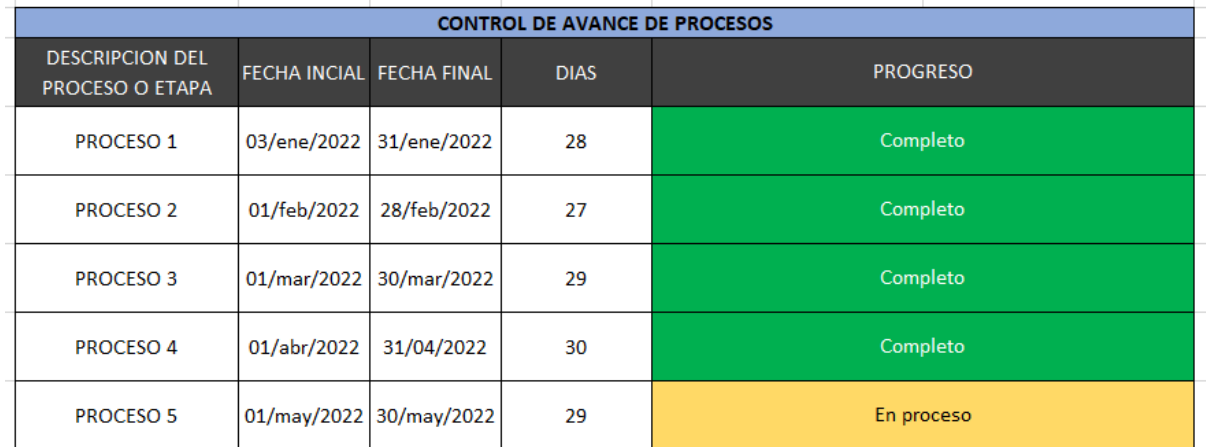

*Tabla 22: Control de avance de procesos*

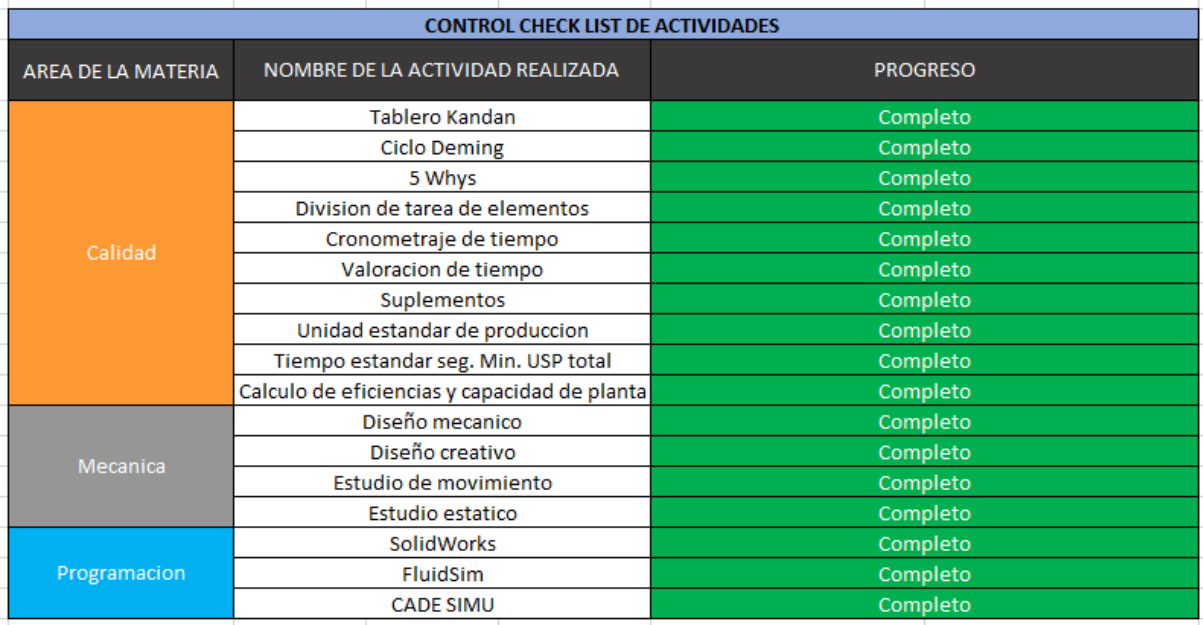

*Tabla 23: Control check list de actividades*

#### *14.5 Actuar (Act)*

Se concluye en este apartado siguiendo la metodología Kaizen y el ciclo de Deming fue de que este proyecto tiene la capacidad de implementarse en el área de corte de la empresa de CIMETAL debido a que, con los estudios realizados, las actividades y la investigación realizada puede generar nuevamente el ciclo de Deming ahora abarcando la zona de implementarlo en físico junto con estos estudios nuevamente para tener pruebas refutadas sobre el plan de mejora continua. Se podrá abarcar nuevamente este proyecto dado que fue lo comentado con los encargados del área de producción que estuvieron supervisando todo este tiempo el avance de este proyecto.

#### *CAPITULO 6: CONLUSIONES.*

#### *15 Conclusiones del Proyecto.*

De acuerdo con el objetivo principal del documento no pudo ser completado, pero no por no haber completado de forma física en el transcurso de estas residencias haya tenido un impacto negativo. Considerando la carrera de Ingeniería en Mecatrónica jugo un papel de alto impacto debido que este proyecto fue realizado entre dos personas, pero ejecutando diferentes ramas que son las que componen principalmente la Mecatrónica, que fueron el caso en las áreas realizadas por mi compañero Diego la parte de Mantenimiento, Neumática y la Programación y como lo fue en mi caso que fue realizando a lo largo de esta documentación las áreas de Calidad, Mecánica y Programación. La realización de este proyecto de residencias pudo establecer mis conocimientos en prueba en un ambiente industrial en el cual es la zona donde se emplea la carrera de Mecatrónica.

La idea principal de este proyecto fue la de automatizar las tres cizallas industriales metálicas con las que cuenta la empresa que se emplean en el área de corte. Con la investigación de este documento junto con el de mi compañero Diego es de vital importancia para poderlo emplear y llevarlo ya en su forma en físico debido que se llevó a cabo el apartado de investigación, realización en base a la metodología Kaizen junto al ciclo de Deming, la elaboración de diagramas neumáticos, eléctricos, diseño en diferente software, diseño de planos y la simulación de estudios de movimientos y estáticos.

La principal idea de la metodología Kaizen es el mejoramiento continuo y junto al ciclo de Deming se puede iniciar nuevamente este proceso para abarcar las áreas que no fueron cumplidas que serían ahora la de emplear el desarrollo, pero de una manera ya en su forma en físico. Junto con los estudios realizados se pueden empelar y así tener un punto de comparación de un antes y un después de emplear el proyecto de forma en físico.

#### *CAPÍTULO 7: COMPETENCIAS DESARROLLADAS*

#### *16 Competencias desarrolladas y/o aplicadas.*

- 1. Se pudo reconocer la forma de realizar un proyecto desde su etapa inicial.
- 2. Identificación de una problemática en la cual se podría llevar una automatización para el mejoramiento de esta misma.
- 3. El ingenio para llevar a cabo un proyecto con la mayoría de materiales reciclados.
- 4. El Trabajo en equipo fue de vital importancia debido que se pudo desarrollar la forma de trabajar en un mismo tema, pero en diferentes áreas de trabajo las cuales se complementaron entre sí.
- 5. El desarrollo de implementar una metodología y un sistema de ciclo que abarcara la forma de integrar bajo una misma estructura diferentes áreas de trabajo.
- 6. El formato de investigación bajo normas establecidas para llevar un orden en el trabajo el cual fuese fundamentado por fuentes confiables.
- 7. Aplicación de formatos o tablas para identificarlos de manera numérica y visual.
- 8. Aplicación de nuevos temas y herramientas para la realización de estudios de tiempo y sus formatos.
- 9. Valoración de la forma de trabajo bajo normas de seguridad.
- 10.El uso de diferente software para valorar diferentes áreas de trabajo las cuales son el Software de diseño y simulación en físico SolidWorks, Software de diseño de diagramas neumáticos FliudSim y el Software de diseño eléctrico CADE SIMU.
- 11.La comunicación entre nuestro asesor el jefe de área de la empresa y nuestro maestro asesor los cuales fueron los encargados de ayudarnos con nuestras dudas teniendo una retroalimentación.

# *CAPÍTULO 8: FUENTES DE INFORMACIÓN.*

# *17 Fichas bibliográficas:*

- 1. Automatización: VÁSQUEZ CORTÉS, J. C. Automatización electroneumática. ed. Bogotá: Ediciones de la U, 2016. 231 p. Disponible en: https://elibro.net/es/ereader/parteaga/70283?page=5. Consultado en: 17 May 2022
- 2. Calidad: Méndez Rosey Julio César. (2013, mayo 10). *Calidad, concepto y filosofías: Deming, Juran, Ishikawa y Crosby*. Recuperado de https://www.gestiopolis.com/calidad-concepto-y-filosofias-deming-juran-ishikaway-crosby/
- 3. M. Kaizen: Lefcovich, M. L. (2009). Estrategia Kaizen. Santa Fe, Argentina, Argentina: El Cid Editor | apuntes. Recuperado de https://elibro.net/es/ereader/parteaga/28799?page=7.
- 4. Tablero Kanban: Clery Aguirre, A. G. (2009). Aplicación y uso del sistema Kanban para lograr la eficiencia operativa de una empresa. Santa Fe, Argentina, Argentina: El Cid Editor | apuntes. Recuperado de https://elibro.net/es/ereader/parteaga/28569?page=4. es un
- 5. Ciclo de Deming: ¿Qué es el ciclo de Deming? Definiciones y ejemplos. (2021). Recuperado 3 de marzo de 2022, de Wondershare website: https://www.edrawsoft.com/es/business-diagram/deming-cycle.html
- 6. Planificar: Zapata Gómez, A. (2015). Ciclo de la calidad PHVA. Bogotá, Editorial Universidad Nacional de Colombia. Recuperado de https://elibro.net/es/ereader/parteaga/129837?page=64. dado que es el más importante, debido que aquí se fundamentaron los aspectos resolver
- 7. Hacer: Zapata Gómez, A. (2015). Ciclo de la calidad PHVA. Bogotá, Editorial Universidad Nacional de Colombia. Recuperado de https://elibro.net/es/ereader/parteaga/129837?page=76.
- 8. Verificar: Ishikawa, K. (2000). TQM and organizational change. International Journal of Organizational Analysis, Japan,
- 9. Actuar: Zapata Gómez, A. (2015). Ciclo de la calidad PHVA. Bogotá, Editorial Universidad Nacional de Colombia. Recuperado de https://elibro.net/es/ereader/parteaga/129837?page=103.
- 10.5 Why: El problema de los '5 porqués' . (2017). Recuperado 4 de abril de 2022, de BMJ 8 8 Cualety Safety website: <https://qualitysafety.bmj.com/content/26/8/671.short>
- 11.Division de tarea: División del trabajo. (2020). Recuperado 4 de abril de 2022, de economipedia website: https://economipedia.com/definiciones/division-deltrabajo.html
- 12.Yornandy Alonso Martínez Pérez (9 sept 2020) División de la tarea en elementos Estudio de tiempos [Archivo de Vídeo] https://www.youtube.com/watch?v=4soLUWUzmkM
- 13.División de la tarea en elementos. (2020). Recuperado 10 de abril de 2022, de ingenieriademetodos website:
	- https://www.ingenieriademetodos.com/m%C3%A9todos-y-tiempos/
- 14.Cronometraje de tiempo: Yornandy Alonso Martínez Pérez (26 mar 2020) Cronometraje de tiempos [Archivo de Vídeo] <https://www.youtube.com/watch?v=fmz7Qqv2nJ4>
- 15.Valoración Ritmo de trabajo: Yornandy Alonso Martínez Pérez (3 abr 2020) Valoración ritmo del trabajo Tiempo normalizado [Archivo de Vídeo] https://www.youtube.com/watch?v=LzELf5714Tc
- 16.Suplementos: SUPLEMENTOS. (2019). Recuperado 9 de abril de 2022, de Teoría tiempo suplementario website: https://www.ingenieriademetodos.com/m%C3%A9todos-y-tiempos/
- 17.Yornandy Alonso Martínez Pérez (15 abr 2020) Tiempo suplementario Tiempo estándar [Archivo de Vídeo] https://www.youtube.com/watch?v=RDOADt-QjFE
- 18.USP: Yornandy Alonso Martínez Pérez (15 abr 2020) Tiempo suplementario Tiempo estándar [Archivo de Vídeo] [https://www.youtube.com/watch?v=RDOADt-](https://www.youtube.com/watch?v=RDOADt-QjFE)[QjFE](https://www.youtube.com/watch?v=RDOADt-QjFE)
- 19.iempo suplementario. (2020). Recuperado 10 de abril de 2022, de ingenieriademetodos website:

https://www.ingenieriademetodos.com/m%C3%A9todos-y-tiempos/

- 20. Yornandy Alonso Martínez Pérez (24 abr 2020) Calculo de eficiencias y capacidad planta [Archivo de Vídeo] https://www.youtube.com/watch?v=2WLD\_gytg0M&list=PLJ9pOInXF06yca3chmJ WWZuych-B99Ryy&index=4
- 21.Mecana: Cómo citar: "Mecánica". En: Significados.com. Disponible en: https://www.significados.com/mecanica/ Consultado: 23 de mayo de 2022, 08:52 am.
- 22.Diseño creativo: Benito Ávila Castro, 2000, Sistema de sujeción y soporte mecánico, Universidad Autónoma de León. <http://eprints.uanl.mx/7752/1/1020136695.PDF>
- 23.Software: Rodríguez Vidal, C. (2015). Diseño mecánico con SolidWorks 2015. Paracuellos de Jarama, Madrid, RA-MA Editorial. Recuperado de [https://elibro.net/es/ereader/parteaga/106488?page=14.](https://elibro.net/es/ereader/parteaga/106488?page=14)
- 24.Estudio de movimiento: [https://es.slideshare.net/criansiya07/anlisis-de](https://es.slideshare.net/criansiya07/anlisis-de-movimiento-sw)[movimiento-sw](https://es.slideshare.net/criansiya07/anlisis-de-movimiento-sw)
- 25.Estudio estático: 11 Tipos de estudios que ofrece SOLIDWORKS Simulation. (2018). Recuperado 4 de abril de 2022, de easyworks website: <https://easyworks.es/tipos-de-estudios-que-ofrece-solidworks-simulation/>
## *CAPÍTULO 9: ANEXOS*

## *18 Anexos*

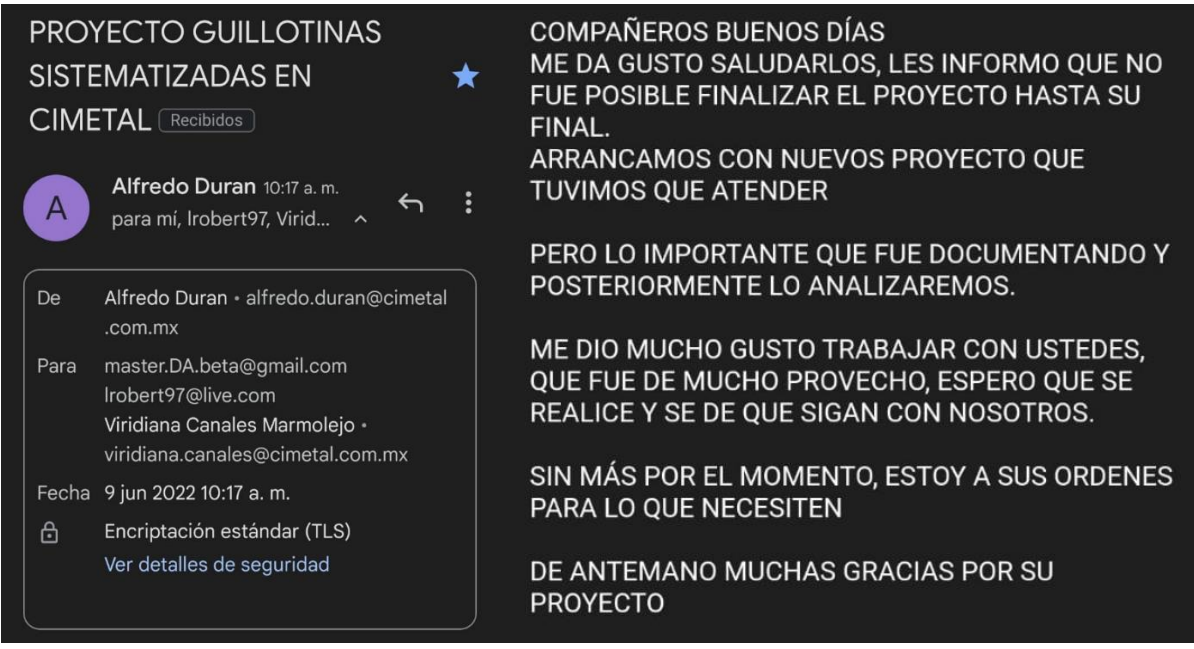

## *19 Registros de Productos*

(patentes, derechos de autor, compra-venta del proyecto, etc.).